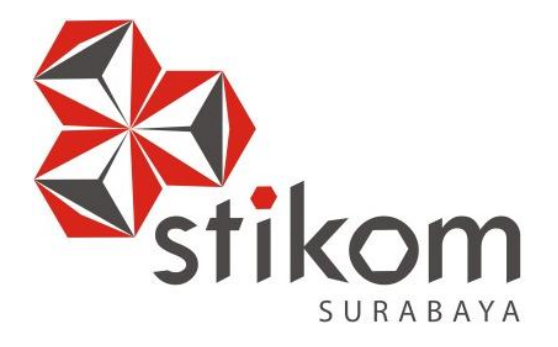

## **RANCANG BANGUN APLIKASI PENERIMAAN SISWA BARU PADA SMA NEGERI 1 PURI MOJOKERTO**

**UNIVERSITAS** 

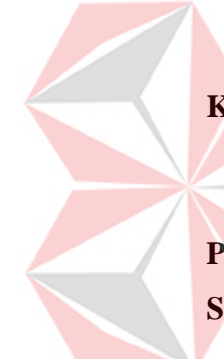

**KERJA PRAKTIK** 

**Program Studi** 

**S1 Sistem Informasi dan Kekhususan Komputerisasi Akuntansi** 

o

**Oleh: ATIK WULAN SARI 12410110023**

**FAKULTAS TEKNOLOGI DAN INFORMATIKA INSTITUT BISNIS DAN INFORMATIKA STIKOM SURABAYA 2016**

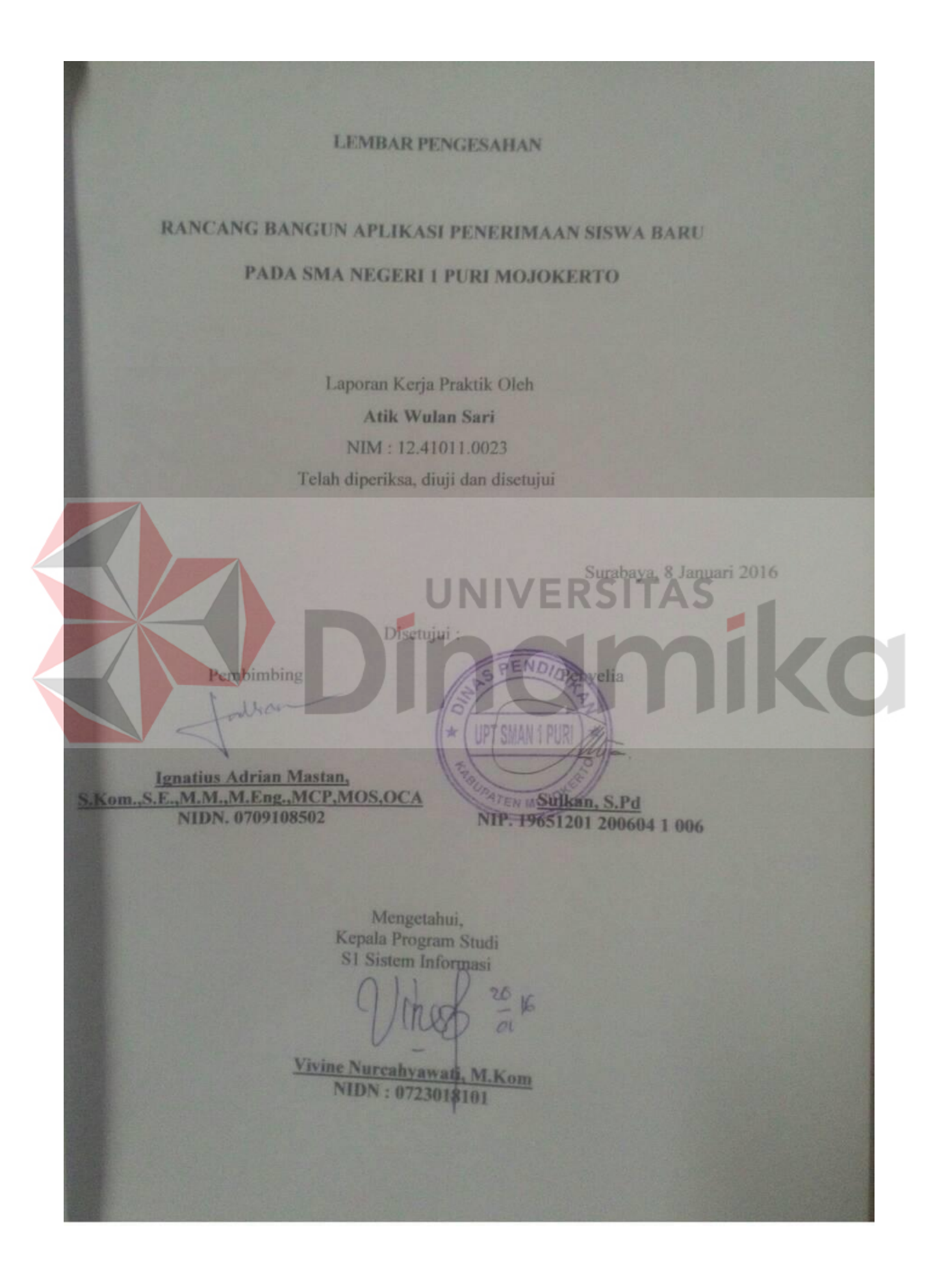

#### **PERNYATAAN**

Dengan ini saya menyatakan dengan benar, bahwa Laporan Kerja Praktik ini adalah asli karya saya, bukan plagiat baik sebagian maupun keseluruhan. Karya atau pendapat orang lain yang ada dalam Laporan Kerja Praktik ini adalah semata hanya rujukan yang dicantumkan dalam Daftar Pustaka. Apabila dikemudian hari ditemukan adanya tindakan plagiat pada Laporan Kerja Praktik ini, maka saya bersedia untuk dilakukan pencabutan terhadap gelar kesarjanaan

yang telah diberikan kepada saya.

# **JNIVERSITAS** Surabaya, 8 Januari 2016

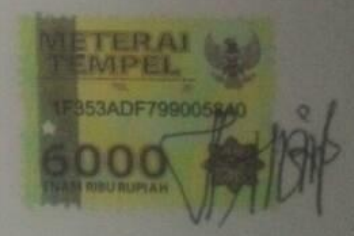

Atik Wulan Sari

#### **ABSTRAK**

Perkembangan teknologi khususnya teknologi informasi mulai menyentuh berbagai macam sektor kehidupan, salah satu adalah sektor pendidikan. Sebagai salah satu instansi pendidikan yang merasakan dampak dari teknologi informasi, SMA Negeri 1 Puri Mojokerto harus benar – benar memanfaatkan dampak positif dari perkembangan teknologi informasi

Salah satu sektor di SMA Negeri 1 Puri Mojokerto yang memerlukan perhatian khusus dalam memanfaatkan teknologi adalah Penerimaan Siswa Baru dan Pembagian Kelas. Selama ini, pencatatan dan rekapitulasi data pada proses penerimaan siswa baru membutuhkan waktu yang cukup lama karena masih menggunakan *microsoft excel*. *Redundancy* data dan tidak adanya standar isian yang tepat membuat proses rekapitulasi berlangsung cukup lama. Dampaknya, pembuatan laporan penerimaan siswa baru juga membutuhkan waktu yang lama.

Selain itu, proses pembagian kelas juga berlangsung cukup lama karena sering melampaui atau tidak memenuhi kuota per kelas yang telah ditentukan. Penentuan jurusan bagi siswa baru juga tidak luput dari permasalahan yang terjadi karena panitia penerimaan harus menghitung nilai secara *manual* dalam menentukan jurusan bagi siswa baru.

Dengan adanya aplikasi penerimaan siswa baru diharapkan dapat membantu pihak sekolah agar proses mulai dari penerimaan siswa baru hingga pembagian kelas dapat berlangsung dengan cepat dan dapat mengurangi kesalahan – kesalahan yang diakibatkan oleh sistem

#### **Kata Kunci** : *Informasi, Penerimaan Siswa Baru*

#### **PERNYATAAN**

Dengan ini saya menyatakan dengan benar, bahwa Laporan Kerja Praktik ini adalah asli karya saya, bukan plagiat baik sebagian maupun keseluruhan. Karya atau pendapat orang lain yang ada dalam Laporan Kerja Praktik ini adalah semata hanya rujukan yang dicantumkan dalam Daftar Pustaka. Apabila dikemudian hari ditemukan adanya tindakan plagiat pada Laporan Kerja Praktik ini, maka saya bersedia untuk dilakukan pencabutan terhadap gelar kesarjanaan

yang telah diberikan kepada saya.

# **JNIVERSITAS** Surabaya, 8 Januari 2016

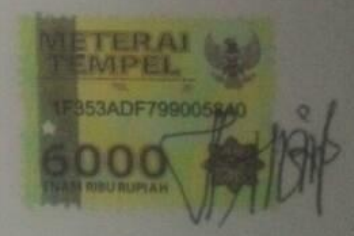

Atik Wulan Sari

#### **KATA PENGANTAR**

Puji syukur penulis panjatkan kepada Tuhan Yang Maha Esa Allah SWT yang telah melimpahkan rahmat, taufik serta hidayah-Nya sehingga penulis dapat melaksanakan Kerja Praktek serta dapat menyelesaikan laporannya tepat waktu dan tanpa adanya halangan yang berarti.

Laporan Kerja Praktek ini disusun berdasarkan apa yang telah penulis lakukan pada saat kerja praktek yakni pada "SMA Negeri 1 Puri Mojokerto" yang beralamat di Jalan Jayanegara No.2 Kecamatan Puri, Kabupaten Mojokerto Provinsi Jawa Timur.

Kerja praktek ini merupakan salah syarat wajib yang harus ditempuh dalam Program Studi S1 Sistem Informasi Selain untuk menuntas program studi yang penulis tempuh, kerja praktek ini memberikan manfaat kepada penulis dari segi akademik maupun untuk pengalaman yang tidak dapat penulis temukan saat berada di bangku kuliah.

Dalam penyusunan laporan hasil kerja praktek ini penulis banyak mendapatkan bantuan dari berbagai pihak, oleh sebab itu penulis ingin mengungkapkan rasa terima kasih kepada :

- 1. Keluarga tercinta ayah, ibu dan kakakku yang memberikan doa restu, motivasi, dukungan moril maupun materil.
- 2. Bapak Prof. Dr. Budi Jatmiko, M.Pd selaku Rektor Institut Bisnis dan Informatika Stikom Surabaya.
- 3. Ibu Vivine Nurcahyawati, M.Kom., OCP selaku Kepala Program Studi S1 Sistem Informasi Institut Bisnis dan Informatika Stikom Surabaya.

viii

- 4. Bapak Ignatius Adrian Mastan, S.E., S.Kom., M.M., M.Eng., MCP, MOS, OCA selaku pembimbing yang telah banyak memberikan arahan dan masukan kepada saya dalam melaksanakan kerja praktek dan juga penyelesaian laporan kerja praktek lapangan ini.
- 5. Bapak Raden Imam Wahjudi selaku kepala sekolah "SMA Negeri 1 PURI Mojokerto".
- 6. Bapak Sulkan S.Pd selaku wakil kepala sekolah kurikulum, penyelia yang telah banyak memberikan bimbingan baik secara langsung maupun tidak langsung sehingga pelaksanaan kerja praktik dapat terlaksana dengan baik dan lancar
- 7. Tak lupa pula penulis ingin mengucapkan banyak terima kasih kepada pihakpihak terkait lainnya yang telah banyak membantu baik itu untuk Pelaksanaan Kerja Praktik maupun dalam Penyelesaian Laporan Kerja Praktik ini.

Laporan kerja praktik ini tidaklah sempurna seperti kata pepatah tak ada gading yang tak retak begitu pula dalam laporan ini, apabila nantinya terdapat kekeliruan dalam penulisan laporan kerja praktek ini penulis sangat mengharapkan kritik dan sarannya.

Akhir kata semoga laporan kerja praktek lapangan ini dapat memberikan banyak manfaat bagi kita semua.

Surabaya, 8 Januari 2016

Atik Wulan Sari

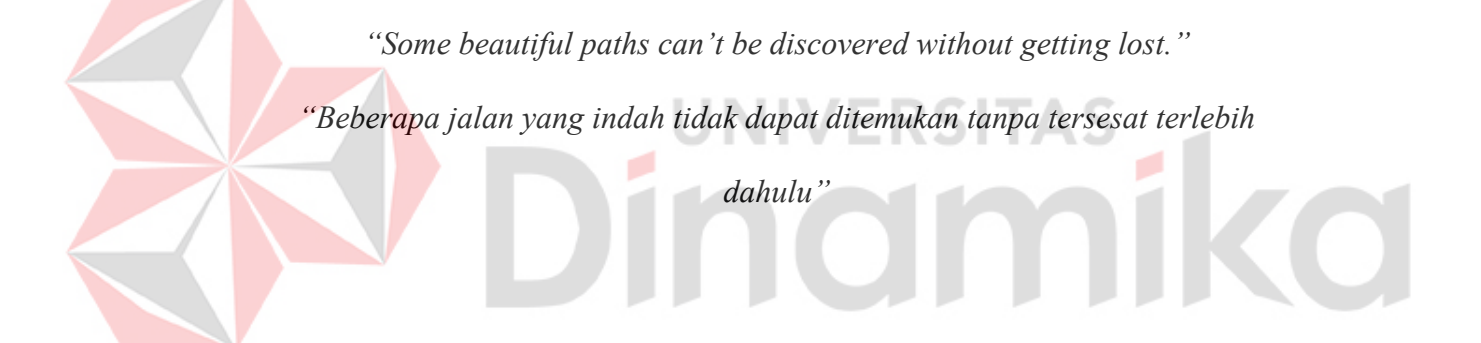

*Kupersembahkan untuk* 

*Mama, Mama, Mama, Papa, almh. Nenek,almh. Kakek, Kakak dan Semua orang* 

ø

ø

1

**CO** 

*yang menyayangiku….*

*Serta doa tulus yang selalu terpanjatkan …*

### **DAFTAR ISI**

<span id="page-9-0"></span>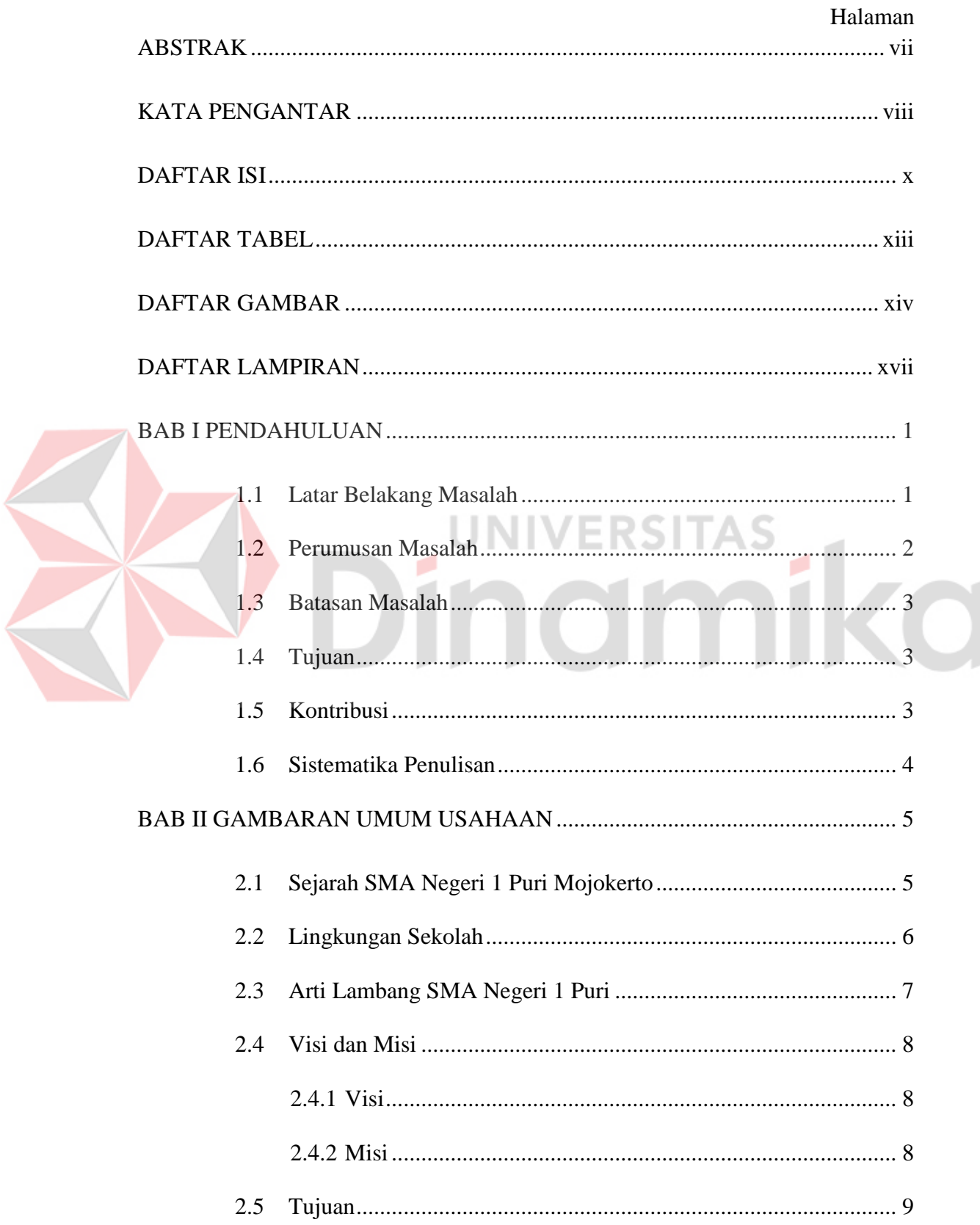

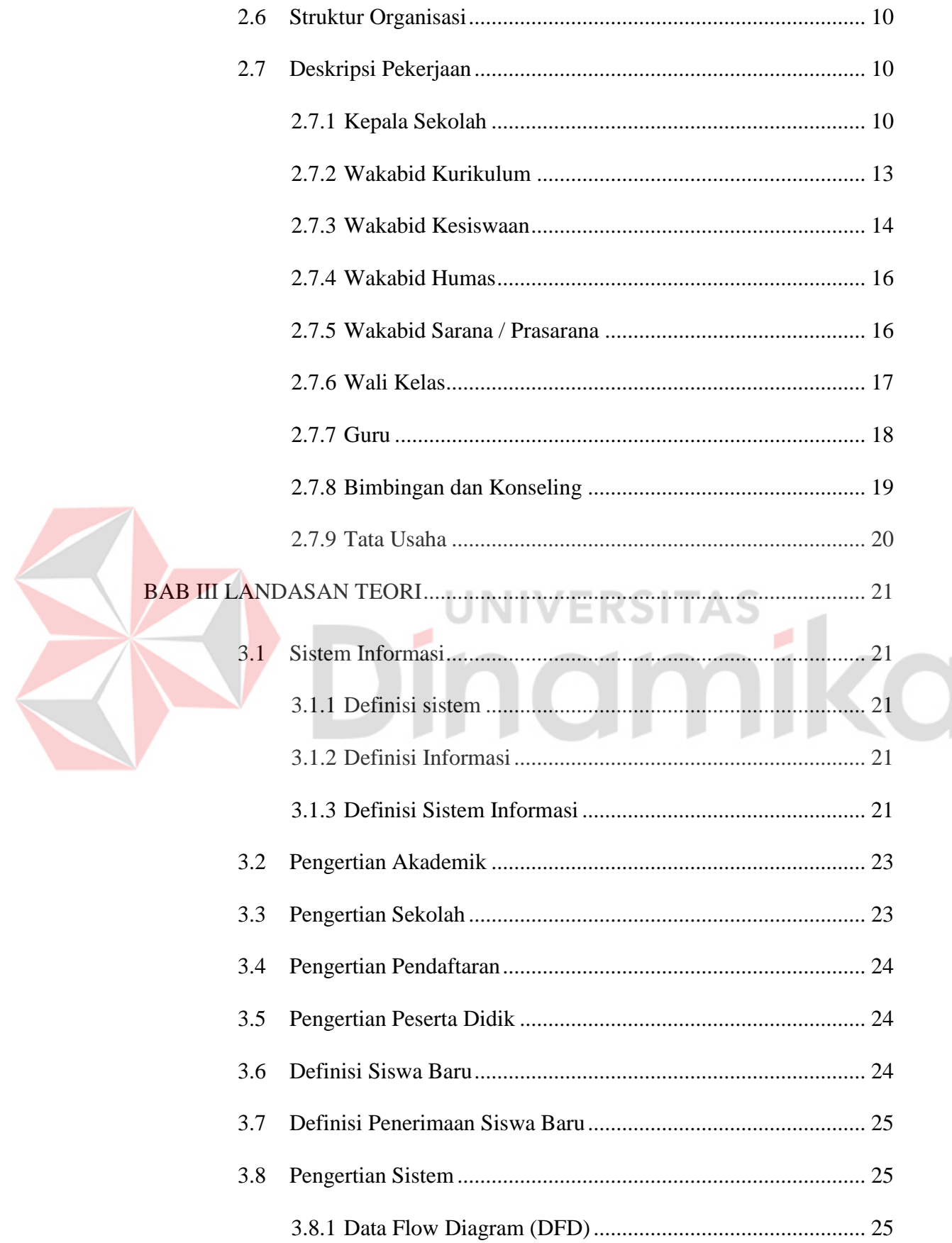

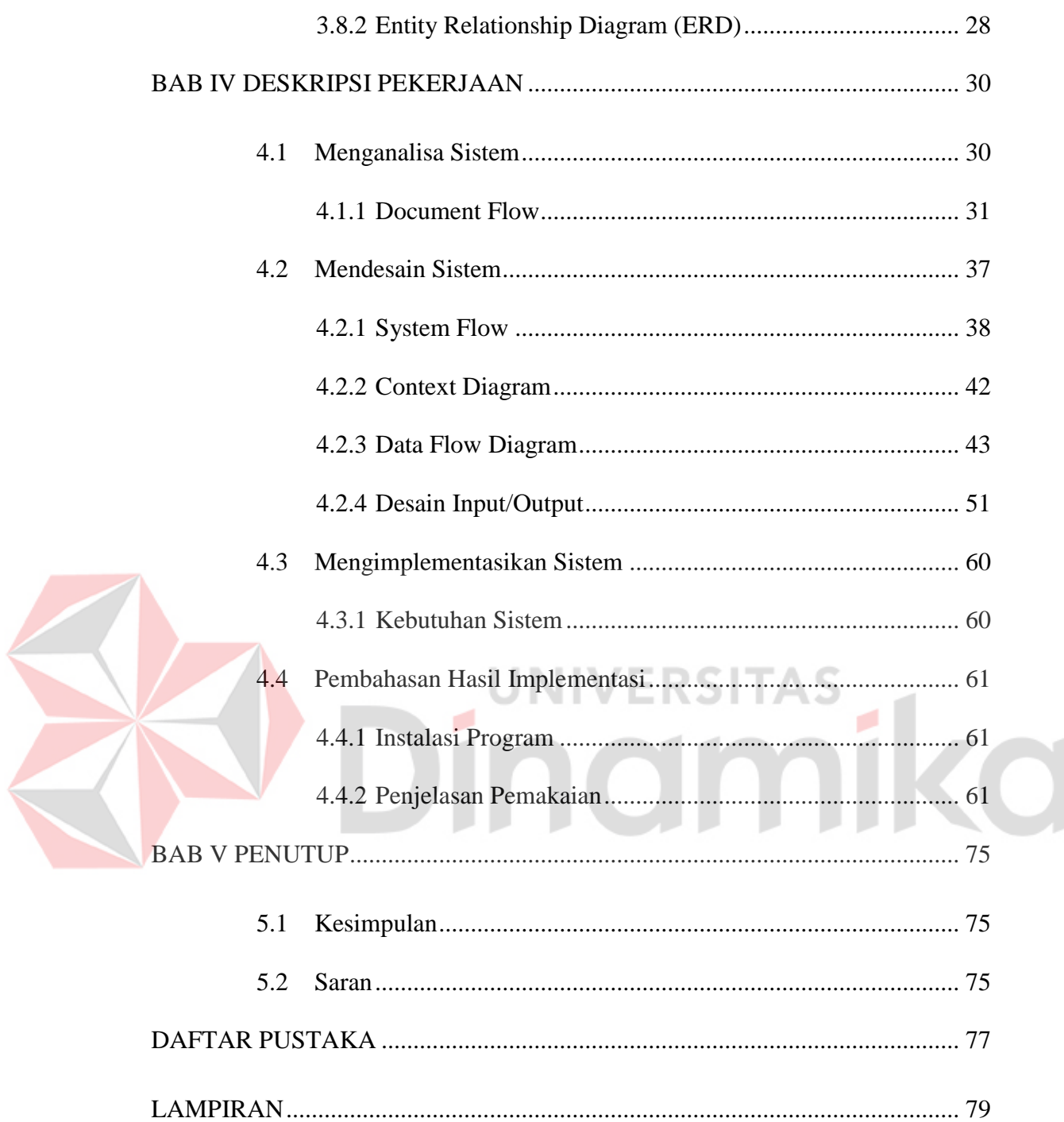

## **DAFTAR GAMBAR**

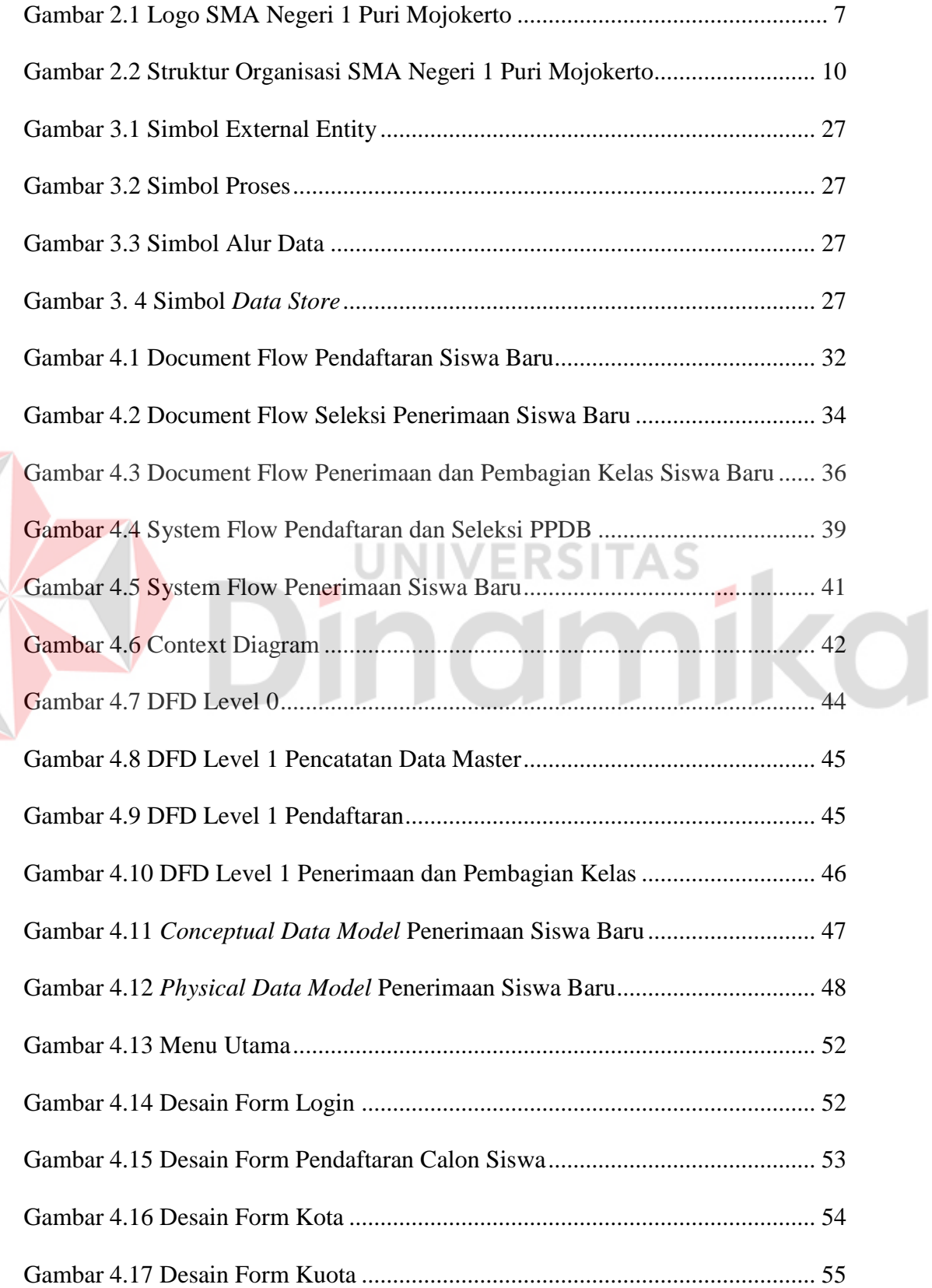

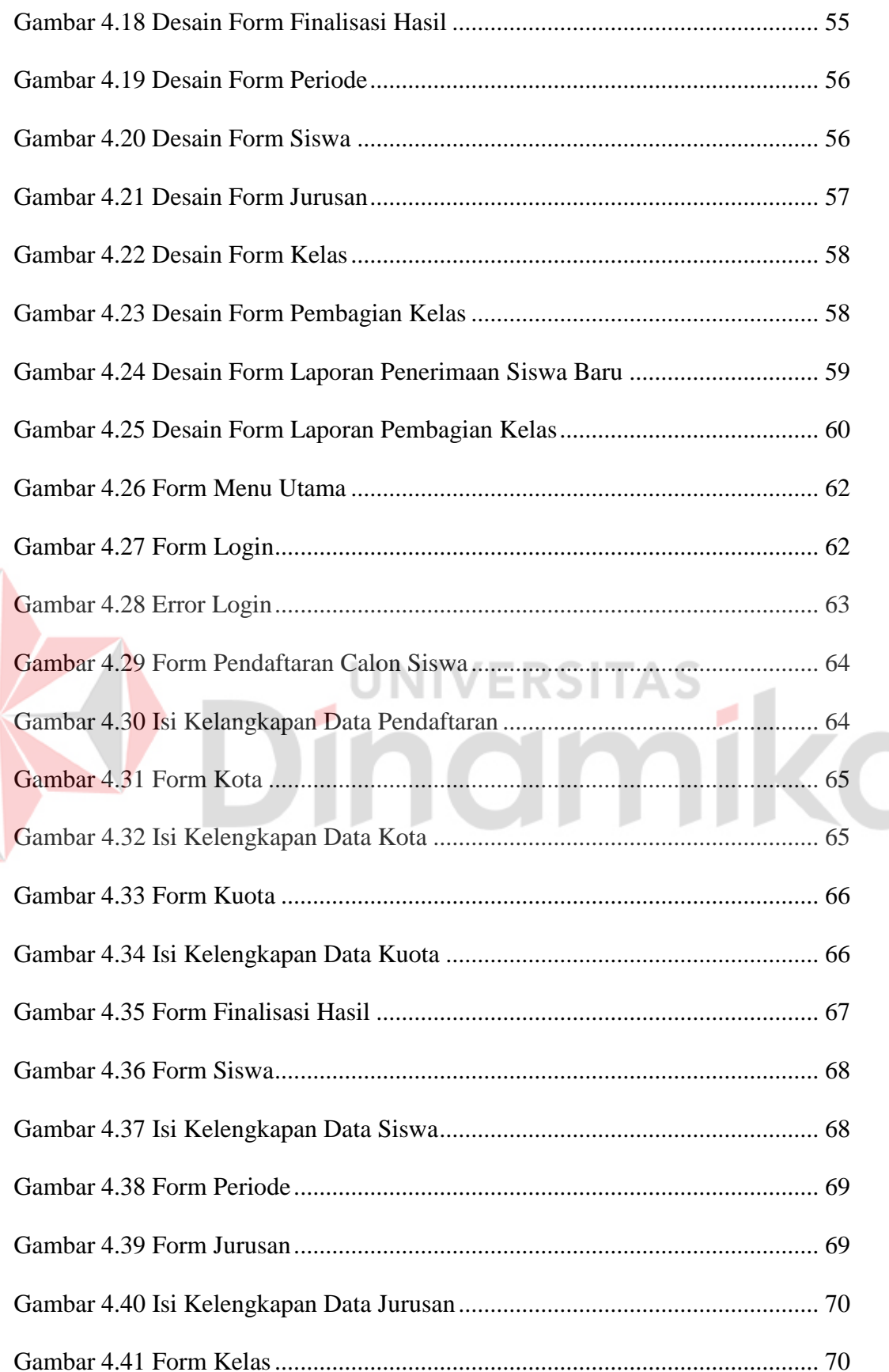

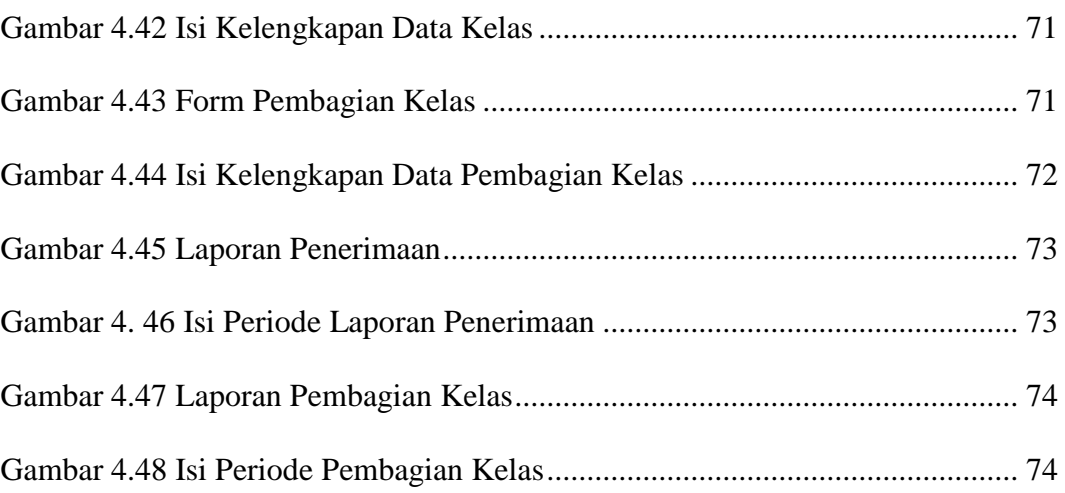

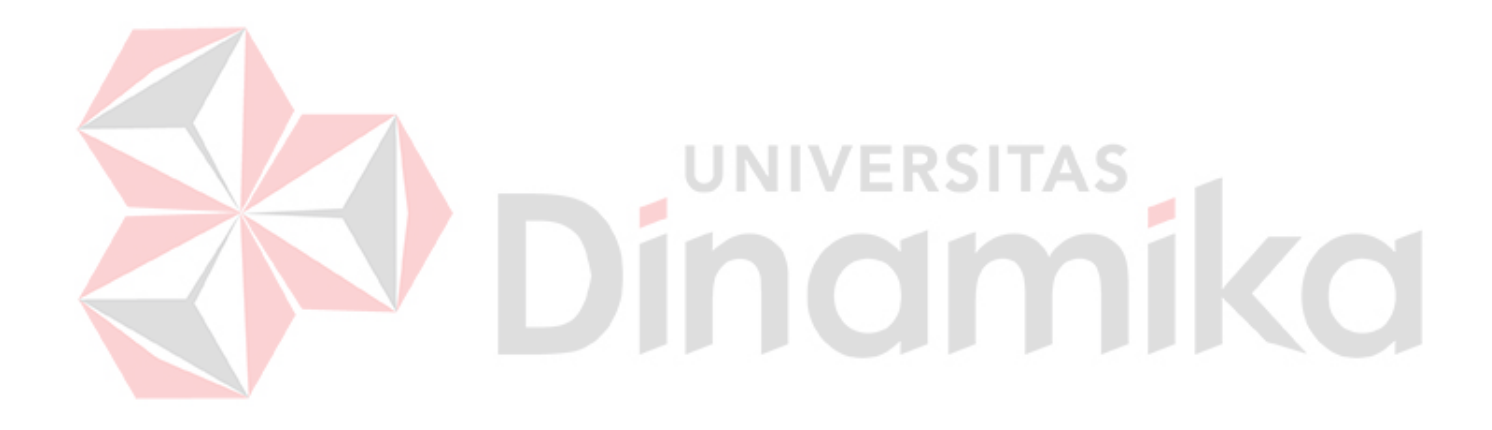

## **DAFTAR LAMPIRAN**

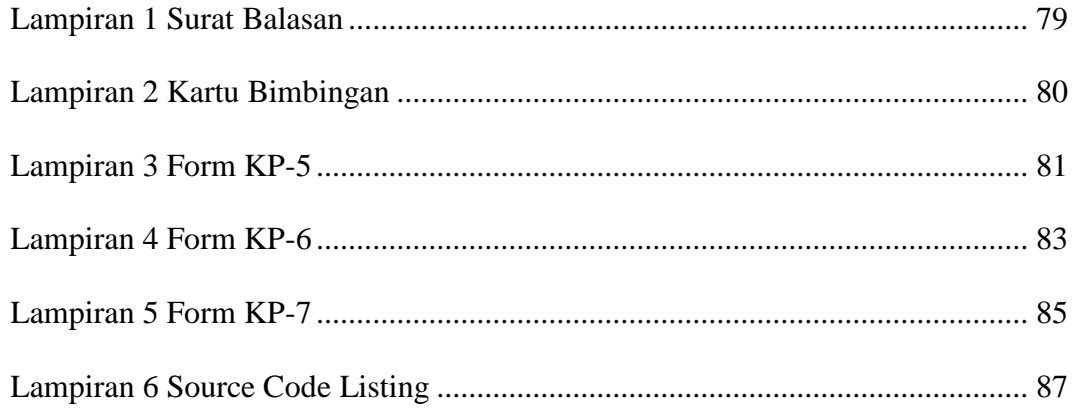

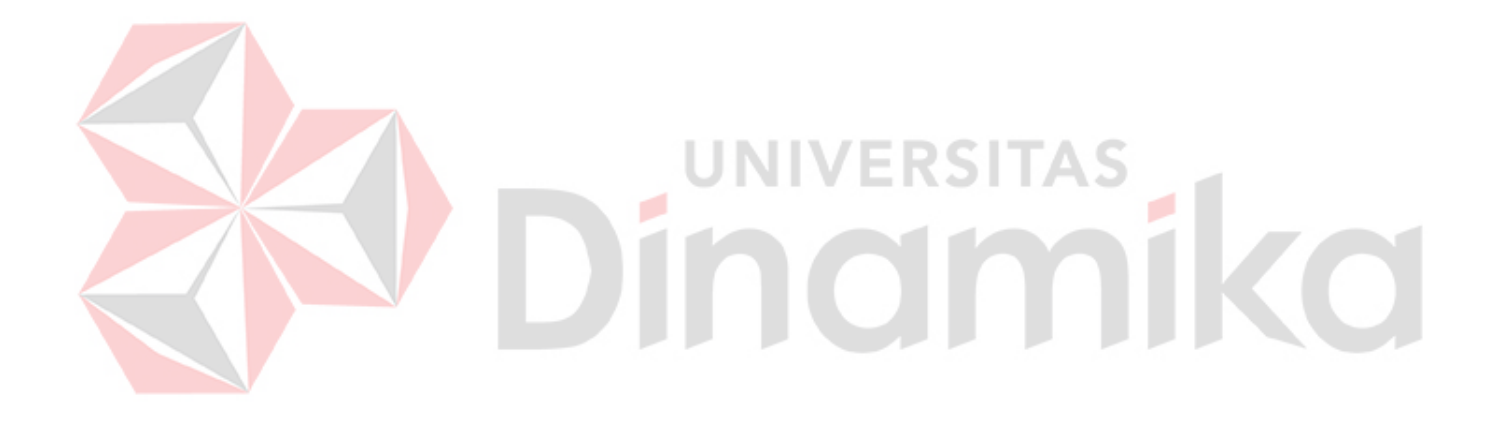

#### **BAB I**

#### **PENDAHULUAN**

#### **1.1 Latar Belakang Masalah**

Perkembangan teknologi khususnya teknologi informasi saat ini telah memberikan banyak keuntungan dan kemudahan. Berbagai sektor kehidupan telah merasakan dampak dari perkembangan teknologi, mulai dari sektor pertanian, peternakan, pemerintahan, perbankan, hingga instansi pendidikan. Dampak yang dihasilkan dari perkembangan teknologi informasi bisa berupa dampak positif dan dampak negatif. Tentunya instansi – instansi di atas akan menyerap dampak positifnya saja dan semaksimal mungkin mengurangi dampak negatifnya.

Sebagai salah satu instansi yang memanfaatkan teknologi untuk mempermudah kegiatan akademik, SMA Negeri 1 Puri Mojokerto tentunya harus dapat benar – benar menyerap dampak positif dari perkembangan teknologi tersebut. Salah satu sektor akademik yang membutuhkan "sentuhan" teknologi informasi adalah Penerimaan Siswa Baru.

Selama ini penerimaan siswa baru menggunakan formulir berupa kertas. Pencatatan rekapitulasi penerimaan siswa baru juga membutuhkan waktu yang lama karena masih menggunakan aplikasi *microsft excel*. Beberapa kesalahan seperti terdapat data yang berulang dan tidak ada standar isian yang tepat membuat proses pencatatan rekapitulasi penerimaan siswa baru berjalan lamban. Selain itu karena lambatnya pencatatan data calon siswa baru mengakibatkan sulitnya mengambil keputusan siswa baru yang akan diterima. Sehingga di dalam penelusuran data siswa baru sering mengalami kekeliruan, yaitu data siswa tidak cocok dengan data identitas pada saat pendaftaran

Permasalahan tidak hanya berhenti pada saat pendaftaran saja. Tetapi pada saat pembagian kelas, panitia penerimaan siswa baru juga membutuhkan waktu yang lama. Hal itu dikarenakan tidak ada filterisasi yang dilakukan berdasarkan kuota kelas dan jumlah siswa baru yang melakukan daftar ulang. Selain itu, pada saat penentuan jurusan , panitia juga membutuhkan waktu yang lama karena harus melakukan perhitungan nilai secara *manual* untuk menentukan jurusan yang tepat.

Dari permasalahan diatas, maka perlu adanya pembenahan terhadap sistem yang sedang berjalan dan pengembangannya harus disesuaikan dengan kebutuhan saat ini. Dalam kesempatan ini penulis mengambil judul "Sistem Informasi Penerimaan Siswa Baru Pada SMA Negeri 1 Puri". Dengan diterapkannya Sistem Informasi tersebut diharapkan mampu mempercepat proses penerimaan siswa baru dan pembagian kelasnya.

#### **1.2 Perumusan Masalah**

Berdasarkan latar belakang di atas, adapun masalah yang dapat dirumuskan adalah sebagai berikut:

- 1. Bagaimana merancang dan membangun sistem informasi penerimaaan siswa baru di SMA Negeri 1 Puri Mojokerto?
- 2. Bagaimana melakukan pembagian kelas agar tidak melebihi kuota kelas yang ditentukan?
- 3. Bagaimana menentukan jurusan yang tepat bagi siswa baru?

#### **1.3 Batasan Masalah**

Berdasarkan rumusan masalah tersebut, maka ruang lingkup terfokus pada masalah yang akan dibahas yaitu mengenai segala hal yang berkaitan dengan Rancang Bangun Sistem Informasi Penerimaan Siswa Baru, diantaranya mengenai:

- 1. Sistem yang dibangun disesuaikan dengan prosedur yang ada di SMA Negeri 1 Puri Mojokerto
- 2. Aplikasi penerimaan siswa baru berbasis *desktop application*.
- 3. Laporan yang dihasilkan sistem ini berupa laporan penerimaan siswa baru dan pembagian kelas.

#### **1.4 Tujuan**

#### Berdasarkan perumusan masalah di atas, tujuan yang akan dicapai adalah:

UNIVERSITAS

- 1. Dapat merancang bangun sistem informasi penerimaan siswa baru yang dapat membantu pihak SMA Negeri 1 Puri Mojokerto.
- 2. Membuat laporan penerimaan siswa baru dan pembagian kelas.
- 3. Melakukan pembagian kelas dan penentuan jurusan dengan tepat.

#### **1.5 Kontribusi**

 Sistem Informasi Penerimaan siswa baru ini akan memberikan kontribusi kepada SMA Negeri 1 Puri Mojokerto dalam hal:

1. Sistem informasi untuk memudahkan panitian penerimaan siswa baru yang mendaftar sehingga tidak terjadi keterlambatan informasi.

2. Sistem informasi untuk penyajian kepada wakil kepala sekolah kurikulum dalam pengambilan keputusan terhadap penerimaan siswa baru yang sudah melakukan pendaftaran.

#### **1.6 Sistematika Penulisan**

 Untuk memudahkan dalam memahami persoalan dan pembahasannya, maka penulisan laporan kerja praktik ini dibuat dengan sistematika sebagai berikut:

#### **BAB I PENDAHULUAN**

Pada bab ini menjelaskan mengenai latar belakang masalah, perumusan masalah, batasan masalah, tujuan yang ingin dicapai, dan kontribusi serta sistematika penulisan laporan kerja praktik.

#### **BAB II GAMBARAN UMUM PERUSAHAAN**

Pada bab ini berisi penjelasan secara singkat mengenai sejarah dari perusahaan, lokasi perusahaan, fungsi, visi dan misi perusahaan yang dilakukan oleh SMA Negeri 1 Puri Mojokerto.

#### **BAB III LANDASAN TEORI**

Pada bab ini membahas secara singkat landasan teori yang digunakan untuk mendukung dalam pembuatan laporan kerja praktik dan menjelaskan tentang sistem yang terkait.

#### **BAB IV DESKRIPSI PEKERJAAN**

Pada bab ini menjelaskan mengenai uraian tentang tugas-tugas yang dikerjakan selama pelaksanaan kerja praktik, mulai dari analisis sistem, perancangan sistem berupa *System Flow*, *Data Flow Diagram* (DFD), *Entity Relationship Diagram* (ERD), Struktur Tabel, Desain *Input/Output* sampai dengan implementasi sistem berupa capture dari setiap form aplikasi.

#### **BAB V PENUTUP**

Pada bab ini berisikan kesimpulan dari sistem informasi yang dibuat dan saran untuk pengembangan sistem kedepannya.

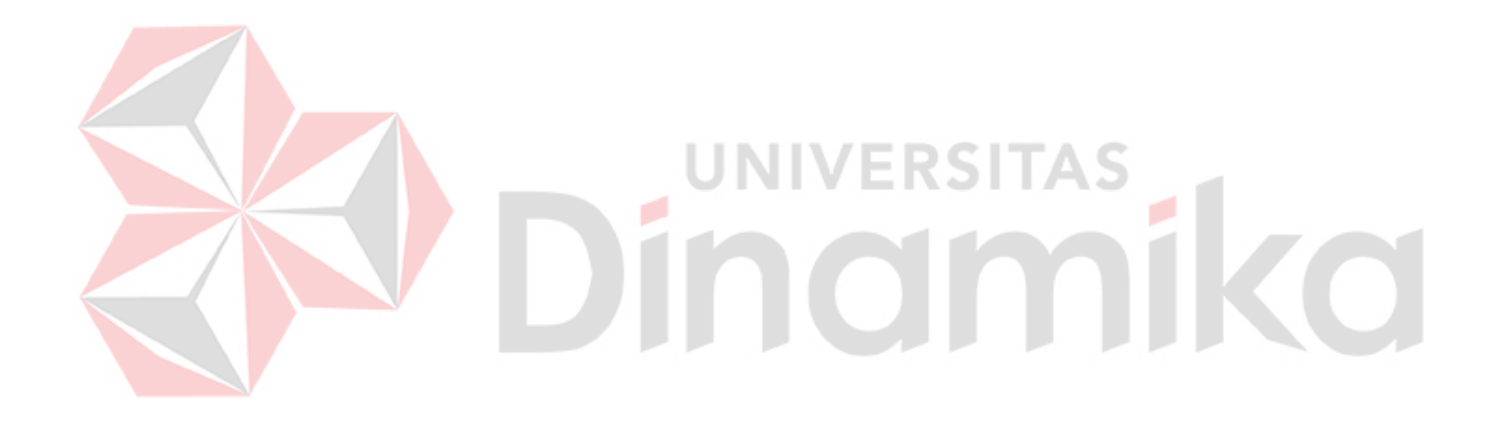

#### **BAB II**

#### **GAMBARAN UMUM PERUSAHAAN**

#### **2.1 Sejarah SMA Negeri 1 Puri Mojokerto**

SMA Negeri 1 Puri Mojokerto mempunyai sejarah yang cukup panjang, sebab merupakan cikal bakal adanya Sekolah Menengah Umum Tingkat Atas di Kabupaten dan Kotamadya Mojokerto. Tahun 1960 di Wilayah Kabupaten dan Kotamadya Mojokerto hanya terdapat satu SMA Negeri yang lazim disebut orang sebagai SMA Negeri Mojokerto. SMA ini menempati gedung Pemerintah Daerah Kabupaten Mojokerto yang bernama Gedung Bhinneka Tunggal Ika, sebelah timur alun-alun Mojokerto yang sekarang menjadi Gedung DPR. Tahun 1963 Yayasan Pendidikan Umum Mojokerto mendirikan bangunan yang akan dipakai sebagai tempat kegiatan belajar bagi SMA Negeri Mojokerto di Desa Banjaragung yang lebih populer dengan sebutan Gatoel, sejak saat itu SMA ini juga populer dengan sebutan SMA Gatoel.

Pengelolaan SMPP sepenuhnya diserahkan pada SMA Negeri 1 yang ada pada waktu itu yaitu SMA Negeri 1 Mojokerto yang ada di Gatoel. Sejak saat itu SMA Negeri 1 Mojokerto yang terkenal dengan nama SMA Negeri Gatoel menjadi SMPP Mojokerto yang memiliki dua gedung yang berlokasi di dua Kecamatan yang berbeda, di Kecamatan Puri dan Kecamatan Sooko.

Dalam perjalanan waktu dan demi pemerataan kesempatan belajar yang dicanangkan oleh pemerintah, di wilayah Mojokerto dibutuhkan SMA Negeri lagi untuk menampung putra daerah agar bisa menikmati kesempatan belajar pada jenjang Sekolah Menengah Umum Tingkat Atas didirikanlah SMA Negeri yang

5

baru yaitu SMA Negeri 1 yang dulunya SMA Negeri Gatoel berubah menjadi SMPP kemudian kembali lagi menjadi SMA Negeri 1 Mojokerto pada tahun 1980. Tahun 1997 berganti nama menjadi SMU Negeri 1 Puri dan tahun 2004 populer dengan nama SMA Negeri 1 Puri sampai saat ini.

#### **2.2 Lingkungan Sekolah**

Lokasi SMA Negeri 1 Puri Mojokerto sangat strategis yang terletak di perbatasan Kota dan Kabupaten Mojokerto yaitu di sebelah Selatan Jalan Raden Wijaya Kota Mojokerto dan di sebelah barat Jl. Jayanegara tepatnya di Jalan Jayanegara No. 2 dan di Desa Banjaragung Kecamatan Puri Kabupaten Mojokerto yang tidak jauh dari terminal Kertojoyo Mojokerto. SMA Negeri 1 Puri memiliki luas area ± 15.735 m persegi , terletak di Dusun Gatoel Desa Banjaragung di Kecamatan Puri paling Utara Kabupaten Mojokerto.

Desa Banjaragung terdiri atas 6 dusun yaitu Dusun Gedang Klutuk, Genengan, Unggahan, Brongkol, Jetis dan Gatoel. Jumlah penduduk Desa Banjaragung ini adalah 7.786 jiwa, (sensus penduduk tahun 2008)Yang terdiri atas laki-laki 3.929 jiwa dan perempuan 3.857 jiwa. Sedangkan jumlah rumah tangga ada sebanyak 3.150 Kepala Keluarga.

Mata Pencaharian Masyarakatnya :

1. PNS

- 2. Karyawan Pabrik/Perusahaan,
- 3. Wiraswasta (Usaha dibidang Pembuatan Tempe, Sepatu/Sandal, Bordir, Kerudung/Jilbab),
- 4. Petani dan Pedagang

Karena terletak di pinggiran Kota maka banyak penduduknya yang membuka Toko, rumah Makan, Show Room, berdekatan dengan Kantor Bank (BUKOPIN, JATIM, BPR), Kantor Dinas Pariwisata dan Kebudayaan, DPD Golkar.

Perumahan yang ada di desa Banjaragung yaitu Puri Mojopahit, Bumi Surya Permai, Kirana, Banjaragung Regensi. Tingkat Pendidikan penduduk Desa Banjaragung menengah ke atas (40% lulus Perguruan Tinggi) hal ini berkaitan erat dengan mata pencaharian penduduk. Gedung Sekolah yang di Desa ini, meliputi PlayGroup (Kiddos,Al-Firdaus), TK (Kiddos, An-Nabillah, Suhadaq, Pertiwi), SD/MI (2 SDN dan 1 MI), SMP/MTS (1 SWASTA), SMA/SMK (SMAN 1 Puri, SMA PGRI, dan SMK PGRI) dan Perguruan Tinggi (MBA).

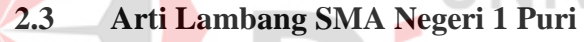

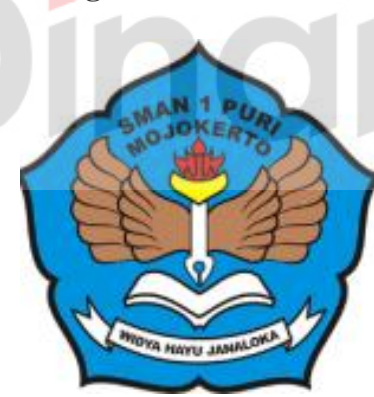

Gambar 2.1 Logo SMA Negeri 1 Puri Mojokerto

Arti Lambang SMA Negeri 1 Puri Mojokerto adalah sebagai berikut :

1. Bingkai berwujud teratai segi lima : Seluruh sendi aktivitas dan pemikiran warga SMA Negeri 1 Puri Mojokerto selalu berdasarkan Pancasila.

- 2. Sayap membentang : Keinginan atau cita cita warga SMA Negeri 1 Puri Mojokerto selalu mempunyai cita – cita dan berupaya dengan mengolah raga, indera, rasa dan cipta guna mencapai cita – cita
- 3. Pena berujung nyala api : Semangat yang selalu menyala, terus berjuang mencari ilmu, mengasah ilmu
- 4. Buku di bawah pena : Sumber ilmu yang tidak pernah kering. Warga SMA Negeri 1 Puri Mojokerto harus mencintai buku, membaca buku, dan memanfaatkan dengan sebaik – baiknya.

#### **2.4 Visi dan Misi**

#### **2.4.1 Visi**

Sebagai institusi pendidikan, tentunya SMA Negeri 1 Puri Mojokerto memiliki visi yang jelas. Visi tersebut dikenal dengan "Bestari". Bestari sendiri memiliki arti "Beriman, Bertaqwa, Berdisiplin, Berprestasi, Berbudaya Santun, Berwawasan Adiwiyata dan Pelayanan Prima Serta Berkreasi dengan Semangat Mentari dan memiliki daya saing tinggi di Era Globalisasi".

#### **2.4.2 Misi**

Untuk mencapai visi yang ingin dituju, SMA Negeri 1 Puri memiliki beberapa misi, yaitu :

- 1. Menumbuhkan dan meningkatkan Keimanan, Ketaqwaan terhadap Tuhan Yang Maha Esa serta meningkatkan sikap disiplin dalam membentuk warga sekolah yang berbudaya santun dan berakhlak mulia.
- 2. Meningkatkan Proses Pembelajaran dan Bimbingan serta Pembinaan secara terus menerus dalam mencapai Prestasi di bidang akademik dan non akademik.
- 3. Meningkatkan pelayanan terhadap peserta didik dalam mengembangkan segala potensi diri sesuai dengan bakat dan minat.
- 4. Memberdayakan seluruh warga sekolah secara optimal dengan semangat mentari dalam menciptakan lingkungan sekolah yang bersih dan sehat
- 5. Menghemat SDA dengan prinsip 3 R (Reduce, Reuse, Recycling )
- 6. Mewujudkan tujuan pendidikan yang memenuhi 8 Standar Nasional Pendidikan untuk menghasilkan lulusan yang berkualitas dan mampu bersaing di era globalisasi.
- 7. Meningkatkan upaya pengelolaan sampah mandiri
- 8. Turut menjaga ketersediaan air bawah tanah dengan meningkatkan ruang terbuka hijau disekolah
- 9. Menumbuhkan budaya peduli lingkungan bagi semua warga sekolah
- **2.5 Tujuan**

Tujuan dari SMA Negeri 1 Puri antara lain :

- 1. Meningkatkan iman, taqwa dan akhlak mulia warga sekolah (Pendidik, Tenaga Kependidikan, Siswa dan lain sebagainya).
- 2. Meningkatkan Profesionalisme Tenaga Pendidik dalam mendukung Proses Pembelajaran, Bimbingan dan Pembinaan terhadap Peserta didik untuk berprestasi.
- 3. Meningkatkan layanan dan penambahan sarana untuk pengembangan diri sesuai dengan bakat dan minat peserta didik.
- 4. Terwujudnya Lingkungan Sekolah sebagai tempat belajar, sumber belajar yang aman, menyenangkan, asri, bersih dan sehat.

5. Terwujudnya lulusan yang berkualitas dan mampu bersaing di era globalisasi

#### **2.6 Struktur Organisasi**

Berikut ini adalah Struktur Organisasi yang ada di SMA Negeri 1 Puri Mojokerto.

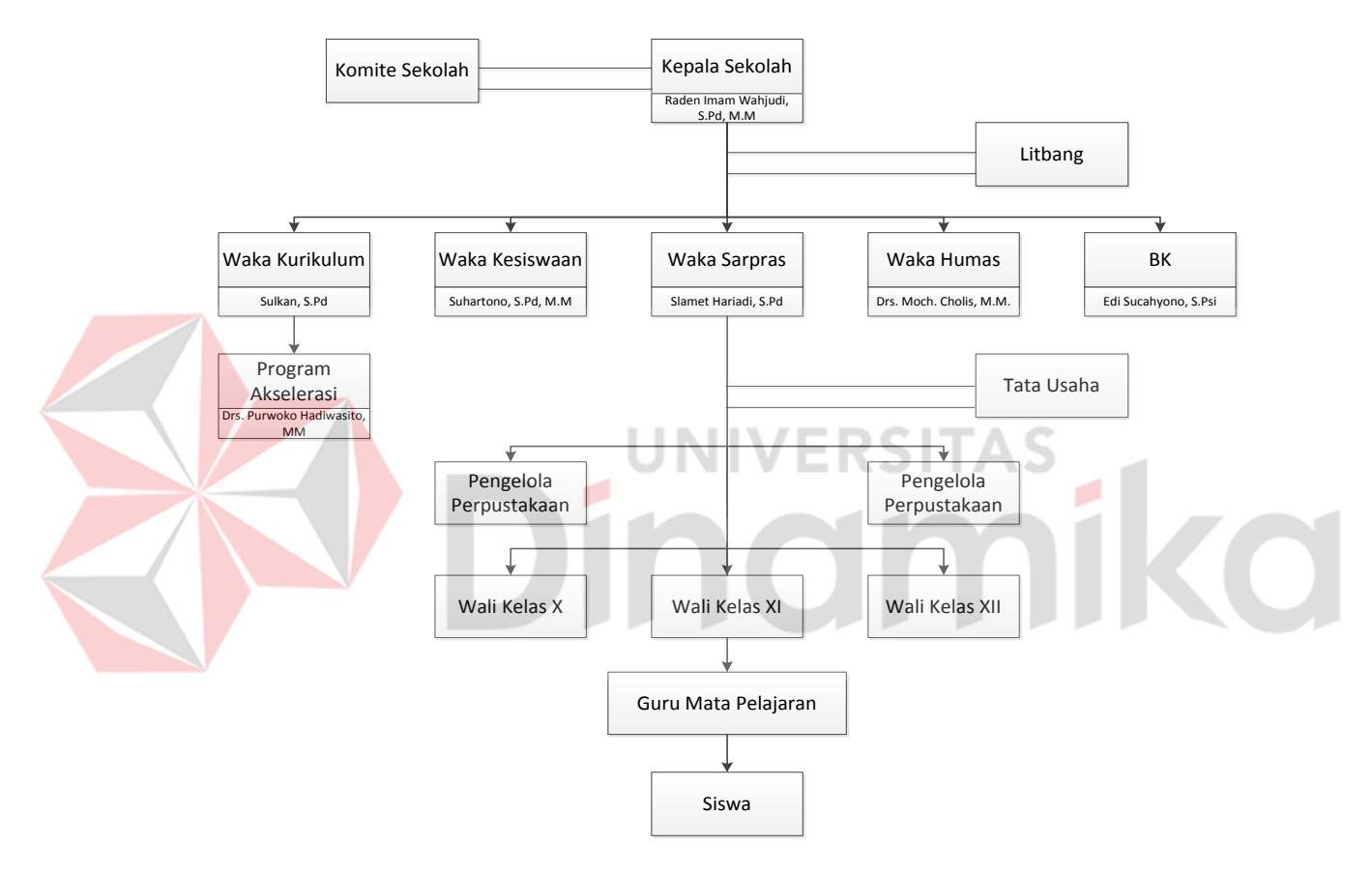

Gambar 2.2 Struktur Organisasi SMA Negeri 1 Puri Mojokerto

#### **2.7 Deskripsi Pekerjaan**

#### **2.7.1 Kepala Sekolah**

Kepala Sekolah adalah tenaga fungsional guru yang diberikan tugas tambahan untuk memimpin suatu sekolah di mana diselenggarakan proses belajar mengajar atau tempat di mana terjadi interaksi antara guru yang memberi pelajaran dan murid yang menerima pelajaran.

Kepala sekolah berfungsi dan bertugas sebagai Edukator, Manajer, Administrator, dan Supervisor (EMAS).

#### **A. Edukator**

Kepala Sekolah selaku edukator bertugas merencanakan, melaksanakan dan mengevaluasi pembelajaran, menganalisis hasil evaluasi, dan melaksanakan perbaikan dan pengayaan.

#### **B. Manajer**

Kepala Sekolah selaku manajer mempunyai tugas :

- 1. Merumuskan visi, misi, strategi; dan menerapkan strategi pengelolaan dan pembelajaran
- 2. Menetapkan kebijakan mutu pemenuhan standar dan keunggulan sekolah
- 3. Menyusun perencanaan jangka menengah,tahunan, dan semesteran.
- 4. Mengorganisasikan dan mengarahkan kegiatan pengelolaan dan pembelajaran
- 5. Melaksanakan pengawasan
- 6. Melakukan evaluasi kinerja proses dan output
- 7. Mengatur administrasi :
	- a. ketatausahaan;
	- b. kesiswaan;
	- c. ketenagaan;
	- d. sarana dan prasarana
- e. keuangan / RAPBS
- 8. Mengatur Organisasi Siswa Intra Sekolah (OSIS)
- 9. Mengatur hubungan kerja sama dalam dan luar negeri
- 10. Mengelola sistem penjaminan mutu.

#### **C. Administrator**

Kepala Sekolah selaku administrator bertugas menyelenggarakan administrasi :

- 1. Perencanaan, pelaksanaan, pengawasan, pembinaan bidang pengelolaan dan pembelajaran dan bimbingan.
- 2. Perencanaan, pelaksanaan, evaluasi pembinaan kesiswaan dan pengembangan prestasi siswa.

3. Perencanaan, pelaksanaan, pengawasan, pembinaan ketatausahaan yang meliputi;

- a. kantor
- b. kesiswaan
- c. kurikulum
- d. sarana
- e. ketenagaan
- f. keuangan
- 4. Pengelolaan perpustakaan, labolatorium, ruang multimedia, keterampilan, kesenian, UKS, OSIS, serbaguna, pusat sumber belajar
- 5. Pengelolaan 6K (keamanan, kebersihan, ketertiban, keindahan, kerindangan dan kekeluargaan)
- 6. Pengelolaan penjaminan mutu pengelolaan dan pembelajaran

#### **D. Supervisor**

Kepala Sekolah selaku supervisor bertugas menyelenggarakan supervisi mengenai :

- 1. Program jangka menengah dan tahunan dalam pengelolaan dan pembelajaran
- 2. Program peningkatan mutu dalam 8 standar nasional pendidikan
- 3. Program kegiatan bimbingan dan konseling
- 4. Program tata usaha
- 5. Pembinaan prestasi siswa, kegiatan OSIS dan Ekstrakurikuler.
- 6. Program kerja sama kerjasama dalam dan luar negeri
- 7. Program Penjaminan mutu

## **2.7.2 Wakabid Kurikulum**

Membantu Kepala Sekolah dalam :

- 1. Penetapkan kebijakan mutu dalam standarSKL isi, proses, dan penilaian.
- 2. Menyusun program, mengatur pelaksanaan, dan evaluasi pembelajaran
- 3. Menyusun pembagian tugas guru dan jadwal pelajaran;
- 4. Mengelola informasi dan web bidang peningkatan mutu pembelajaran
- 5. Menyusun jadwal dan pelaksanaan ulangan harian, ulangan tengah semester, ulangan akhir semester, ulangan kenaikan kelas serta ujian akhir sekolah & nasional
- 6. Menyusun anggaran kegiatan
- 7. Menerapkan kriteria persyaratan naik/tidak naik dan kriteria penjurusan serta kriteria kelulusan;
- 8. Mengatur jadwal penerimaan buku Laporan Penilaian Hasil Belajar dan Ijazah;
- 9. Mengkoordinasikan dan mengarahkan penyusunan administrasi guru;
- 10. Membina kegiatan MGMP;
- 11. Menyusun laporan pendayagunaan MGMP;
- 12. Melaksanakan pemilihan guru teladan;
- 13. Membina kegiatan lomba-lomba bidang akademis, seperti : LPIR, LKIR, OSN, TOFI, mengarang dan lain-lain.
- 14. Melaksanakan dan menyusun jadwal pelajaran tambahan.
- 15. Melaporkan persentase ketidak hadiran guru dalam PBM
- 16. Membuat jadwal pelaksanaan pembagian rapor
- 17. Mengkoordiasikan Penyusunan dan Revisi Kurikulum SMAN 1 Puri Mojokerto
- 18. Memberikan pelayanan klinik akademik kepada para siswa sesuai kebutuhannya dengan jadwal yang disepakati diluar jam pelajaran
- 19. Berkoordinasi dengan Wakabid yang relevan
- 20. Melaksanakan pelaporan pelaksanaan program secara berkala kepada kepala sekolah
- 21. Melaporkan hasil dan target kelulusan kepada kepala sekolah

#### **2.7.3 Wakabid Kesiswaan**

Membantu Kepala Sekolah dalam :

- 1. Merencanankan, melaksanakan dan mengevaluasi program pembinaan kesiswaan/OSIS;
- 2. Melaksanakan bimbingan, pengarahan dan pengendalian kegiatan siswa/OSIS dalam rangka menegakan disiplin dan tata tertib sekolah serta pemilihan pengurus OSIS;
- 3. Mengelola web sekolah dalam bidang kesiswaan.
- 4. Membina pengurus OSIS dalam berorganisasi
- 5. Membina kegiatan OOSN
- 6. Menyusun program dan jadwal pembinaan siswa secara berkala dan insidental,
- 7. Membina dan melaksanakan koordinasi keamanan, kebersihan, ketertiban, kerindangan keindahan dan kekeluargaan ( 6 K )
- 8. Melaksanakan pemilihan calon siswa teladan dan calon siswa penerima bea siswa,
- 9. Mengadakan pemilihan siswa untuk mewakili sekolah dalam kegiatan di luar sekolah;
- 10. Mengatur mutasi siswa;
- 11. Menyusun program kegiatan ekstrakulikuler, dan
- 12. Menyusun laporan pelaksanaan kegiatan kesiswaan secara berkala;
- 13. Bekerjasama dengan humas untuk pelaksanaan kegiatan hari-hari besar dan hari-hari keagamaan.
- 14. Melaksanakan kegiatan MOS
- 15. Melaksanakan kegiatan perpisahan siswa
- 16. Menyusun dan mengusulkan anggaran kegiatan
- 17. Melaksanakan evaluasi dan melaporkan kegiatan kepada kepala sekolah

#### **2.7.4 Wakabid Humas**

Membantu Kepala Sekolah dalam :

- 1. Merencanakan, melaksanakan, dan mengvaluasi pengembangan kerja sama dengan pemerintahan, lembaga masyarakat, lembaga pendidikan di dalam negeri.
- 2. Menyusun dan mengusulkan anggaran.
- 3. Mengkoordinir sistem pengelolan informasi melalui websekolah
- 4. Mengatur dan menyelenggarakan hubungan sekolah dengan orang tua/wali siswa;
- 5. Membina hubungan antar sekolah dengan Komite Sekolah;
- 6. Menyusun data out-put/out-come beserta sebarannya di perguruan tinggi
- 7. Mengelola data prestasi siswa sebagai bahan publikasi dan pencitraan sekolah
- 8. Membina pengembangan hubungan antar sekolah dengan lembaga pemerintah, dunia usaha, dan lembaga sosial lainnya; dan
- 9. Melakukan kerjasama dengan lembaga-lembaga yang terkait dengan pengembangan pengetahuan siswa (seperti LIPI, Biotrop, Batan, dll.)
- 10. Melakukan publikasi informasi sekolah melalui media cetak dan elektronik.
- 11. Menyusun laporan pelaksanaan hubungan masyarakatkan secara berkala kepada kepala seolah.

#### **2.7.5 Wakabid Sarana / Prasarana**

Membantu Kepala Sekolah dalam :

- 1. Menyusun rencana kebutuhan sarana prasarana sekolah yang mengacu kepada Rencana Kerja Tahunan sekolah.
- 2. Mengelola informasi dan web bidang peningkatan dan pemberdayaa sarana.
- 3. Menyusun program dan mengkoordinir pemeliharaan inventaris sekolah
- 4. Merumuskan dan mengusulkan anggaran.
- 5. Mengkoordinasikan dan mengadministrasikan pendayagunaan sarana prasarana sekolah;
- 6. Mengelola alat-alat pembelajaran;
- 7. Melakukan koordinasi dengan Kepala TAS dalam pelaksanaan tugas Staf TAS
- 8. Menyusun laporan pelaksanaan urusan sarana dan prasarana secara berkala.

#### **2.7.6 Wali Kelas**

Wali Kelas membantu Kepala Sekolah dalam kegiatan-kegiatan sebagai

## berikut :

1. Pengelolaan kelas yang meliputi ketersediaan

- a. Denah tempat duduk siswa,
- b. Bendera Merah Putih
- c. Papan absensi siswa,
- d. Daftar pelajaran kelas,
- e. Daftar piket kelas,
- f. Buku absensi kelas,
- g. Buku kegiatan pembelajaran / buku agenda kelas, dan
- h. Jam dinding
- i. Tanaman/penghijauan kelas
- j. Tata tertib kelas.
- 2. Penyusunan / pembuatan statistik kehadiran dan prestasi bulanan siswa,
- 3. Pembuatan daftar kumpulan nilai siswa (legger),
- 4. Pembuatan catatan khusus tentang siswa,
- 5. Pencatatan mutasi siswa,
- 6. Mengingatkan kewajiban administrasi keuangan siswa di kelasnya
- 7. Memproyeksikan peringkat calon siswa jalur PMDK
- 8. Pengisian buku Laporan Penilaian Hasil Belajar/rapor
- 9. Pembagian buku Laporan Penilaian Hasil Belajar/rapor
- 10. Berkoordinasi dengan guru BK untuk melaksanakan penangan siswa dan home visit
- 11. Berkoordinasi dengan seluruh wakabid

#### **2.7.7 Guru**

Dalam proses kegiatan akademik, guru mempunyai beberapa tugas dan tanggungjawab, di antaranya :

- 1. Membuat dan menyiapkan program serta perangkat pembelajaran
- 2. Melakukan sosialisasi Kompetensi Dasar (KD), Standar Kompetensi, Kriteria Ketuntasan Minimal (KKM), Sistem dan prosedur penilaian kepada siswa di awal pertemuan sebelum proses belajar mengajar awal dimulai.
- 3. Melaksanakan kegiatan penilaian berkesinambungan
- 4. Membuat daftar nilai
- 5. Menyusun dan melaksanakan program perbaikan dan pengayaan
- 6. Melaksanakan kegiatan membimbing siswa dalam kegiatan pembelajaran
- 7. Membuat bahan ajar
- 8. Membuat alat peraga/pelajaran
- 9. Membuat media pembelajaran
- 10. Melaksanakan tugas tambahan di sekolah
- 11. Mengadakan pengembangan setiap bidang pelajaran yang menjadi tanggungjawabnya
- 12. Membuat catatan tentang kemajuan hasil belajar masing-masing siswa yang diajarnya
- 13. Meneliti daftar hadir siswa sebelum memulai pelajaran
- 14. Ikut berperan aktif dalam menegakan disiplin siswa
- 15. Bertanggung jawab terhadap kebersihan dan penghijauan ruang kelas dan ruang praktikum
- 16. Mengumpulkan dan menghitung angka kredit untuk kenaikan pangkatnya
- 17. Berkoordinasi dengan guru BK untuk melaksanakan penangan siswa dan home visit
- 18. Berkoordinasi dengan seluruh wakabid SITAS

#### **2.7.8 Bimbingan dan Konseling**

Tugas guru bimbingan dan konesling / konselor yaitu membantu peserta didik dalam :

- 1. Pengembangan kehidupan pribadi, yaitu bidang pelayanan yang membantu peserta didik dalam memahami, menilai bakat dan minat
- 2. Pengembangan kehidupan sosial, yaitu bidang pelayanan yang membantu peserta didik dalam memahami dan menilai serta mengembangkan kemampuan hubungan sosial dan industrial yang harmonis, dinamis, berkeadilan, dan bermartabat
- 3. Pengembangan kemampuan belajar, yaitu bidang pelayanan yang membantu peserta didik mengembangkan kemampuan belajar untuk mengikuti pendidikan sekolah / madrasah secara mandiri
4. Pengembangan karir, yaitu bidang pelayanan yang membantu peserta didik dalam memahami dan menilai informasi, serta memilih dan mengambil keputusan karir

# **2.7.9 Tata Usaha**

Tugas tata usaha sekolah adalah menjalankan berbagai macam fungsi administrasi tesebagai berikut :

**SITAS** 

- 1. Administrasi kepegawaian
- 2. Administrasi keuangan
- 3. Administrasi sarana dan prasarana
- 4. Administrasi kehumasan
- 5. Administrasi persuratan dan kearsipan
- 6. Administrasi kesiswaan
- 7. Administrasi layanan khusus
- 8. Teknologi informasi dan komunikasi

1KO

### **BAB III**

## **LANDASAN TEORI**

Landasan teori merupakan suatu dasar mengenai pendapat penelitian atau penemuan yang didukung oleh data dan argumentasi. Landasan teori digunakan untuk menjelaskan teori-teori yang mendukung penyusunan laporan kerja praktek ini yang antara lain:

### **3.1 Sistem Informasi**

### **3.1.1 Definisi sistem**

Jogiyanto (2005 : 1) Sistem adalah suatu jaringan kerja dari prosedurprosedur yang saling berhubungan, berkumpul bersama-sama untuk melakukan suatu kegiatan atau untuk menyelesaikan suatu sasaran tertentu.

### **3.1.2 Definisi Informasi**

Jogiyanto (1999 : 692), Informasi dapat didefinisikan sebagai hasil dari pengolahan data dalam suatu bentuk yang lebih berguna dan lebih berarti bagi penerimanya yang menggambarkan suatu kejadian – kejadian (*event*) yang nyata (*fact*) yang digunakan untuk pengambilan keputusan. Data adalah fakta yang menggambarkan suatu kejadian. Data yang diolah menjadi bentuk yang lebih berguna dan dapat diambil suatu keputusan disebut informasi.

# **3.1.3 Definisi Sistem Informasi**

Menurut Jogiyanto (2005:11) Sistem Informasi adalah suatu sistem di dalam suatu organisasi yang mempertemukan kebutuhan pengolahan transaksi harian, mendukung operasi, bersifat manajerial dan kegiatan strategi dari suatu

organisasi dan menyediakan pihak luar tertentu dengan laporan-laporan yang diperlukan.

Davis (1991 : 91) "Sistem Informasi adalah suatu sistem yang menerima masukan data dan instruksi, mengolah data tersebut sesuai dengan instruksi dan mengeluarkan hasilnya". Pengertian yang dikemukakan oleh Gordon B. Davis tersebut lebih mudah dipahami karena hanya terdapat tiga kata kunci yaitu masukan data, instruksi dan mengolah data.

Sedangkan menurut Lani Sidharta, (1995 : 11), Sistem Informasi adalah sistem buatan manusia yang berisi himpunan terintegrasi dari komponen – komponen manual dan komponen – komponen terkomputerisasi yang bertujuan untuk mengumpulkan data, memproses data, dan menghasilkan informasi untuk pemakai. Pada pengertian tersebut Lani lebih menekankan pada integrasi berbagai macam komponen yang memiliki data kemudian diolah sehingga menjadi informasi yang berguna bagi pemakai.

Dalam bukunya, Kusrini & Andri Koniyo (2007 : 9), terdapat komponen – komponen sistem informasi sebagai berikut :

- 1. Perangkat keras (hardware), mencakup berbagai peranti fisik seperti komputer dan printer.
- 2. Perangkat lunak (*software*) atau program, yaitu sekumpulan instruksi yang memungkinkan perangkat keras memproses data.
- 3. Prosedur, yaitu sekumpulan aturan yang dipakai untuk mewujudkan pemrosesan data dan pembangkitan keluaran yang dikehendaki.
- 4. Orang, yaitu semua pihak yang bertanggungjawab dalam pengembangan sistem informasi, pemrosesan dan penggunaan keluaran sistem informas
- 5. Basis data (*database*), yaitu sekumpulan tabel, hubungan dan lain lain yang berkaitan dengan penyimpanan data.
- 6. Jaringan komputer dan komunikasi data, yaitu sistem penghubung yang memungkinkan sumber (*resources*) diapakai secara bersama atau diakses oleh sejumlah pemakai.

### **3.2 Pengertian Akademik**

Menurut Fadjar (2002 : 5), kata akademik berasal dari bahasa Yunani yakni *academos* yang berarti sebuah taman umum (plasa) di sebelah barat laut kota athena. Sesudah itu, *academos* berubah menjadi akademik, yaitu semacam tempat perguruan. Para pengikut perguruan tersebut disebut *acadmemist,* sedangkanperguruan semacam itu disebut *academia.* Berdasarkan hal ini, inti dari pengertian akademik adalah keadaan orang-orang bisa menyampaikan dan menerima gagasan, pemikiran, ilmu pengetahuan, dan sekaligus dapat mengujinya secara jujur, terbuka, dan leluasa.

### **3.3 Pengertian Sekolah**

Menurut Nurkolis (2006 : 1), Sekolah adalah lembaga untuk belajar dan mengajar serta tempat menerima dan memberikan pelajaran. Pengertian sekolah menurut Nurkolis tersebut sedikit bertolak belakang dengan pengertian sekolah menurut Yusran.

Yusran (2004 : 16-17) menyatakan bahwa Sekolah bukan hanya sebuah tempat untuk memperoleh pengetahuan atau informasi sebanyak – banyaknya, tetapi yang jauh lebih penting dari semua itu adalah sebagai wadah bagi guru dan siswa untuk sama – sama belajar, sama – sama mengamati apa yang terjadi di sekelilingnya dan terlebih lagi pengamatan terhadap diri masing – masing.

### **3.4 Pengertian Pendaftaran**

Menurut Kamus Besar Bahasa Indonesia (2008:285), Pendaftaran adalah proses, cara, perbuatan mendaftar (mendaftarkan); pencatatan nama, alamat, dan sebagainya ke dalam daftar.

### **3.5 Pengertian Peserta Didik**

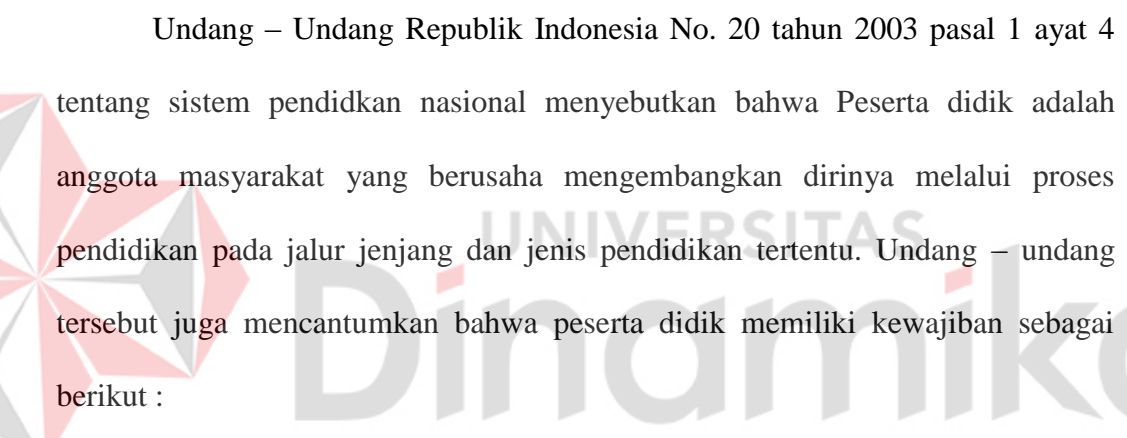

- 1. Menjaga norma norma pendidikan untuk menjamin keberlangsungan proses dan keberhasilan pendidikan
- 2. Ikut menanggung biaya pendidikan kecuali bagi yang dibebaskan dari kewajiban tersebut

### **3.6 Definisi Siswa Baru**

Siswa baru adalah calon siswa yang akan masuk lembaga utamanya adalah belajar dalam memasuki lingkungan baru dengan melakukan pendaftaran yaitu dengan cara melakukan pengisisan formulir pendaftaran dan pengisian data (Jaelani, 2011)

### **3.7 Definisi Penerimaan Siswa Baru**

(Hartono J.,2005) Penerimaan siswa baru adalah menerima siswa baru dengan melakukan pendaftaran dan persyaratan yang telah di beritahukan oleh lembaga pendidikan dan untuk memberikan pendidikan kepada masyarakat dalam rangka memperoleh hak-hak sebagai warga Negara (Jaelani, 2011:31).

### **3.8 Pengertian Sistem**

Analisis sistem dilakukan dengan tujuan dapat mengidentifikasi dan mengevaluasi permasalahan yang terjadi dan hasil/tujuan yang diharapkan, sehingga dapat diusulkan perbaikannya. Perancangan sistem merupakan penguraian suatu sistem informasi yang utuh ke dalam bagian komputerisasi yang dimaksud, mengidentifikasi dan mengevaluasi permasalahan, menentukan kriteria, menghitung konsistensi terhadap kriteria yang ada, serta mendapatkan hasil atau tujuan dari masalah tersebut serta mengimplementasikan seluruh kebutuhan operasional dalam membangun aplikasi.

Analisa sistem dapat di definisikan sebagai penguraian suatu sistem informasi yang utuh kedalam bagian-bagian komponennya termasuk untuk mengindentifikasikan dan mengevaluasi permasalahan-permasalahan, kesempatan-kesempatan dan hambatan-hambatan yang terjadi dan kebutuhan kebutuhan yang di harapkan sehinggga dapat di usulkan perbaikan-perbaikanya. (Jogianto, 2009 : 129). Berikut ini adalah proses dalam analisis dan perancangan sistem:

### **3.8.1 Data Flow Diagram (DFD)**

*Data Flow Diagram* adalah alat pembuatan model yang menggambarkam sistem dari suatu jaringan proses fungsional yang dihubungkan dengan alir data

secara manual atau terkomputerisasi. diagram aliran data menggambarkan pandangan sejauh mungkin mengenai masukan, proses dan keluaran sistem, yang berhubungan dengan masukan, proses, dan keluaran dari model sistem umum. Serangkaian diagram aliran data berlapis juga bisa digunakan untuk merepresentasikan dan menganalisis prosedur-prosedur mendetail dalam sistem yang lebih besar tersebut. (Kendall, 2010:263). Penggambaran DFD disusun berdasarkan tingkatan di bawah ini :

*a. Context Diagram* 

Merupakan diagram awal yang terdiri dari suatu proses dan menggambarkan ruang lingkup proses.

b. Diagram Level 0

Merupakan diagram yang menggambarkan proses utama dari sistem serta hubungan *entity*, proses, alur data, dan *data source*.

c. Diagram Detail

Merupakan penguraian dalam proses yang ada pada Diagram level 0. Diagram ini adalah diagram yang paling rendah dan tidak dapat diuraikan lagi.

*Data Flow Diagram* (DFD) memiliki empat komponen, yaitu :

a. *Terminator* atau *External Entity*

*External entity* merupakan kesatuan di lingkungan sistem yang dapat berupa orang atau sistem yang berada di lingkungan luar sistem yang memberikan masukan atau menerima keluaran dari sistem. Dilambangkan dengan persegi dan diberi nama orang atau sistem tersebut sebagai penjelas.

### Gambar 3.1 Simbol External Entity

b. Proses

Merupakan komponen yang berfungsi untuk mentransformasikan sistem dari *input* menuju ke *output*. Dilambangkan dengan lingkaran atau persegi panjang dengan sudut tumpul. Proses diberi nama untuk menerangkan proses atau kegiatan yang akan dilaksanakan.

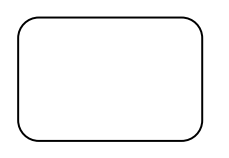

Gambar 3.2 Simbol Proses

# c. Alur Data

Alur data digambarakan dengan anak panah yang menuju ke dalam proses maupun ke luar proses. Alur data digunakan untuk menerangkan perpindahan data atau informasi dari suatu bagian ke bagian lainnya.

Gambar 3.3 Simbol Alur Data

# *d. Data Store*

Merupakan tempat pengumpulan data (data tersimpan) yang disimbolkan dengan dua garis horisontal paralel. *Data store* perlu diberikan nama untuk menjelaskan nama dari *file*-nya. *Data store* berkaitan dengan penyimpanan data secara terkomputerisasi.

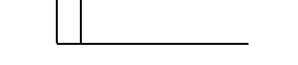

Gambar 3. 4 Simbol *Data Store* 

### **3.8.2 Entity Relationship Diagram (ERD)**

*Entity Relationship Diagram* (ERD) adalah suatu model jaringan yang menggunakan susunan data yang disimpan dalam sistem secara abstrak." (Al Bahra, 2005:142). Menurut Kusrini dan Andri Koniyo dalam bukunya yang berjudul *Tuntunan praktis membangun sistem informasi akuntansi dengan visual basic & microsoft SQL server* yaitu: "ERD merupakan notasi grafis dalam pemodelan data konseptual yang mendeskripsikan hubungan antar penyimpanan" (2007:99) suatu model jaringan yang menggunakan susunan data yang disimpan dalam sistem secara abstrak." (2005:142) , *attribute* adalah kolom di sebuah relasi. Macam-macam *attribute* yaitu:

a. *Simple Attribute*

Atribut yang unik dan tidak dimiliki oleh *attribute* lainnya.

w

b. *Composite Attribute*

Atribut yang memiliki dua nilai harga.

c. *Single Value Attribute*

Atribut yang hanya memiliki satu nilai harga.

d. *Multi Value Attribute*

Atribut yang banyak memiliki nilai harga.

e. *Null Value Attribute*

Atribut yang tidak memiliki nilai harga.

ERD digunakan untuk menguji model dan mengabaikan proses apa yang harus dilakukan. ERD dapat dikategorikan menjadi tiga bagian, yaitu :

## 1. *One to one relationship*

Jenis hubungan antar tabel yang menggunakan bersama sebuah kolom *primary key*. Jenis hubungan ini tergolong jarang digunakan, kecuali untuk alasan keamanan atau kecepatan akses data. Misalnya, satu departemen hanya mengerjakan satu jenis pekerjaan saja dan satu pekerjaan hanya dikerjakan oleh satu departemen saja.

### 2. *One to many relationship*

Jenis hubungan antar tabel dimana satu *record* pada satu tabel terhubung dengan beberapa *record* pada tabel lain. Jenis hubungan ini merupakan yang paling sering digunakan. Misalnya, suatu pekerjaan hanya dikerjakan oleh satu departemen saja, namun suatu departemen dapat mengerjakan beberapa macam pekerjaan sekaligus. UNIVERSITAS

# 3. *Many to many relationship*

Jenis hubungan ini merupakan hubungan antar tabel dimana beberapa *record* pada satu tabel terhubung dengan beberapa *record* pada tabel lain. Misalnya, satu departemen mampu mengerjakan banyak pekerjaan, juga satu pekerjaan dapat ditangani oleh banyak departemen.

Entity Relationship Diagram dibagi menjadi dua jenis model, yaitu :

a. *Conceptual Data Model* (*CDM*)

*Conceptual Data Model* adalah jenis model data yang menggambarkan hubungan antar tabel secara konseptual.

### b. *Physical Data Model* (*PDM*)

*Physical Data Model* adalah adalah jenis model data yang menggambarkan hubungan antar tabel secara fiskal.

### **BAB IV**

## **DESKRIPSI PEKERJAAN**

Kerja praktek ini dilakukan selama 160 jam pada SMA Negeri 1 Puri yang bertujuan untuk mengidentifikasi sistem yang ada serta untuk menemukan permasalahan yang terjadi pada sistem lama, setelah ditemukan adanya permasalah akan kemudian akan dipelajari serta memberikan solusi bagi masalah yang terjadi.

Permasalahan yang ada pada SMA Negeri 1 Puri ini terdapat pada proses pendaftaran dan penerimaan siswa baru.

Untuk mengatasi permasalahan tersebut, diperlukan beberapa langkah yaitu:

**JNIVERSITAS** 

- a. Menganalisa sistem
- b. Mendesain sistem
- c. Mengimplementasikan sistem

d. Melakukan pembahasan terhadap hasil implementasi sistem.

Keempat langkah tersebut dilakukan agar dapat menemukan solusi dari permasalahan yang ada. Lebih jelasnya akan dijelaskan pada sub bab dibawah ini.

# **4.1 Menganalisa Sistem**

Menganalisa sistem merupakan langkah awal dalam membuat sistem baru. Langkah pertama adalah melakukan observasi dan wawancara secara langsung pada perusahaan. Observasi dan wawancara dilakukan pada bagian pendaftaran peserta didik baru untuk mengetahui alur proses pendaftaran serta penerimaan siswa baru yang saat ini diterapkan.

Setelah dilakukan observasi dan wawancara kepada bagian pendaftaran peserta didik baru pada SMA Negeri 1 Puri, ditemukan beberapa permasalahan yang terjadi pada saat pendaftaran dan penyimpanan data siswa. Masalah pertama adalah pendaftaran siswa yang masih bersifat kertas, hal ini berdampak pada keterlambatan proses penyimpanan data sehingga memerlukan waktu yang lama untuk mendukung proses penerimaan siswa baru. Lembar formulir pendaftaran tersebut disimpan ke dalam map, namun jika lembar tersebut rusak atau hilang tidak ada rekapan lain. Oleh karena itu pendaftaran calon siswa yang tepat sangat di perlukan untuk mendukung proses penerimaan siswa baru supaya dapat selesai tepat waktu.

Masalah kedua yang terjadi selanjutnya adalah pembagian siswa yang masih membagi siswa berdasarkan hasil nilai test dengan nilai tertinggi masuk di kelas IPA sampai nilai terendah masuk ke bahasa. Data pembagian tersebut disimpan di lembaran-lembaran yang dikumpulkan jadi satu kedalam map tertentu, akibatnya jika data hilang maka bagian PPDB tidak akan mengetahui dengan pasti siswa mana saja yang sudah masuk kedalam kelas maupun siswa yang belum masuk kelas.

### **4.1.1 Document Flow**

*Document Flow* yaitu gambaran sistem yang pada saat ini sedang dijalankan oleh perusahaan Pada SMA Negeri 1 Puri.

*a. Document Flow* Pendaftaran

*Document Flow* Pendaftaran berisi tentang penjelasan alur pendaftaran dari calon siswa, dengan memberikan kelengkapan syarat-syarat pendaftaran kepada bagian pendaftaran, panitia pendaftaran akan mengecek kelengkapan

Document Flow Pendaftaran Siswa Baru Calon Siswa | Ranitia Pendaftaran Siswa Baru Kelengkapan Syarat<br>Syarat Pendaftaran Mulai Syarat Pendaftaran Syarat Pendaftaran Syarat Pendaftaran Syarat Pendaftaran Syarat Pendaftaran Syarat Pendaftaran Syarat Pendaftaran Syarat Pendaftaran Syarat Pendaftaran Syarat Pendaftaran Syarat Pendaftaran Syarat Mulai Mengecek Kelengkapan Syarat-Syarat Pendaftaran Lengkap? Y Pencatatan Data Calon Siswa Baru Data Calon Siswa o Memberi Bukti Pendaftaran Bukti Pendaftaran Bukti Pendaftaran Bukti Pendaftaran Selesai Phase

syarat-syarat pendaftaran kemudian panitia akan mencatat calon siswa yang mendaftar dan akan memberikan bukti pendaftaran kepada calon siswa.

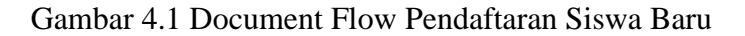

### *b. Document Flow* Seleksi

*Document Flow* Seleksi berisi tentang penjelasan alur seleksi dari calon siswa memberikan bukti pendaftaran kepada panitia seleksi yang akan dicek oleh panitia seleksi siswa baru, penyeleksian siswa baru berdasarkan Nilai Ujian Nasional. Jika Nilai Ujian Nasional tinggi, maka calon siswa tersebut akan masuk ke proses selanjutnya yaitu pengecekan kuota berdasarkan kota, kemudian kalau masih ada kuota yang kosong data calon siswa tersebut akan disimpan untuk menghasilkan sebuah laporan hasil seleksi.

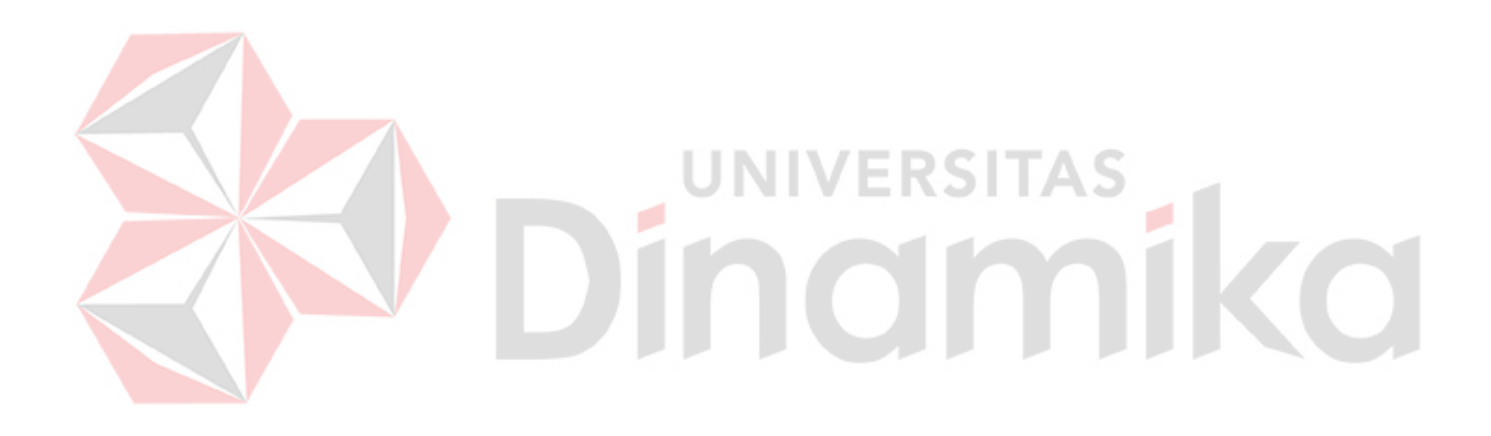

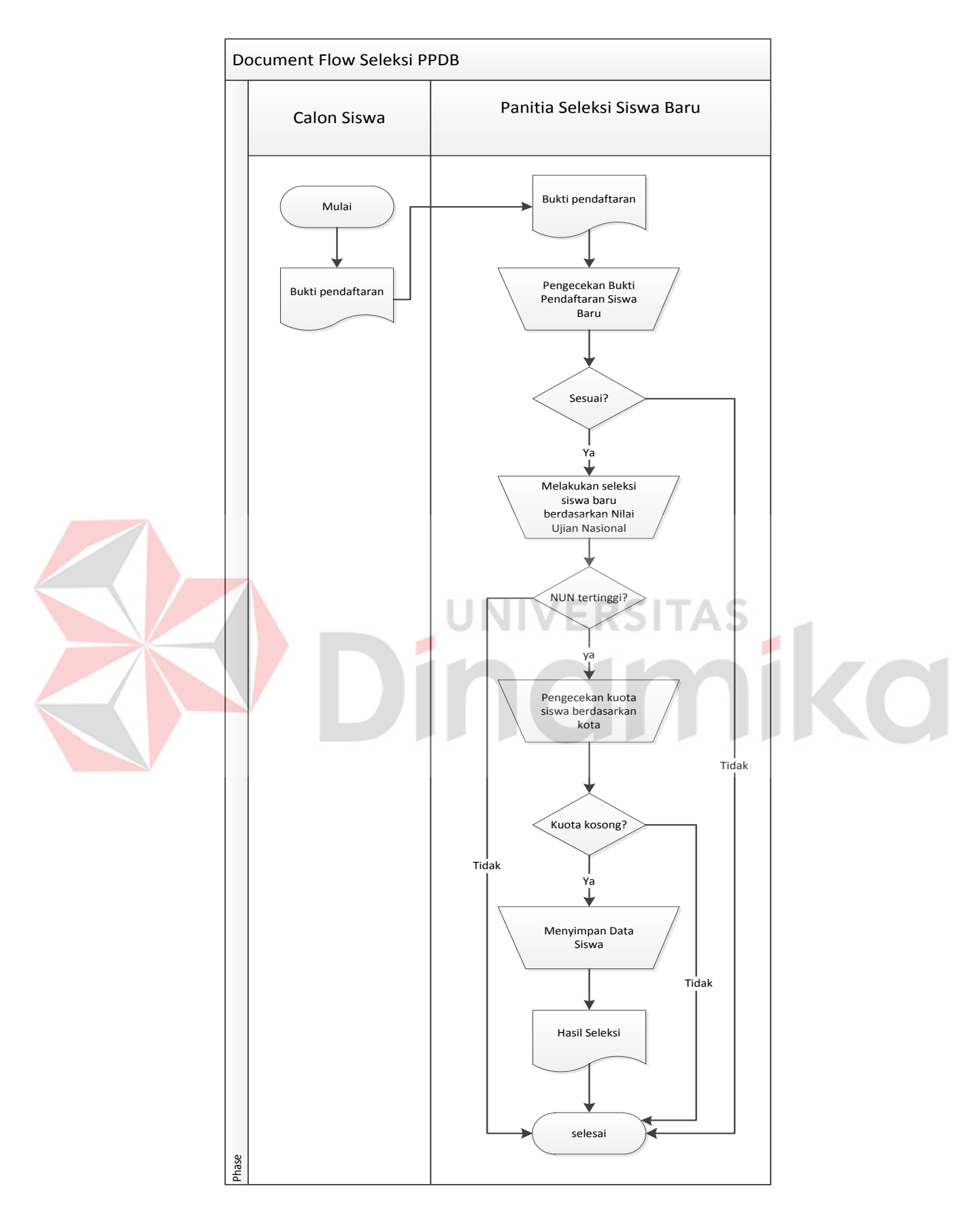

Gambar 4.2 Document Flow Seleksi Penerimaan Siswa Baru

### *c. Document Flow* Penerimaan dan Pembagian Kelas

ø

*Document Flow* Penerimaan dan Pembagian Kelas berisi tentang alur penerimaan dan pembagian kelas dari panitia penerimaan siswa baru yang menerima hasil seleksi dari panitia seleksi dan hasil seleksi tersebut digunakan untuk pengumuman hasil seleksi yang akan dilihat oleh para siswa. Kemudian calon siswa yang diterima akan mempersiapkan kelengkapan syarat-syarat daftar ulang untuk diberikan kepada panitia penerimaan siswa baru, jika syarat-syarat lengkap calon siswa tersebut melakukan daftar ulang dan panitia penerimaan akan mencetak bukti daftar ulang yang diberikan kepada siswa. Seperti penjelasan pada gambar berikut :

**VERSITAS** 

namika

#### 35

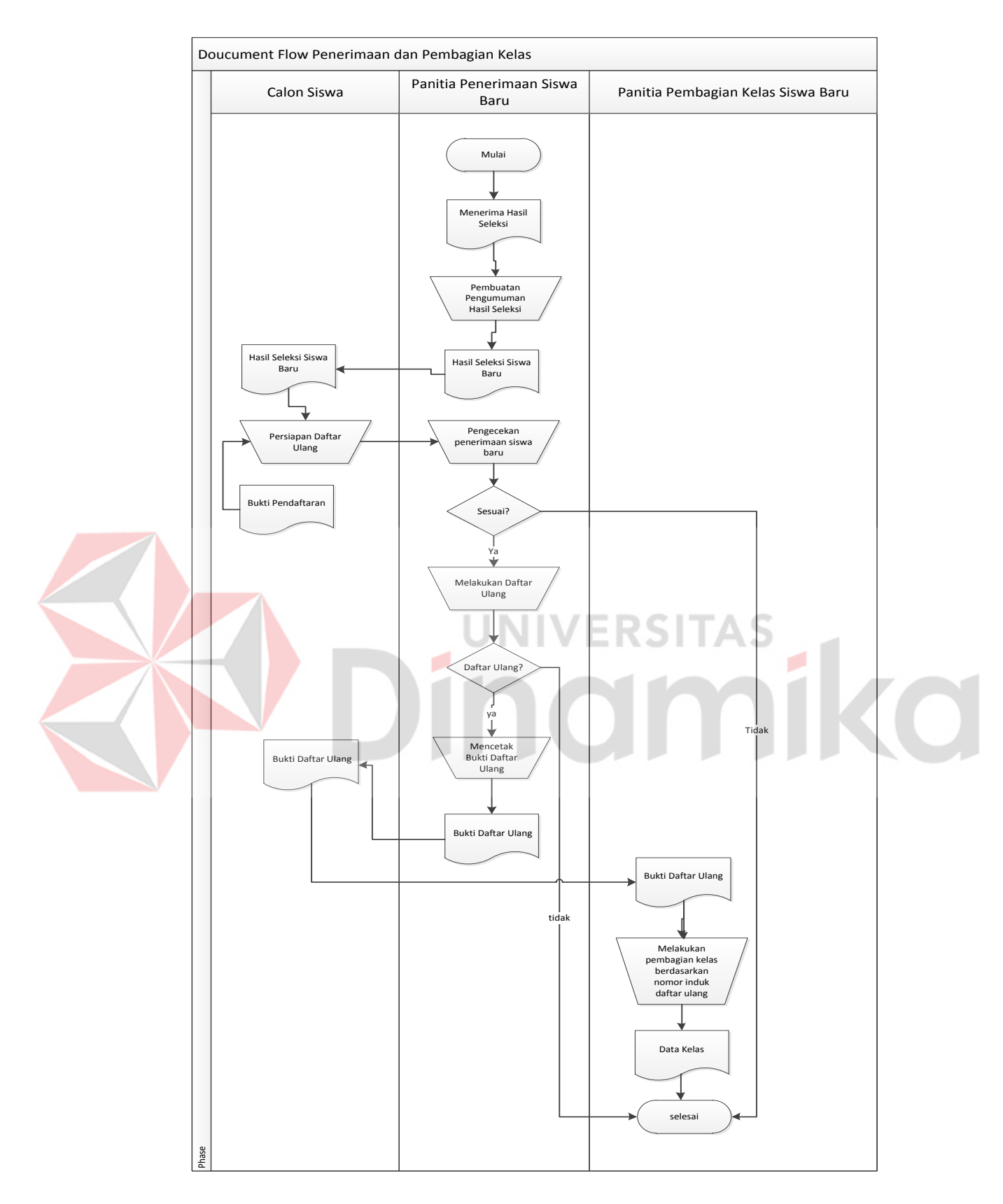

Gambar 4.3 Document Flow Penerimaan dan Pembagian Kelas Siswa Baru

## **4.2 Mendesain Sistem**

Desain sistem merupakan tahap pengembangan setelah analisis sistem dilakukan. Desain sistem dilakukan dengan merancang *system flow*, *Context Diagram*, *Hierarchy Input Output* (HIPO), *Data Flow Diagram* (DFD), *Conceptual Data Model* (CDM), *Physical Data Model* (PDM) dan struktur tabel, serta mendesain input output untuk pembuatan aplikasi.

*System flow* dibuat dengan mengembangkan *document flow* lama. Untuk itu diperlukan alur sistem baru yang akan diterapkan. Proses tersebut membutuhkan *database* yang tepat untuk penyimpanan data. *Database* yang dibutuhkan memiliki beberapa tabel diantaranya, pendaftaran, seleksi, penerimaan dan pembagian kelas.

Selanjutnya membuat *Context Diagram*. *External Entity* dan proses - proses yang terjadi pada *Context Diagram* didapat dari sistem *flow* yang telah dibuat. Kemudian akan disusun secara lengkap berdasarkan masing-masing proses beserta file - file yang dibutuhkan pada DFD. *Context Diagram* yang telah dibuat, digunakan sebagai acuan pembuatan DFD. File yang terdapat pada DFD digunakan sebagai acuan membuat CDM, PDM dan struktur tabel.

Setelah dilakukan identifikasi masalah dan perancangan sistem, maka langkah selanjutnya yaitu pembuatan perancangan sistem. Dimana perancangan disini meliputi proses apa saja yang akan diterapkan didalam sistem dan menggambarkan desain yang menyerupai aplikasi nantinya.

### **4.2.1 System Flow**

## *a. System Flow* Pendaftaran dan Seleksi Calon Siswa Baru

ø

*System Flow* Pendaftaran dan Seleksi Calon Siswa Baru berisi tentang penjelasan alur sistem dari siswa yang mendaftar dan penyeleksian calon siswa. Proses awal dimulai dari panitia pendaftaran menginputkan data calon siswa yang mendaftar dan menyimpan data siswa kedalam *database*. Kemudian siswa yang telah mendaftar akan diinput sesuai data calon siswa dengan Nilai Ujian Nasional dengan melihat *database* calon siswa. Data siswa yang telah diseleksi akan disimpan dalam database dan menghasilkan laporan hasil seleksi siswa. Seperti dijelaskan pada gambar berikut :

**VERSITAS** 

hanika

#### 38

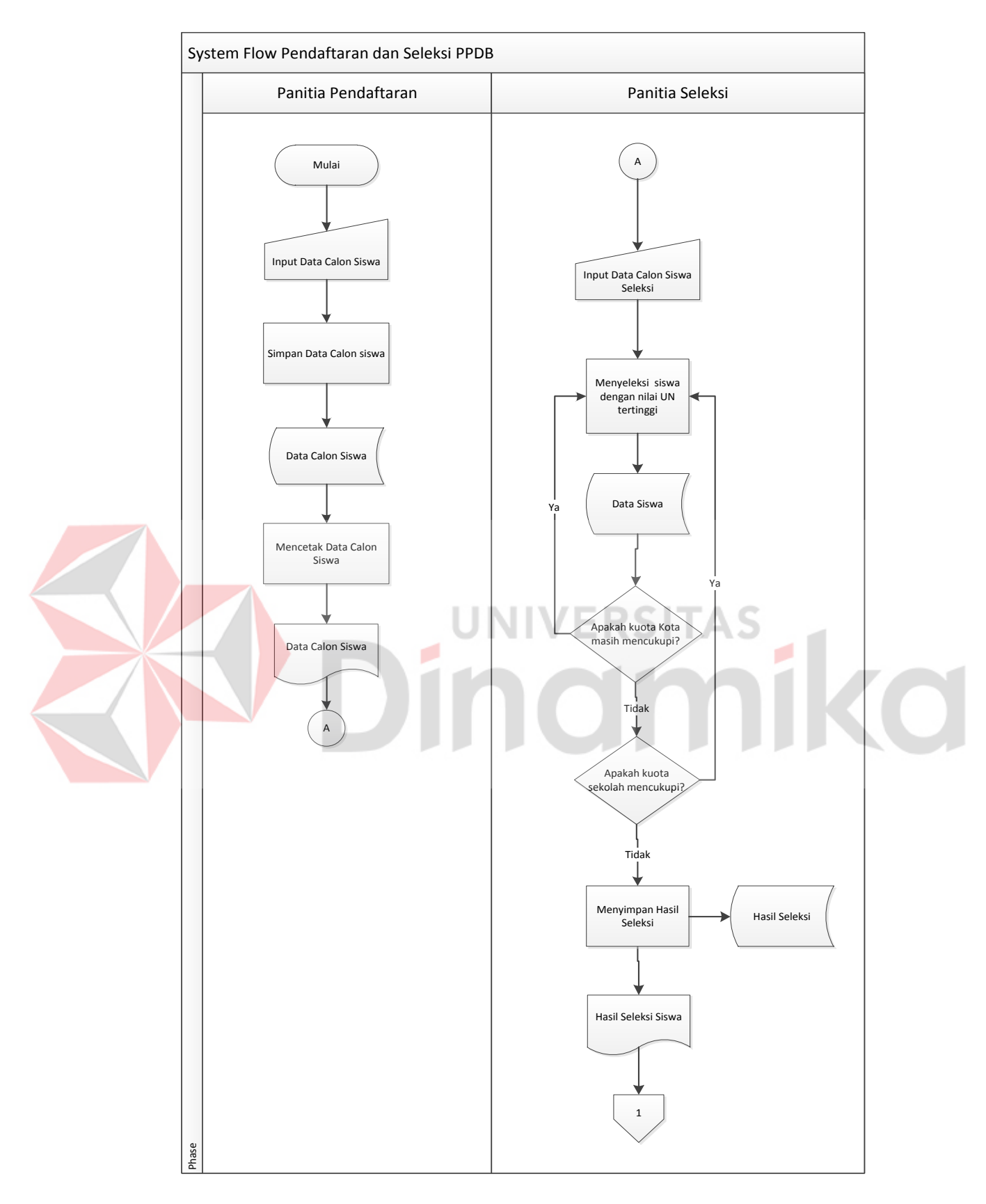

Gambar 4.4 System Flow Pendaftaran dan Seleksi PPDB

### b. *System Flow* Penerimaan

*System Flow* Penerimaan berisi tentang penjelasan alur sistem penerimaan. Proses awal dimulai dari panitia penerimaan menampilkan hasil seleksi siswa diterima. Siswa yang telah diterima akan mendaftar ulang kepada panitia penerimaan dan data siswa daftar ulang akan disimpan kedalam *database* siswa daftar ulang, dengan melihat tabel data siswa. Setelah tersimpan dan memenuhi jumlah kuota sekolah, panitia penerimaan akan membagi kelas sesuai no induk siswa. Seperti dijelaskan pada gambar berikut :

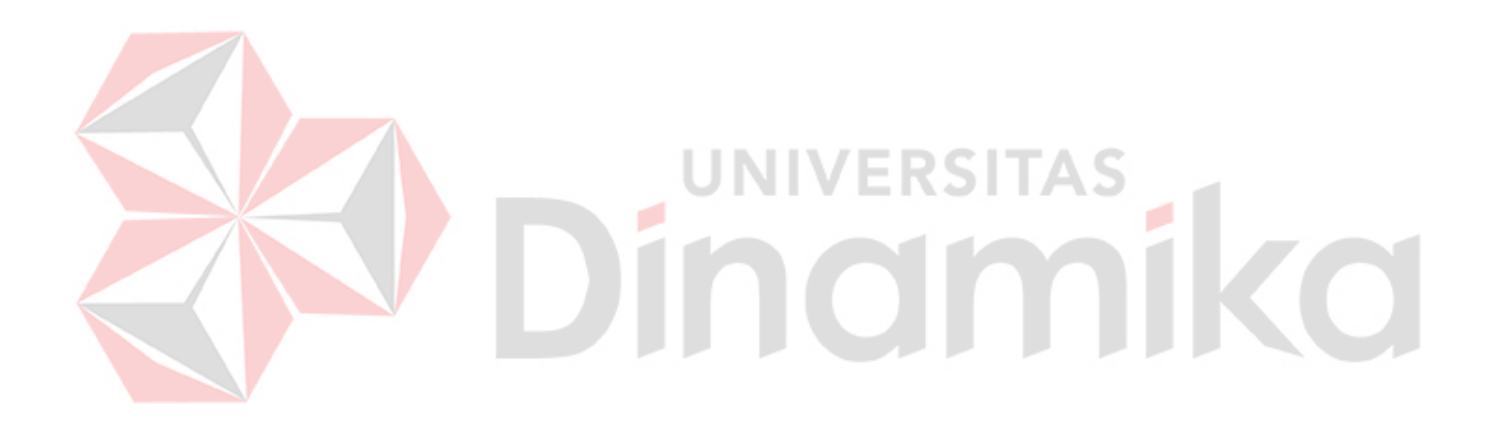

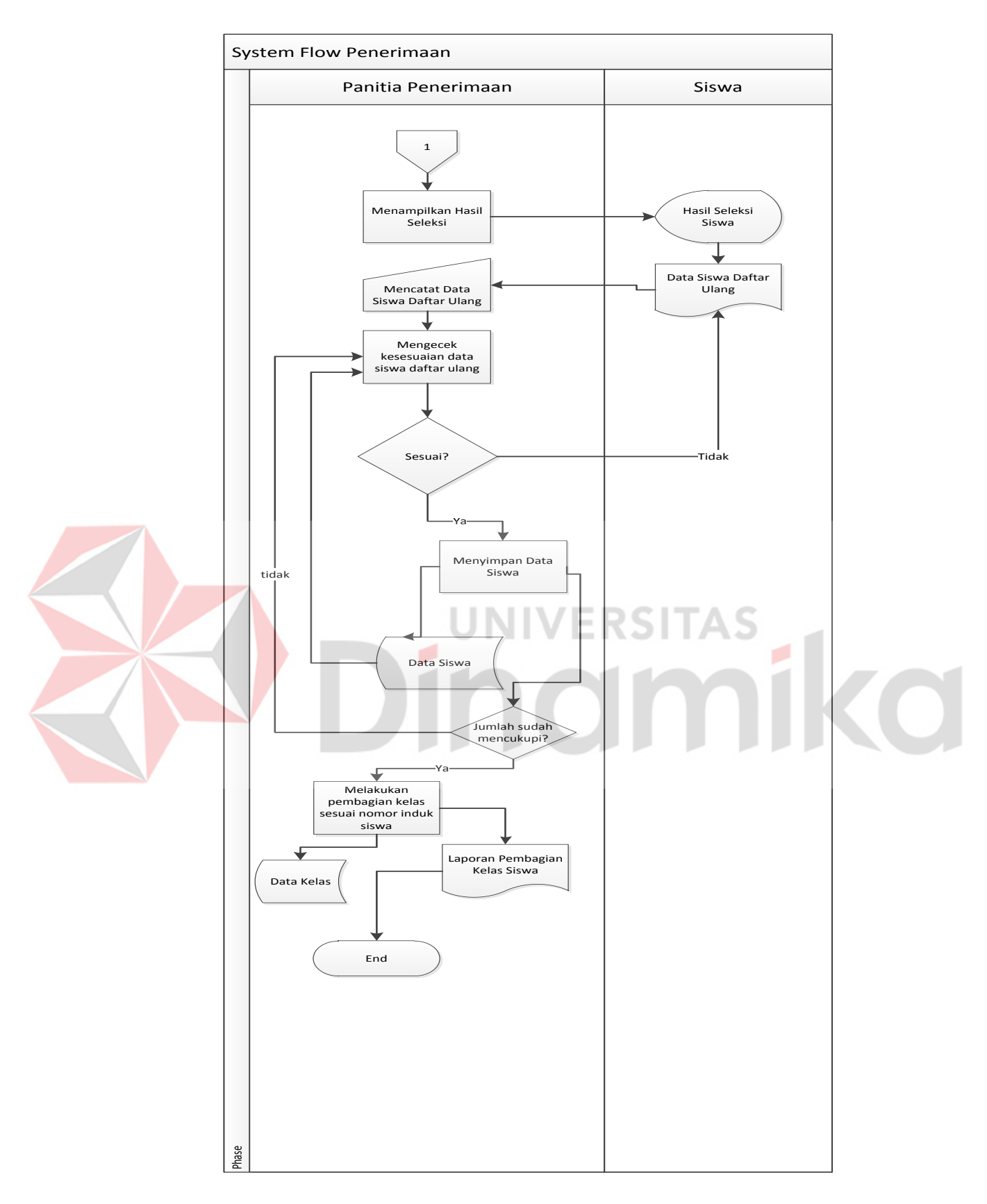

Gambar 4.5 System Flow Penerimaan Siswa Baru

### **4.2.2 Context Diagram**

*Context Diagram* adalah diagram yang menggambarkan aktor yang terlibat didalam sistem serta alur yang menggambarkan *input* dan *output* yang berfungsi sebagai jalannya sistem. Gambar 4.6 menunjukkan gambar *context diagram* aplikasi penerimaan siswa baru.

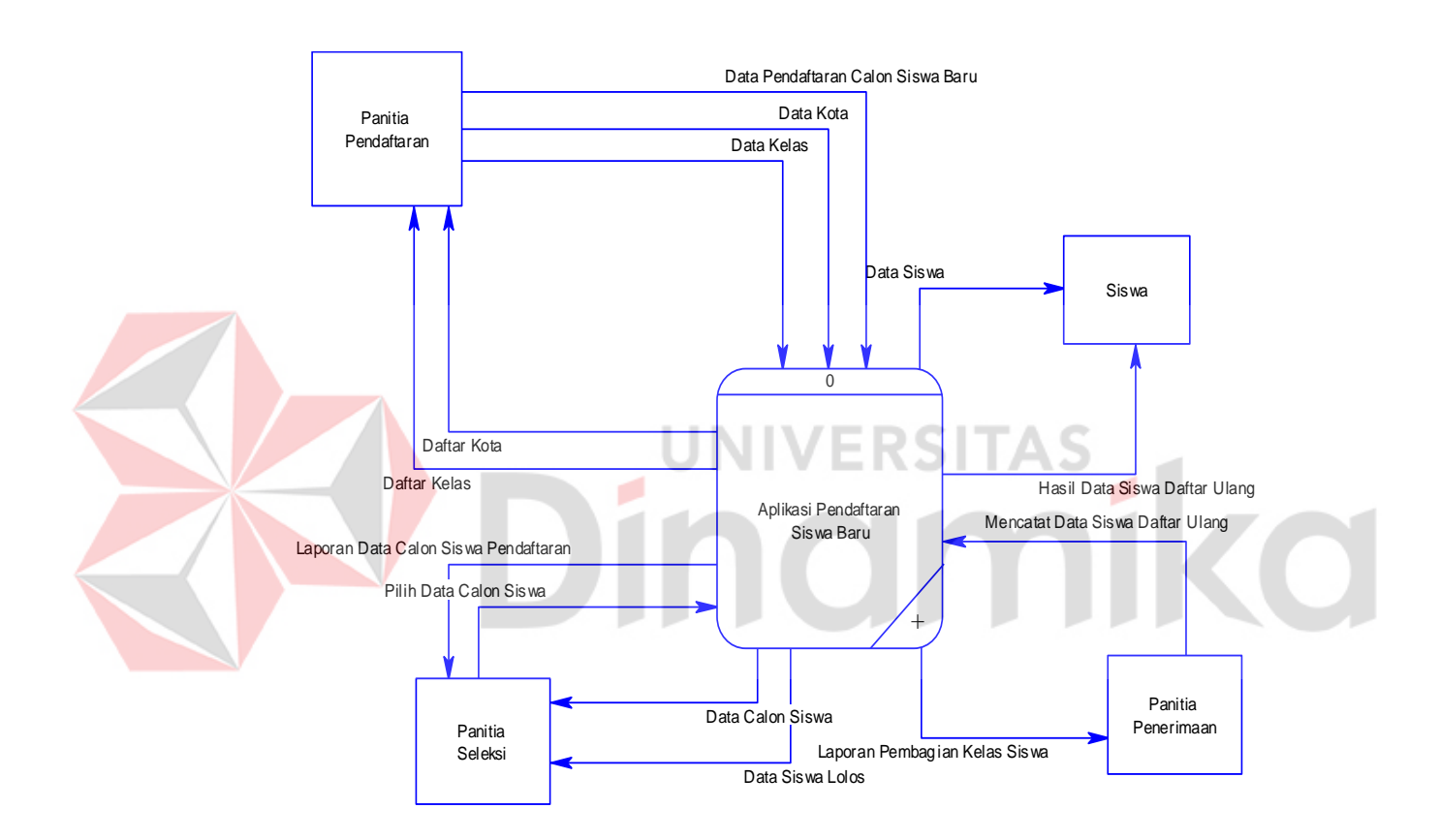

Gambar 4.6 Context Diagram

Terdapat 4 *ekternal entity* pada *Context Diagram* yaitu panitia pendaftaran, panitia seleksi, panitia penerimaan, siswa. Pada *entity* panitia pendaftaran akan memberikan data kelas, data kota, dan data pendaftaran calon siswa baru dan menerima keluaran berupa daftar kota, daftar kelas.

Pada *entity* panitia seleksi akan memberikan masukan data calon siswa, dan menerima keluaran berupa data calon siswa, data siswa lolos, dan laporan data calon siswa pendaftaran.

Pada *entity* panitia penerimaan akan memberikan masukan data berupa laporan siswa seleksi, laporan pembagian kelas siswa dan menerima keluaran berupa data siswa daftar ulang.

# **4.2.3 Data Flow Diagram**

*Data Flow Diagram* (DFD) adalah suatu diagram yang menggunakan notasi - notasi untuk menggambarkan arus dari data sistem, yang penggunaannya sangat membantu untuk memahami sistem secara logika, terstruktur dan jelas. DFD juga menggambarkan proses secara keseluruhan yang ada pada sistem

# a. DFD Level 0

.

DFD Level 0 menjelaskan secara keseluruhan proses yang ada pada sistem, dimana dijelaskan pada gambar 4.6 terdapat 4 proses utama yaitu pencatatan data master, pendaftaran dan seleksi siswa, dan penerimaan siswa. Data-data yang ada pada proses pencatatan data master digunakan untuk pencatatan pendaftaran dan seleksi, kemudian setelah penyeleksian pada proses pendaftaran dan seleksi nantinya akan digunakan untuk proses penerimaan. Dari *database* yang ada diantaranya laporan seleksi, laporan daftar ulang, laporan penerimaan, laporan pembagian kelas.

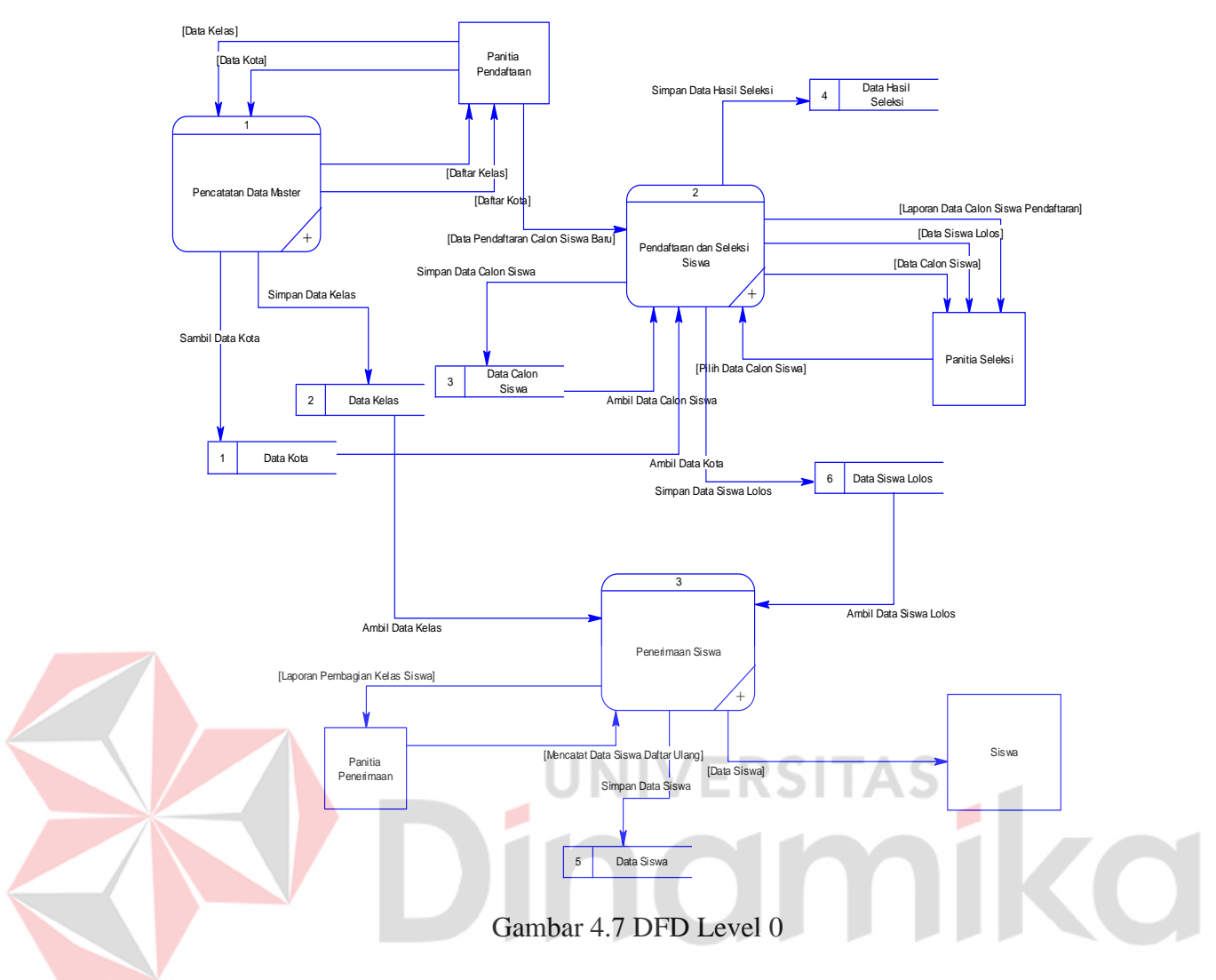

b. DFD Level 1 Pencatatan data master

DFD Level 1 Pencatatan data master menjelaskan tentang pencatatan data master, setelah pencatatatan data master selesai akan disimpan pada *database* pencatatan data master.

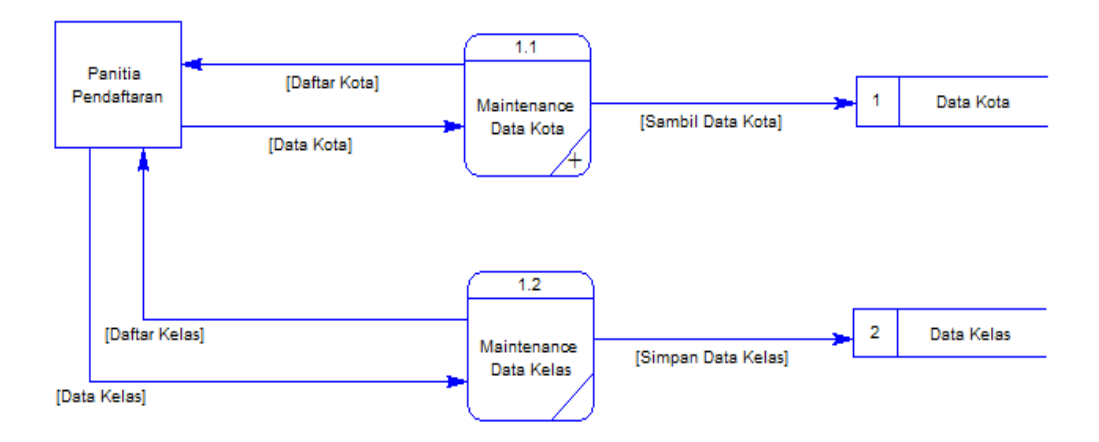

Gambar 4.8 DFD Level 1 Pencatatan Data Master

# c. DFD Level 1 Pendaftaran Siswa

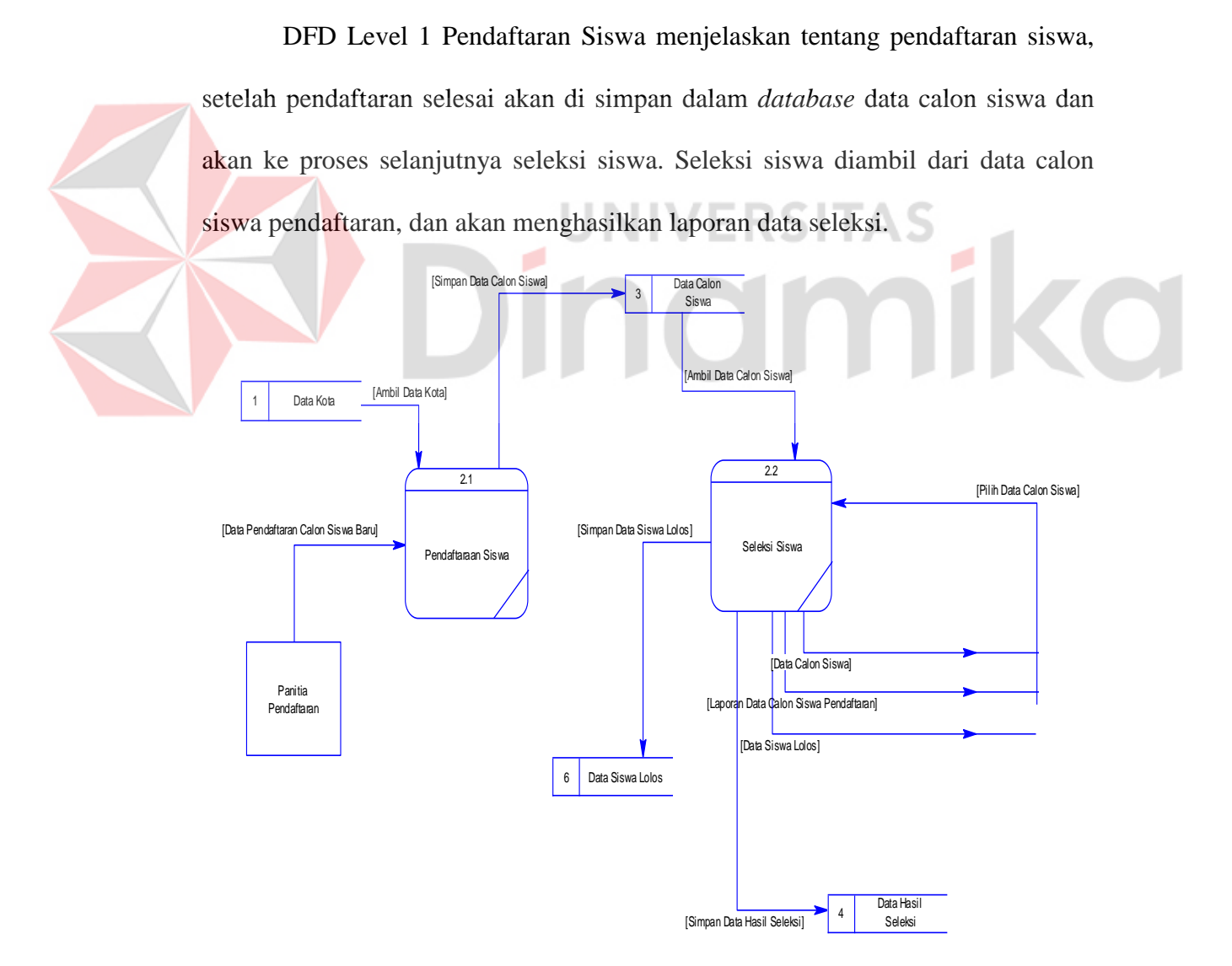

Gambar 4.9 DFD Level 1 Pendaftaran

#### d. DFD Level 1 Penerimaan dan Pembagian Kelas

DFD Level 1 Penerimaan dan Pembagian Kelas menjelaskan tentang penerimaan dan pembagian kelas. Dimulai dari sistem mengecek data siswa yang daftar ulang dan menghasilkan laporan data siswa daftar ulang yang disimpan dalam *entity* siswa. Hasil daftar ulang tersebut digunakan untuk pembagian kelas, yang dilihat dari *entity* siswa.

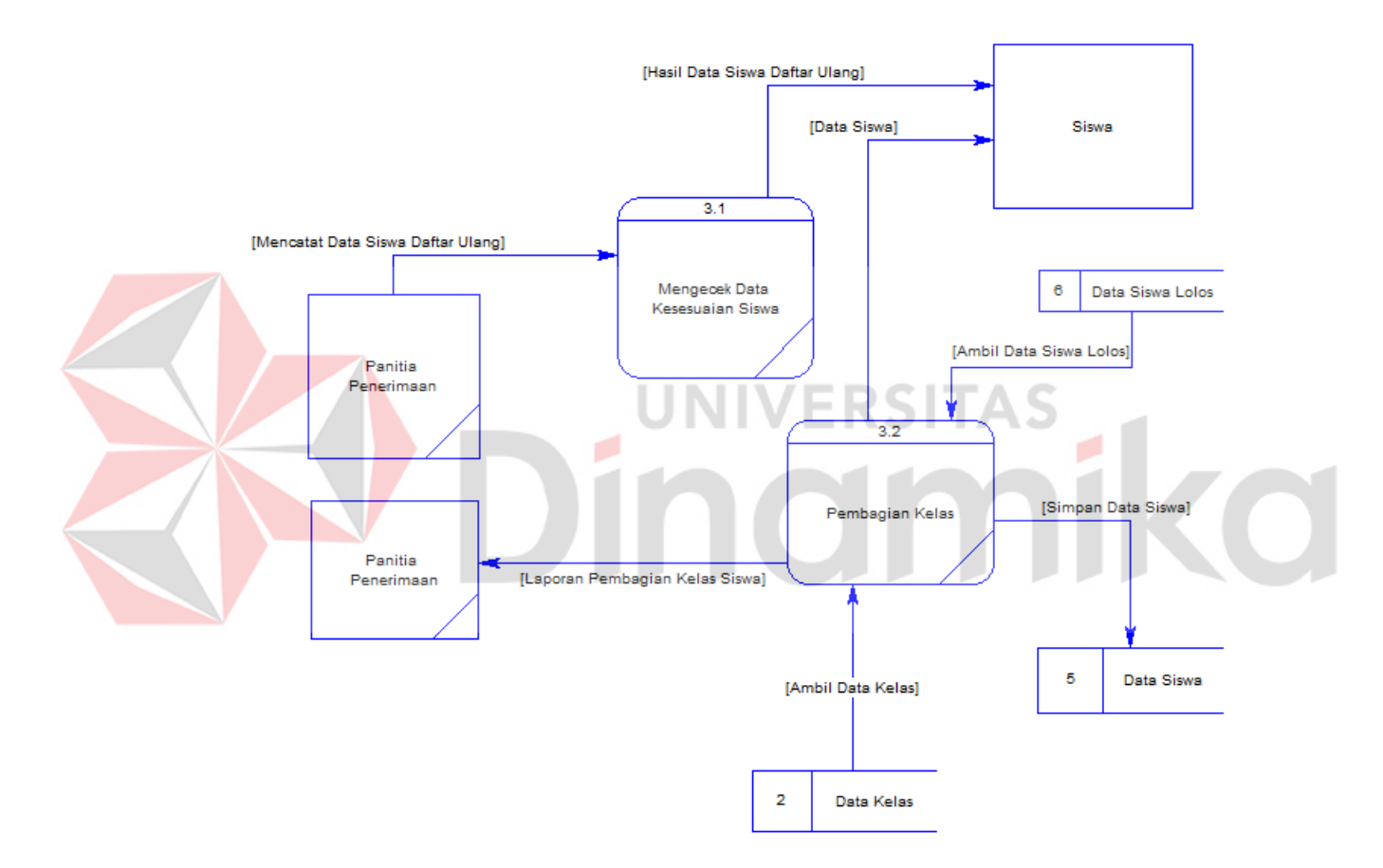

Gambar 4.10 DFD Level 1 Penerimaan dan Pembagian Kelas

### **4.2.4 Perancangan Database**

Perancangan *database* merupakan hal yang terpenting karena jika tidak ada *database* maka data tidak akan dapat disimpan dan diolah. Maka itu *database* harus digunakan dan dibuat terlebih dahulu, pertama yang harus dilakukan yaitu pembuatan *Conceptual Data Model (CDM)* dan *Physical Data Model (PDM)*.

CDM dan PDM sendiri merupakan desain yang didalamnya terdapat atribut sesuai dengan sistem yang akan dibuat. CDM merupakan desain awal namun setelah di generate akan berubah menjadi PDM yaitu desain yang lebih kompleks, lalu di *generate* lagi untuk dapat digunakan sebagai *database* dan data pun siap untuk disimpan dan diolah.

# a. *CONCEPTUAL DATA MODEL* (CDM)

Pada *Conceptual Data Model* yang tertera dibawah, terdapat delapan buah tabel yang saling terintegrasi secara logik. Delapan tabel terdiri dari enam tabel master dan dua tabel transaksi.

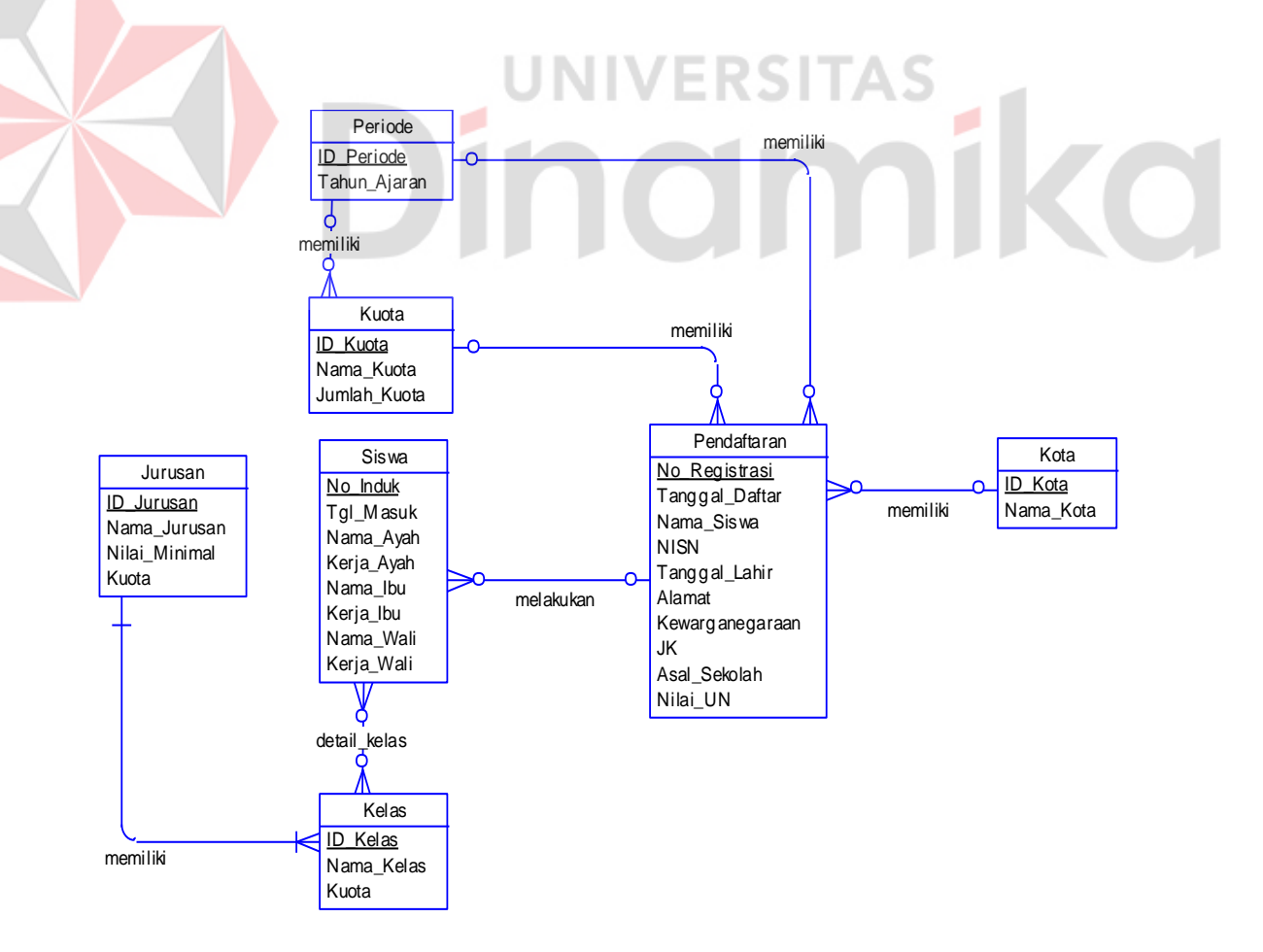

Gambar 4.11 *Conceptual Data Model* Penerimaan Siswa Baru

## b. *PHYSICAL DATA MODEL* (PDM)

Pada *Physical Data Model* yang tertera dibawah, telah menunjukkan adanya relasi antar tabel. Terlihat bahwa antar tabel satu dengan yang lain saling memberikan informasi berupa identitas (kode) untuk mengenali tabel yang lain.

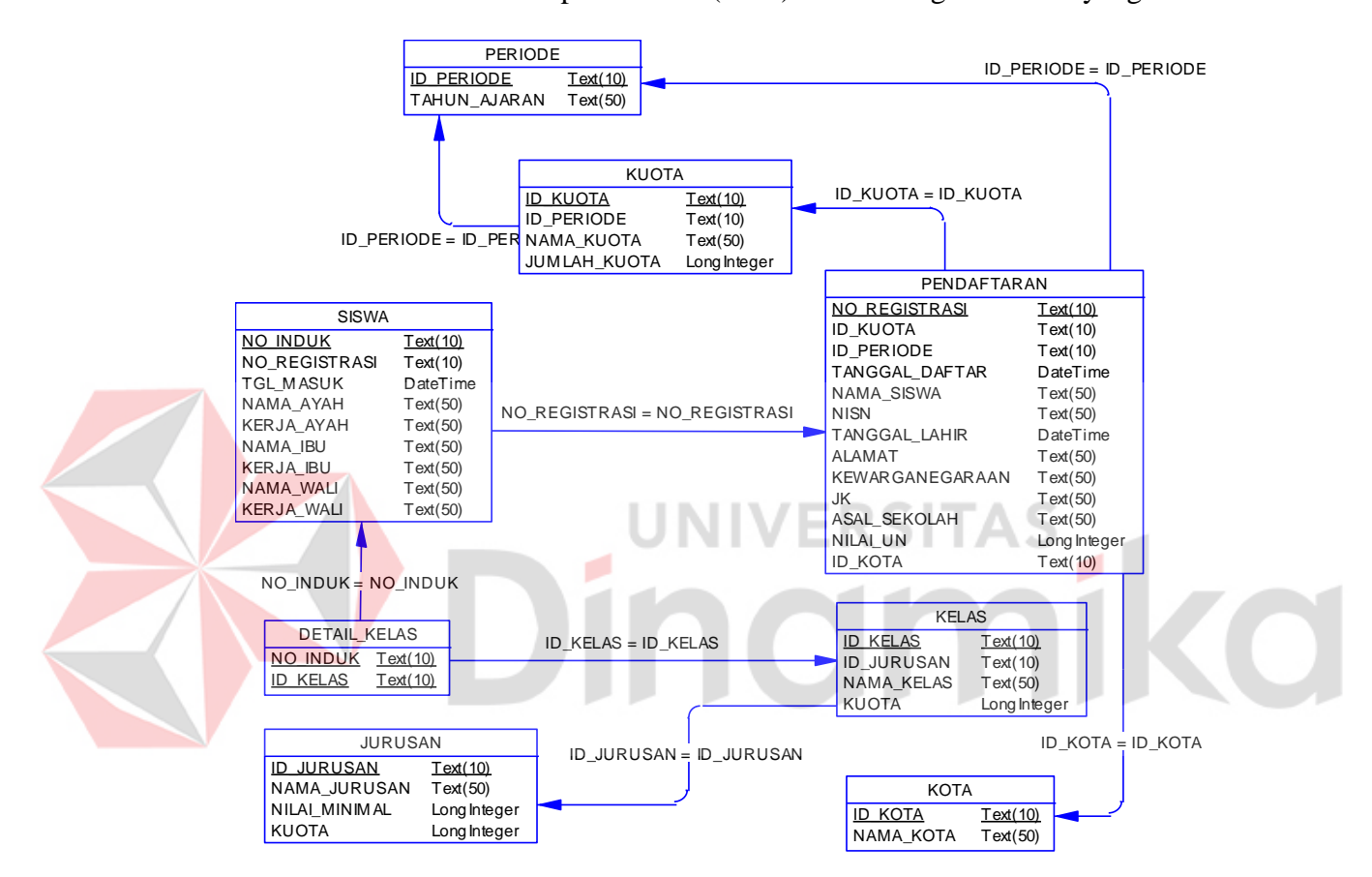

Gambar 4.12 *Physical Data Model* Penerimaan Siswa Baru

## c. Struktur Tabel

Program Rancang Bangun Aplikasi Pembelian Penerimaan Siswa Baru pada SMA Negeri 1 Puri Mojokerto ini, memiliki *database* yang terdiri dari tabel. Tabel – tabel tersebut memiliki struktur tabel yang saling terintegrasi dan memberikan informasi yang cukup lengkap bagi pengguna sistem.

Berikut penjelasan struktur tabel dari tiap tabel :

1. Tabel Pendaftaran

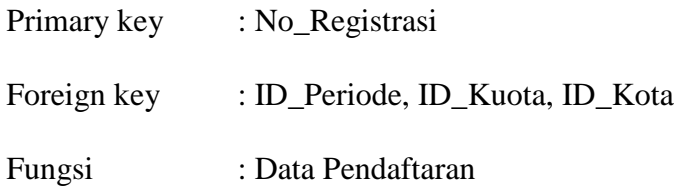

Table 4.1 Table Pendaftaran

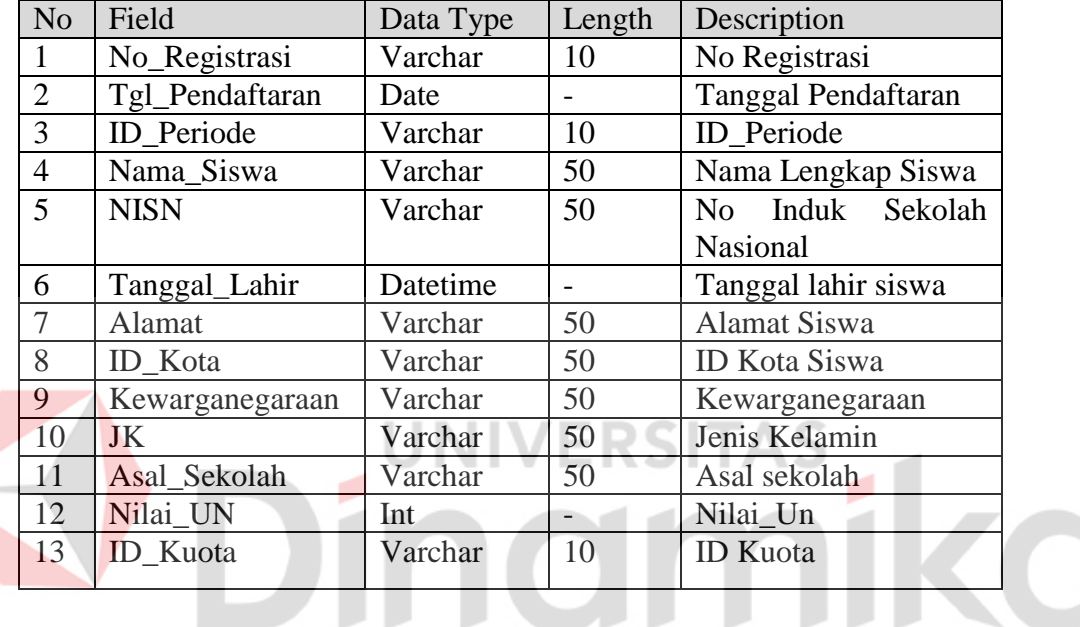

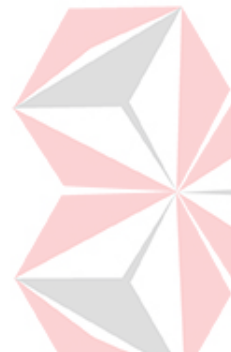

2. Tabel Kota

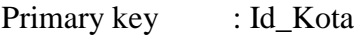

Foreign key :-

Fungsi :Menyimpan data Kota

Table 4.2 Tabel Kota

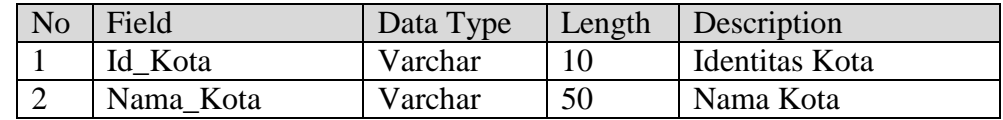

3. Tabel Kuota

Primary key : Id\_Kuota

Foreign key : Id\_Periode

# Fungsi : Menyimpan Kuota

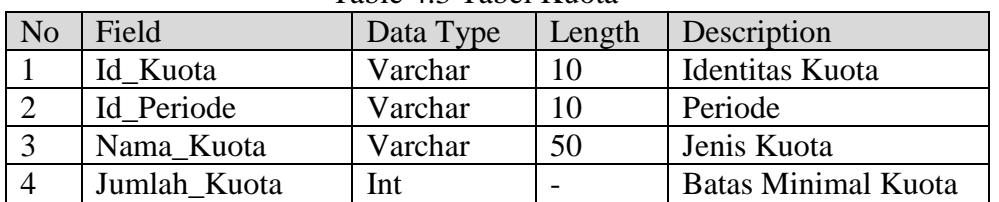

# Table 4.3 Tabel Kuota

# 4. Tabel Jurusan

Primary key : Id\_Jurusan Foreign key : -

Fungsi :Menyimpan data Jurusan

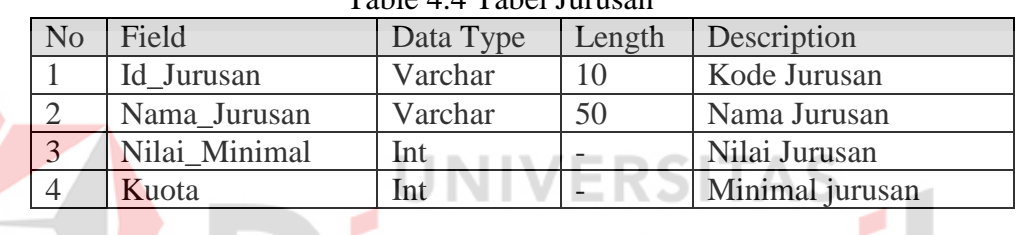

amika

# Table 4.4 Tabel Jurusan

5. Tabel Kelas

Primary key : Id\_Kelas

Foreign key : Id\_Jurusan

Fungsi :Menyimpan data Kelas

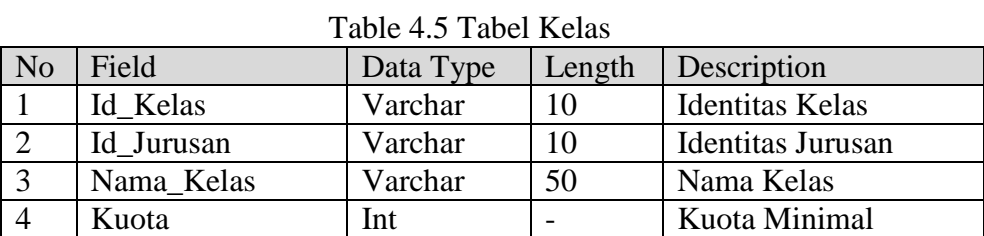

6. Tabel Periode

Primary key : Id\_Periode Foreign key :-

Fungsi :Menyimpan data Periode

| N <sub>o</sub> | Field        | Data Type | Length | Description  |         |  |
|----------------|--------------|-----------|--------|--------------|---------|--|
|                | Id Periode   | Varchar   |        | Identitas    | Periode |  |
|                |              |           |        | Ajaran       |         |  |
|                | Tahun_Ajaran | Varchar   | 50     | Tahun Ajaran |         |  |

Table 4.6 Tabel Periode

# 7. Tabel Siswa

Primary key : No\_Induk

Foreign key : No\_Registrasi

Fungsi : Menyimpan data Siswa

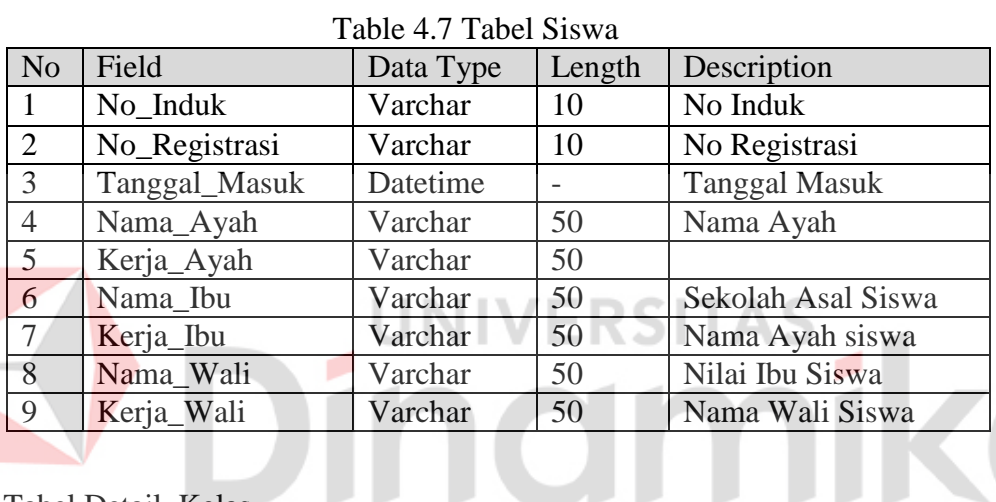

8. Tabel Detail\_Kelas

Primary key :-

Foreign key : Id\_Kelas, No\_Induk

Fungsi :Menyimpan detail Kelas

Table 4.8 Tabel Detail Kelas

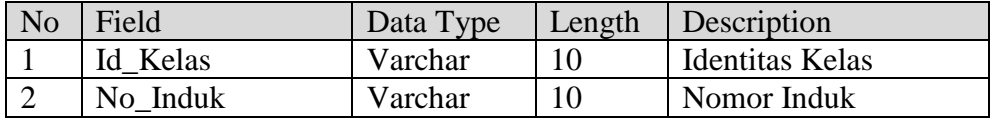

# **4.2.4 Desain Input/Output**

Desain input/ouput dari Rancang Bangun Aplikasi Penerimaan Siswa Baru

Pada SMA Negeri 1 Puri adalah sebagai berikut:

## a. Form menu utama

Merupakan form yang didesain sebagai tampilan awal sebelum admin atau user melakukan login aplikasi penerimaan siswa baru.

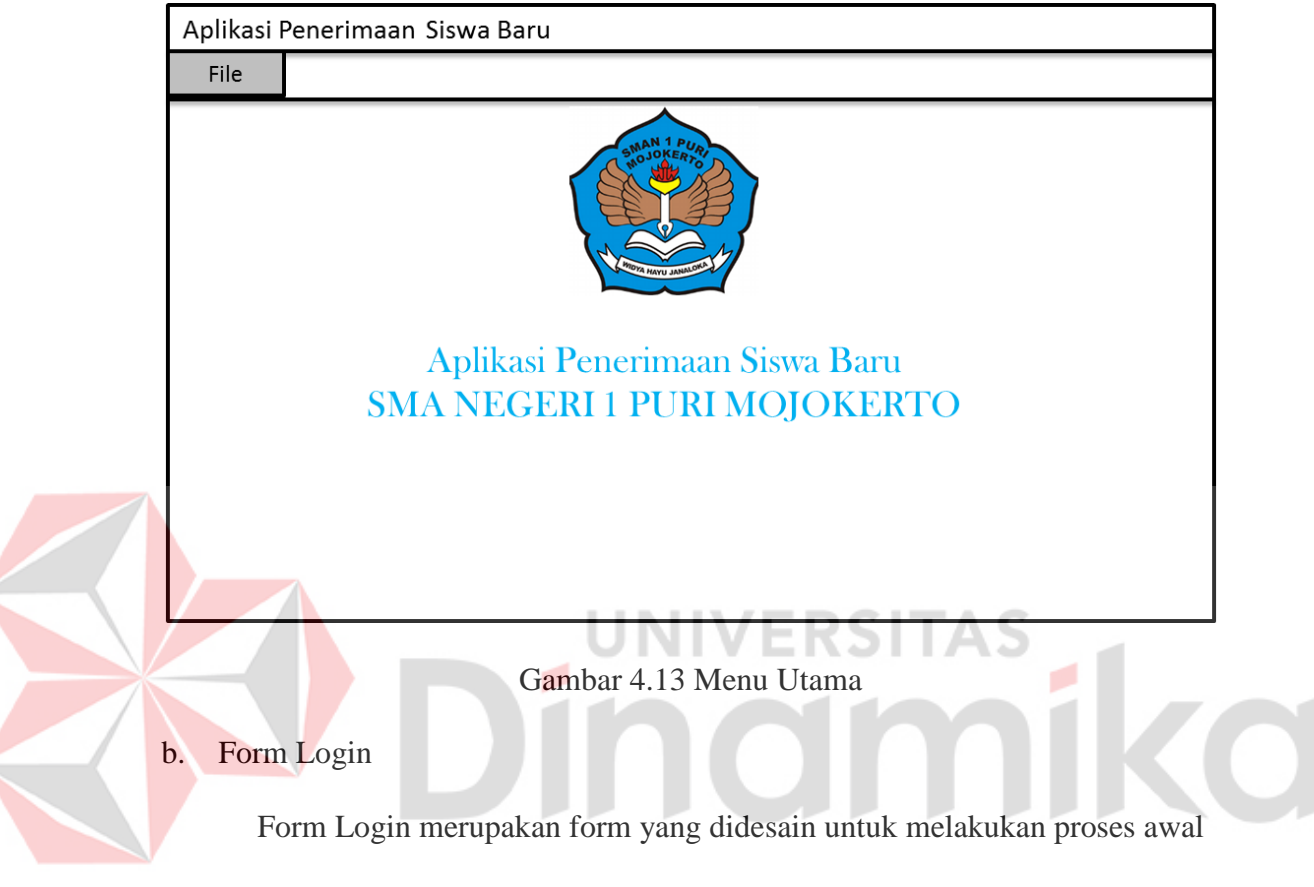

*login* maupun *logout* admin sebelum menggunakan aplikasi. Terlihat pada gambar

4.14 Desain Form Login.

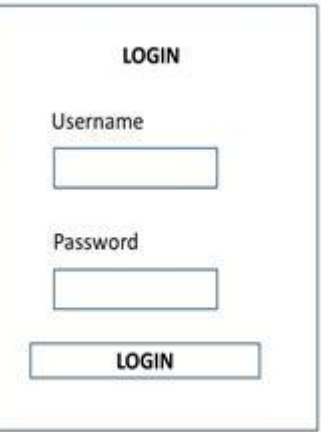

Gambar 4.14 Desain Form Login

### c. Form Pendaftaran

Form Pendaftaran merupakan form yang didesain untuk pendaftaran calon siswa baru, yang melakukan pendaftaran. Data-data siswa tersebut diinputkan kedalam form pendaftaran calon siswa, yang disesuaikan dengan identitas calon siswa tersebut. Di dalam form tersebut juga terdapat *combobox* periode yang dimaksudkan calon siswa mendaftar pada periode keberapa. Berikut adalah gambaran desain calon siswa :

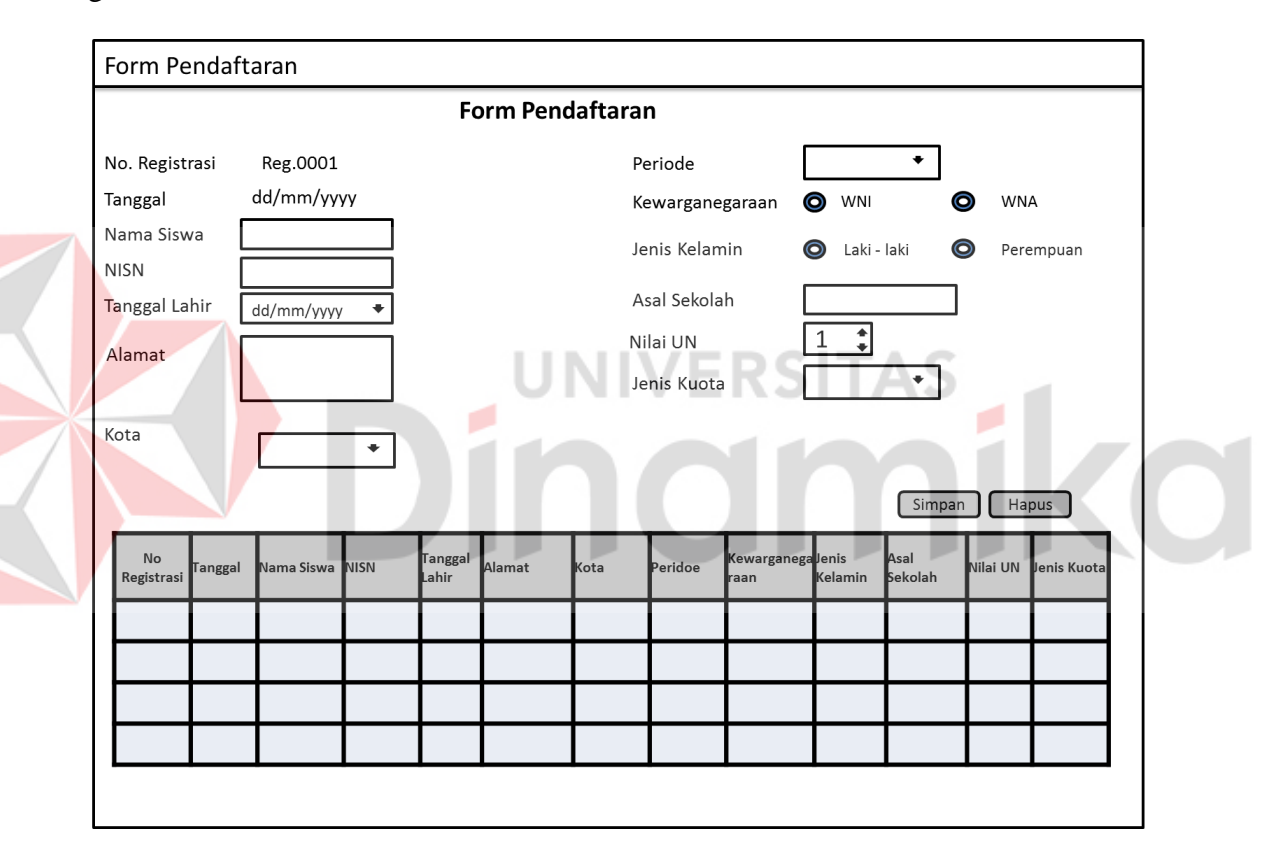

Gambar 4.15 Desain Form Pendaftaran Calon Siswa

## d. Form Kota

Form Kota merupakan form yang didesain untuk mencatat kota calon siswa yang mendaftar di SMA Negeri 1 Puri. Dimana kota tersebut luar dan dalam kota sendiri.

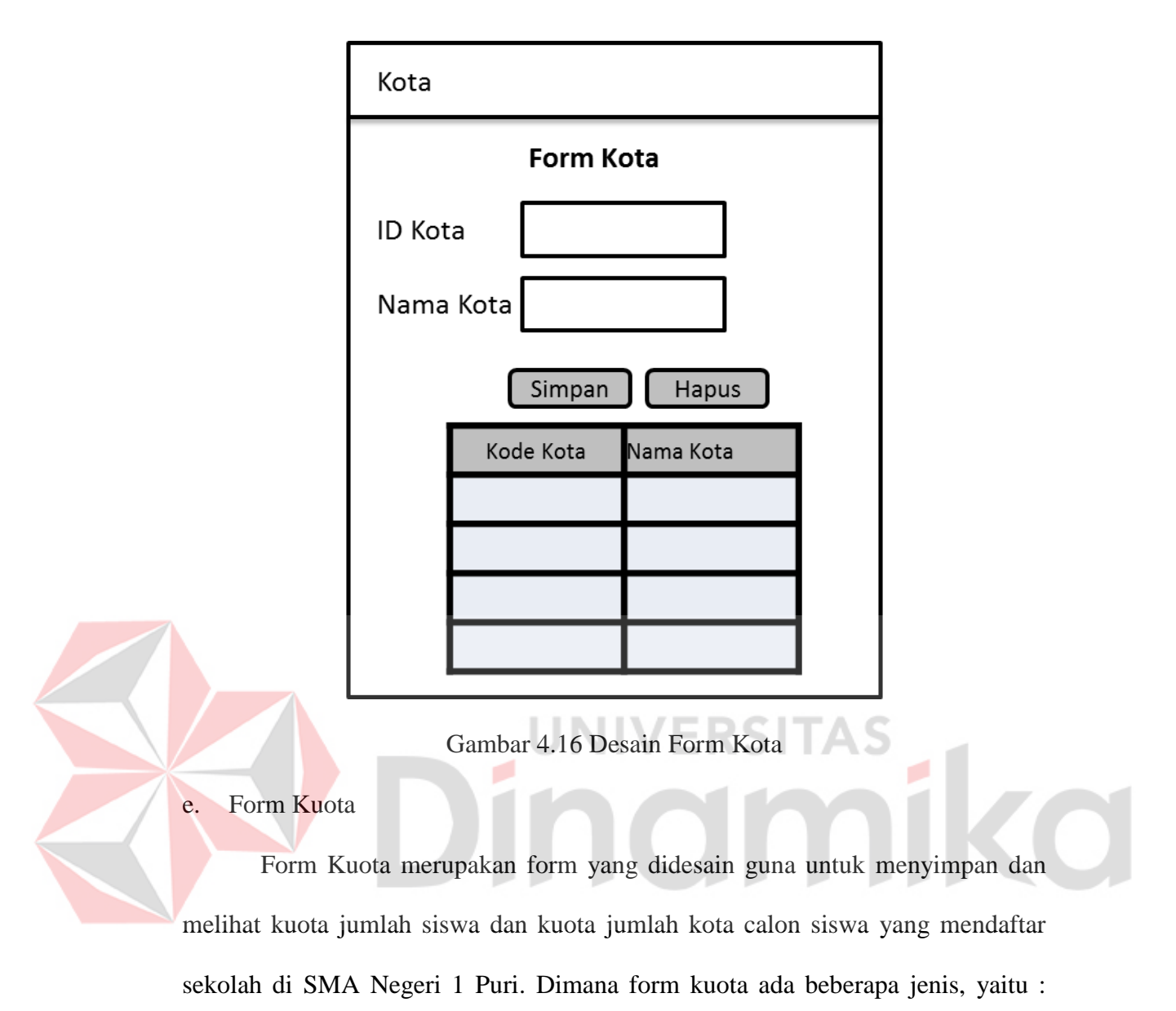

Dalam Kota, Luar Kota, Prestasi, Lingkungan, dan Anak Guru.

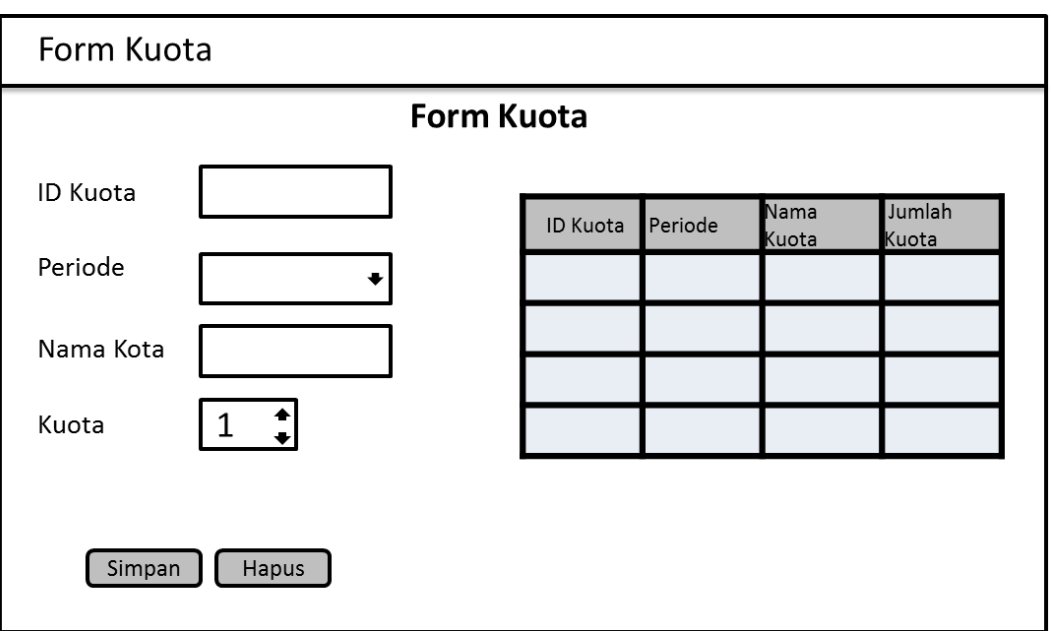

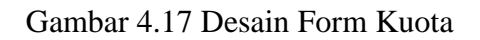

f. Form Finalisasi Hasil

Form Finalisasi Hasil didesain untuk melihat siswa yang telah mendaftar.

Hasil siswa mendaftar dapat dilihat setelah panitia pendaftaran menginputkan data

calon siswa yang telah melakukan pendaftaran

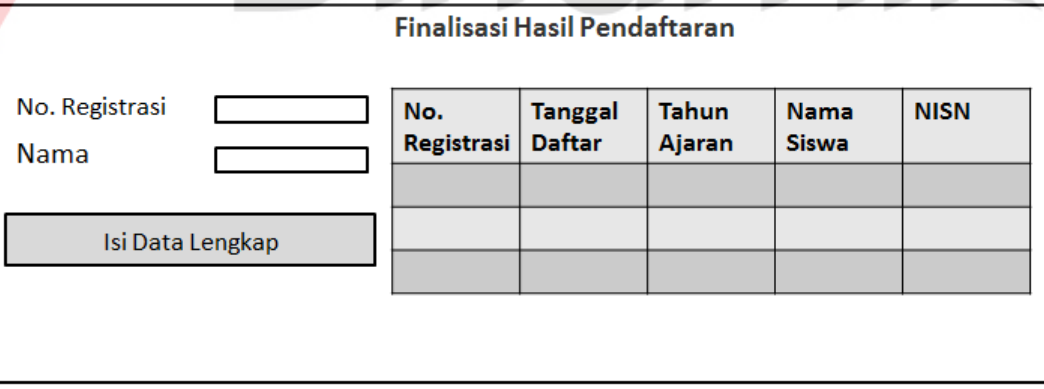

Gambar 4.18 Desain Form Finalisasi Hasil
# g. Form Periode

Form Periode didesain untuk menampilkan tahun ajaran di SMA Negeri 1 Puri Mojokerto.

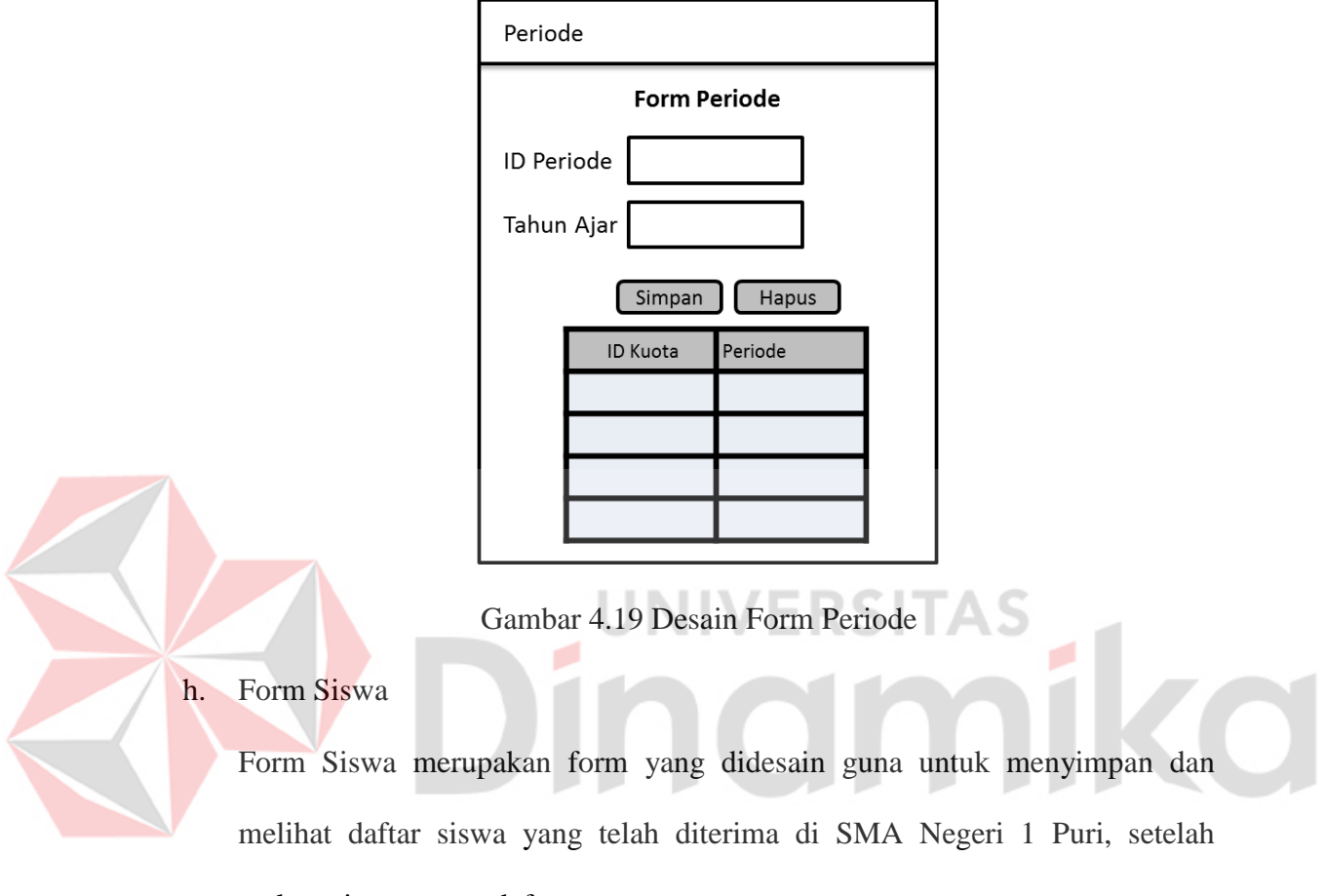

melewati proses pendaftaran.

|                 |                                       | Form Data Siswa |        |  |                  |               |        |
|-----------------|---------------------------------------|-----------------|--------|--|------------------|---------------|--------|
| No Induk Siswa  | \$1616002                             | Tanggal Masuk   |        |  | No<br>Registrasi | Nama<br>Siswa | Alamat |
| No Regestrasi   | Reg 0001                              | Nama Ayah       |        |  |                  |               |        |
| Nama            | <b>CONTRACTOR</b><br>$\sim$<br>$\sim$ | Pekerjaan       |        |  |                  |               |        |
| Alamat          |                                       | Nama Ibu        |        |  |                  |               |        |
|                 |                                       | Pekerjaan       |        |  |                  |               |        |
| Kota            |                                       | Nama Wall       |        |  |                  |               |        |
| Kewarganegaraan |                                       | Pekerjaan       |        |  |                  |               |        |
| Jenis Kelamin   |                                       |                 | Simpan |  |                  |               |        |
| Asal Sekolah    |                                       |                 | Hapus  |  |                  |               |        |

Gambar 4.20 Desain Form Siswa

#### i. Form Jurusan

Form Jurusan merupakan form yang didesain guna untuk menyimpan data siswa yang telah di terima dan telah melakukan daftar ulang, panitia akan membagi kedalam kelas masing-masing jurusan. Form tersebut yang akan digunakan menentukan siswa masuk ke jurusan IPA, IPS dan Bahasa. Dalam jurusan tersebut juga ada data untuk nilai minimum yang menentukan siswa masuk ke jurusan masing-masing yang ada di sekolah.

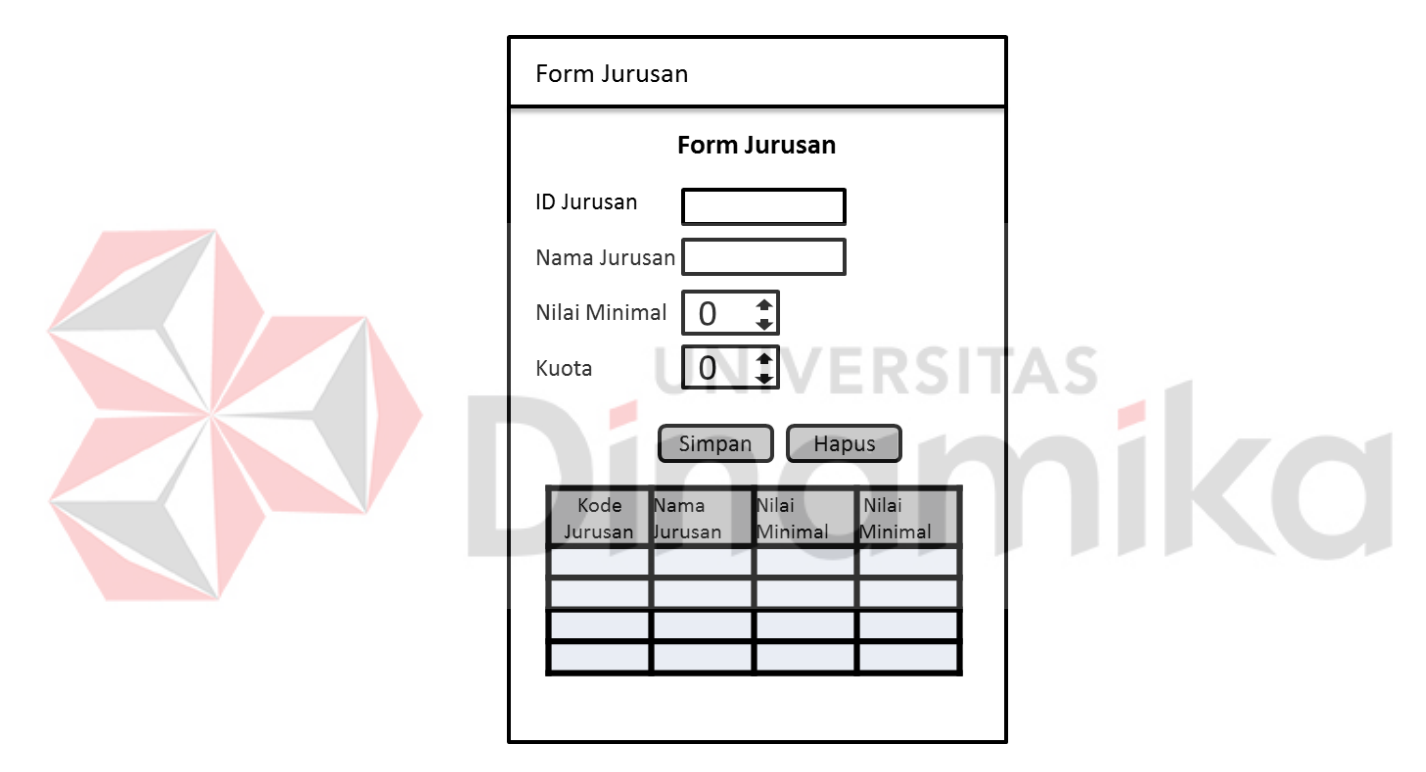

Gambar 4.21 Desain Form Jurusan

## j. Form Kelas

Form Kelas didesain guna untuk melihat hasil penyimpanan data siswa sesuai jurusan MIA, IIS, dan IBB. Setiap kelas mempunyai kuota masing-masing perkelas, perkelas hanya terisi oleh beberapa orang.

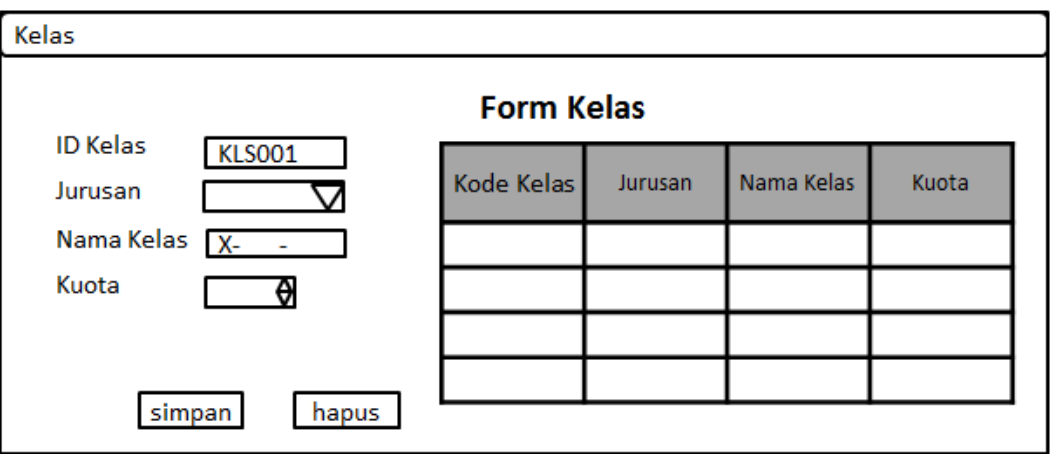

Gambar 4.22 Desain Form Kelas

## k. Form Pembagian Kelas

Form ini didesain untuk pembagian kelas. Form pembagian kelas ini digunakan untuk membagi siswa ke kelas yang sudah di tentukan dan sesuai dengan jurusan yang terpilih. Data yang dimasukkan antara lain ; no induk siswa, nama siswa, nilai, batas kuota dan data yang tersimpan pada *gridview* hanya kelas

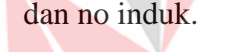

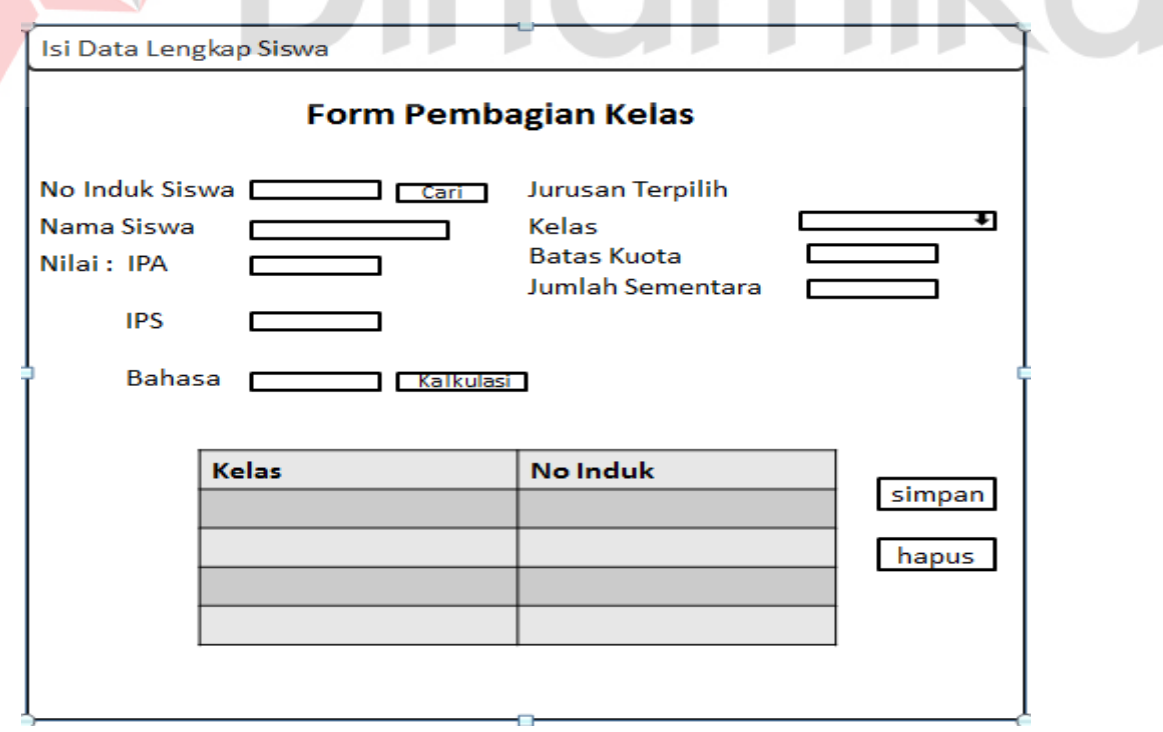

Gambar 4.23 Desain Form Pembagian Kelas

l. Form Laporan Penerimaan

Form ini didesain sebagai laporan penerimaan yang berisi data-data siswa yang diterima dan setelah melakukan proses daftar ulang. Laporan ini juga digunakan untuk menampilkan berapa siswa yang diterima di SMA Negeri 1 Puri pada periode tertentu.

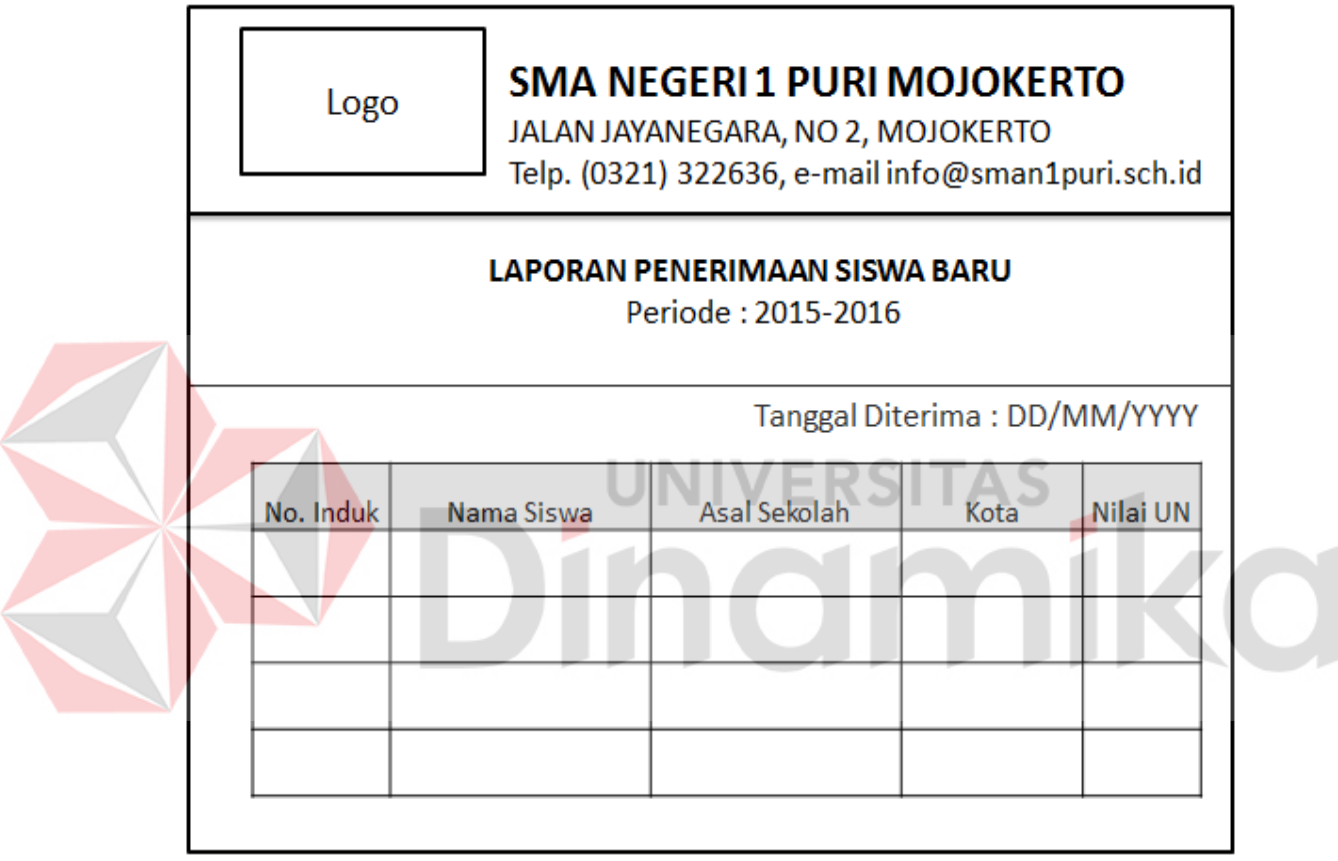

Gambar 4.24 Desain Form Laporan Penerimaan Siswa Baru

## m. Form Laporan Pembagian

Form ini didesain sebagi bahan bukti laporan pembagian kelas. Didalam form tersebut terdapat no induk siswa, nama siswa, beberapa jumlah siswa dan jurusan masing-masing yang sudah ditentukan.

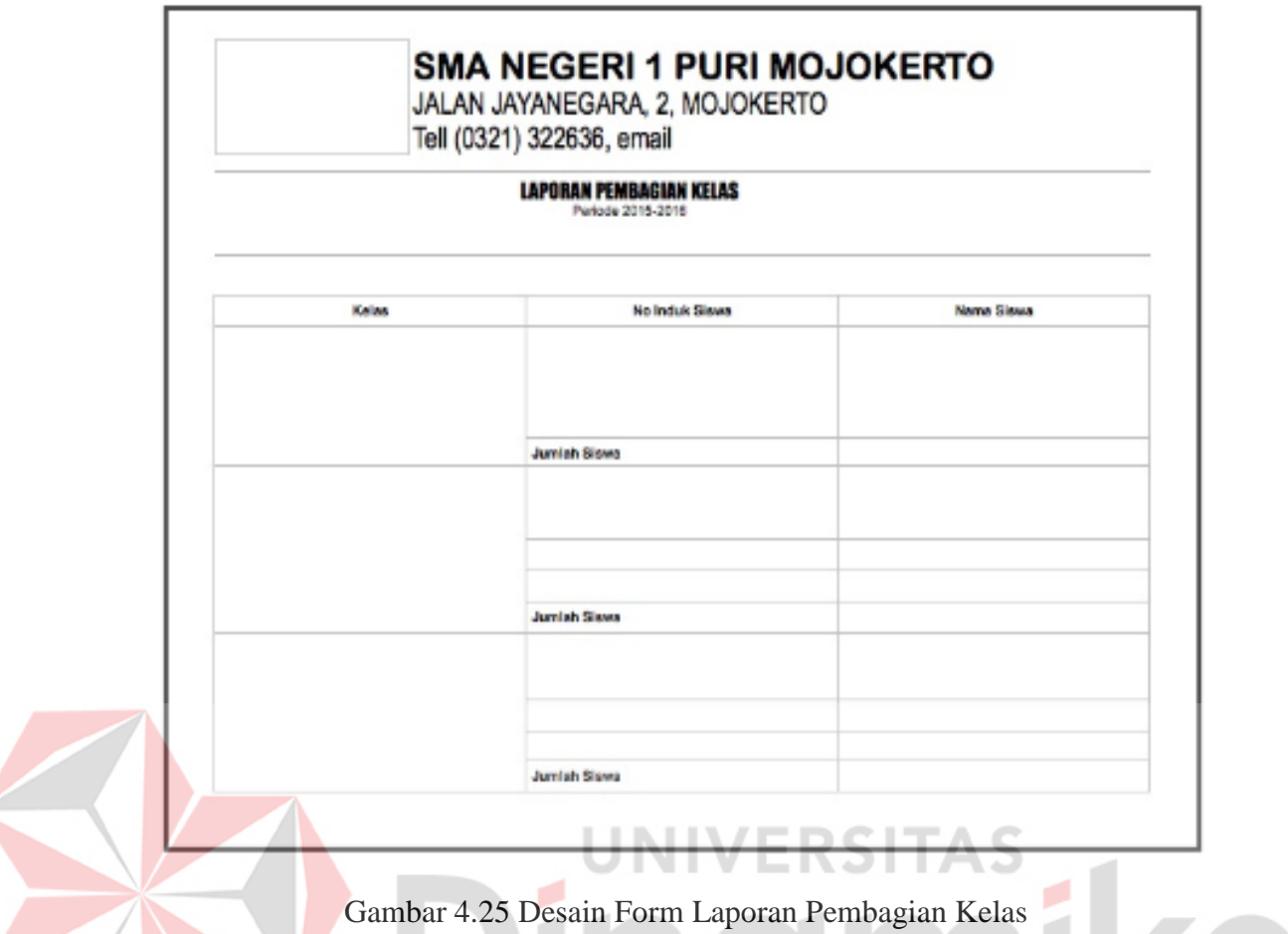

## **4.3 Mengimplementasikan Sistem**

Mengimplementasikan sistem merupakan tahap pengujian dimana desain sistem dapat berjalan dengan baik. Implementasi dilakukan oleh dua orang, yaitu penganalisa sistem dan pendesain input output. Desain form yang telah dibuat oleh pendesain input output cukup sesuai untuk mengimplementasikan sistem, sehingga tidak membutuhkan banyak perubahan.

## **4.3.1 Kebutuhan Sistem**

Pada tahap ini, dijelaskan mengenai implementasi dari perangkat lunak yang harus dipersiapkan oleh pengguna.

Adapun perangkat lunak yang digunakan, yaitu:

1. Power Designer 6 (32 bit).

- 2. Microsoft Visual Basic.NET 2010.
- 3. Microsoft SQL Server 2008 R2.
- 4. Crystal Report for Visual Studio.NET.

Untuk perangkat keras, minimal pengguna harus mempersiapkan spesifikasi sebagai berikut:

- 1. Processor Intel Core i3 1.8 GHz atau AMD A6 2 GHz.
- 2. Memory 2 GB.
- 3. Hardisk 500 GB.

## **4.4 Pembahasan Hasil Implementasi**

#### **4.4.1 Instalasi Program**

Dalam tahap ini, pengguna harus memperhatikan dengan benar terhadap penginstalan perangkat lunak. Berikut langkah - langkah penginstalan aplikasi:

- 1. Install Microsoft SQL Server 2008 R2.
- 2. Install Microsoft Visual Basic.NET 2010.

### **4.4.2 Penjelasan Pemakaian**

Tahap ini merupakan langkah - langkah dari pemakaian program Sistem Informasi Perpustakaan ini. Berikut sub - sub pembahasan pemakaian :

1. Menu Utama

Tampilan menu utama hanya digunakan pada tampilan layar sebelum admin melakukan login.

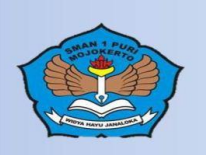

**Aplikasi Penerimaan Siswa Baru SMA NEGERI 1 PURI MOJOKERTO** 

## Gambar 4. 26 Form Menu Utama

2. Login

ed Apli<br>File

"Form Login" merupakan form identifikasi pengguna dari program pada

saat itu. Form ini berguna dalam memberikan otorisasi pemakaian program. User

"Administrator" mendapat wewenang lebih dari pada user biasa.

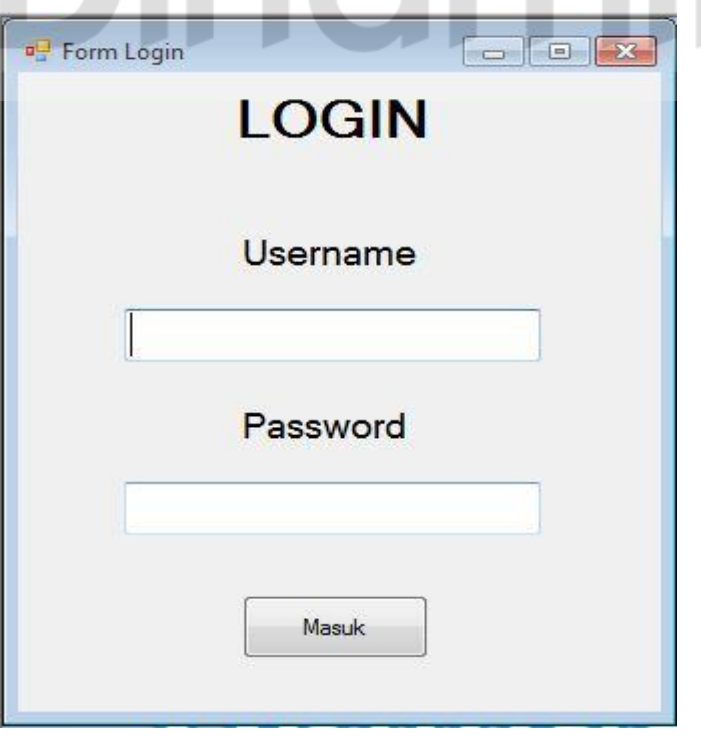

Gambar 4.27 Form Login

3. Message Box Eror Login

Message Box ini muncul ketika admin salah memasukkan username maupun password.

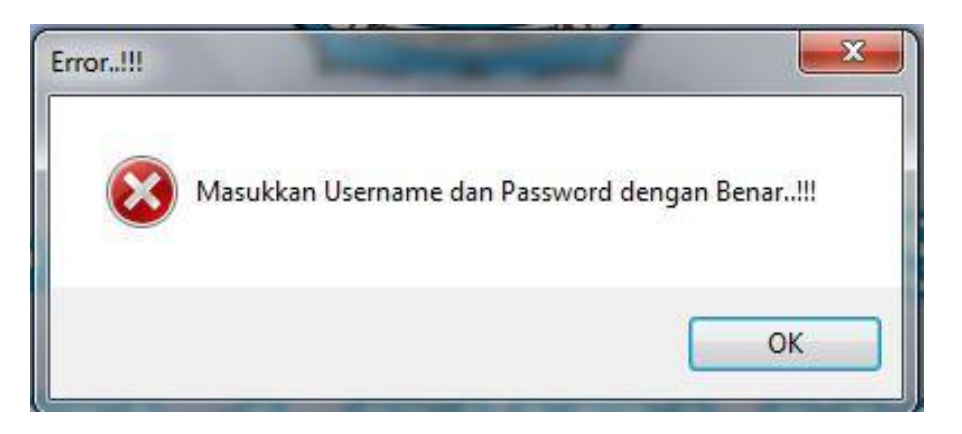

Gambar 4.28 Error Login

4. Master Pendaftaran Calon Siswa

Form ini digunakan untuk mengisi data-data calon siswa yang mendaftar.

Di form tersebut juga dibedakan periode atau tahun ajaran saat calon siswa mendaftar. No registrasi siswa pun akan terisi otomatis. Adapun data yang dimasukkan ada beberapa, yakni; tanggal daftar, biodata siswa, NISN, kota periode, asal sekolah, nilai UN dan jenis kuota. Setelah memasukkan data klik simpan dan akan tersimpan otomatis pada *gridview* yang berada di bawah isian data.

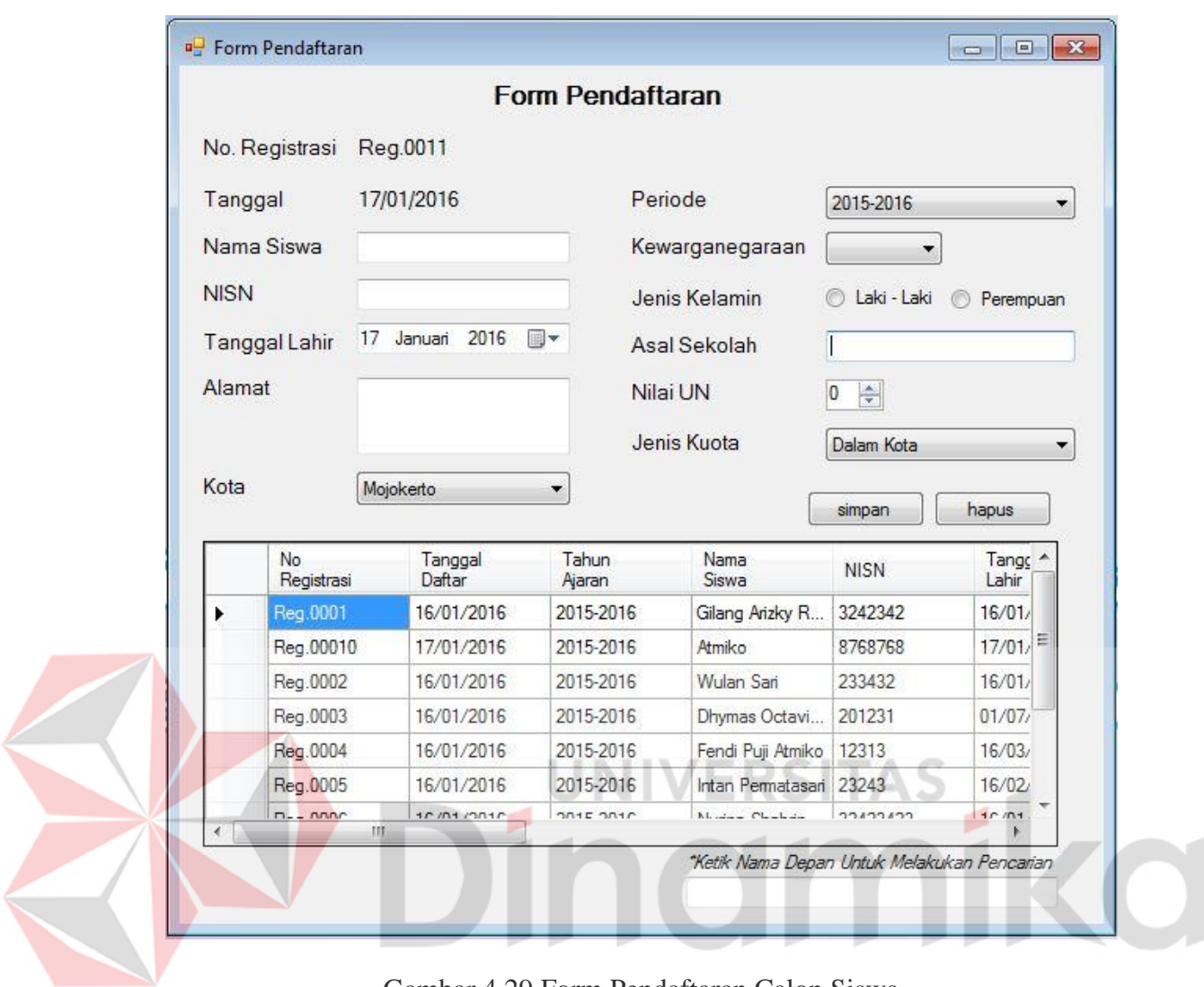

Gambar 4.29 Form Pendaftaran Calon Siswa

Apabila ada *textbox* yang belum terisi, maka akan muncul *messagebox*

warning seperti gambar berikut.

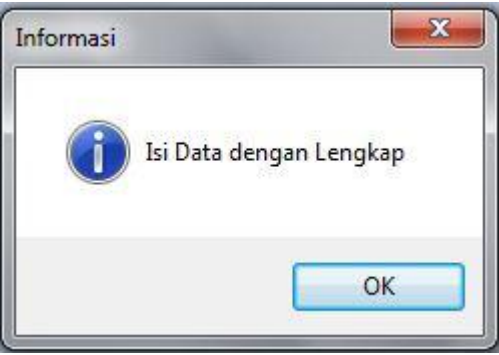

Gambar 4.30 Isi Kelangkapan Data Pendaftaran

## 5. Master Kota

Form ini digunakan untuk menampung dan mengetahui darimana asal kota calon siswa yang mendaftar di SMA Negeri 1 Puri. Adapun kota dari calon siswa mendaftar dari berbagai, daerah, lingkungan sekitar maupun luar kota. Dalam master kota kita dapat menginputkan beberapa kota yang sekiranya calon siswa mendaftar.

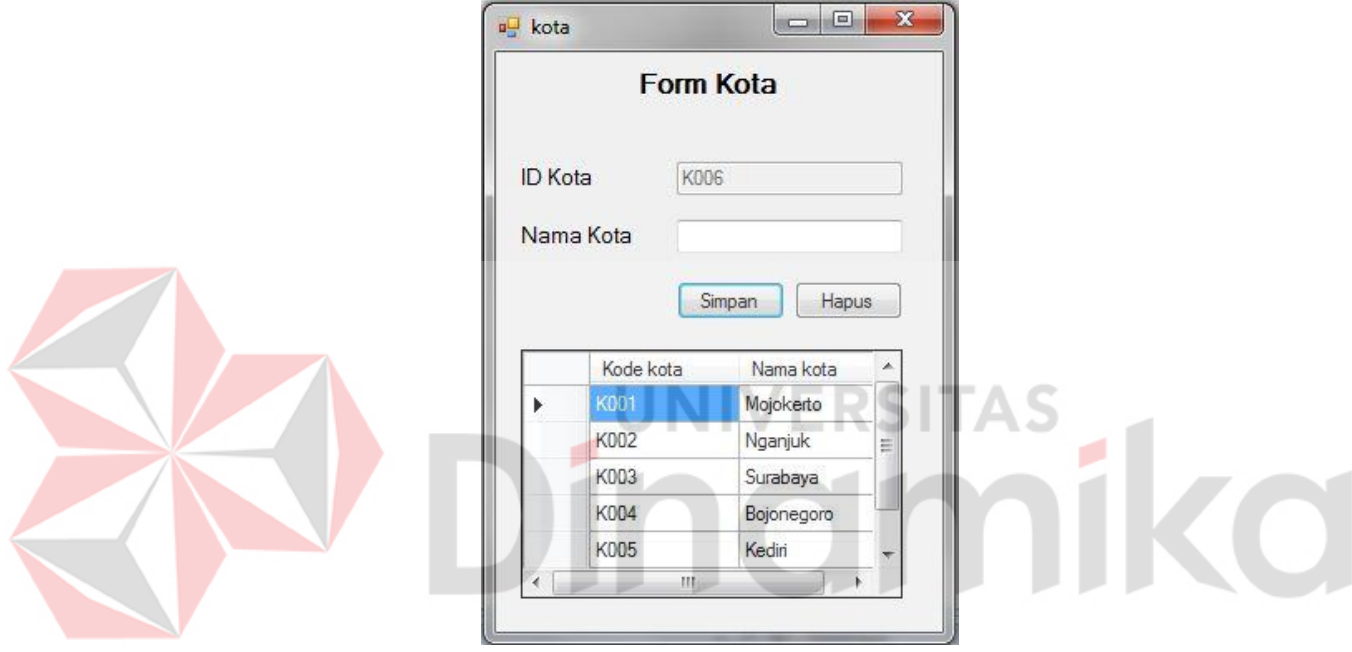

Gambar 4.31 Form Kota

Apabila ada *textbox* yang belum terisi, maka akan muncul *messagebox*

warning seperti gambar berikut.

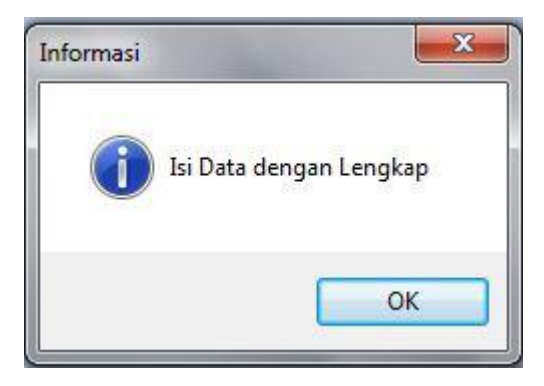

Gambar 4.32 Isi Kelengkapan Data Kota

## 6. Master Kuota

Form Kuota digunakan untuk mengetahui kuota kota calon siswa perperiode, menyimpan dan melihat kuota jumlah calon siswa yang mendaftar sekolah di SMA Negeri 1 Puri. Dimana form kuota ada beberapa jenis, yaitu : Dalam Kota, Luar Kota, Prestasi, Lingkungan, dan Anak Guru.

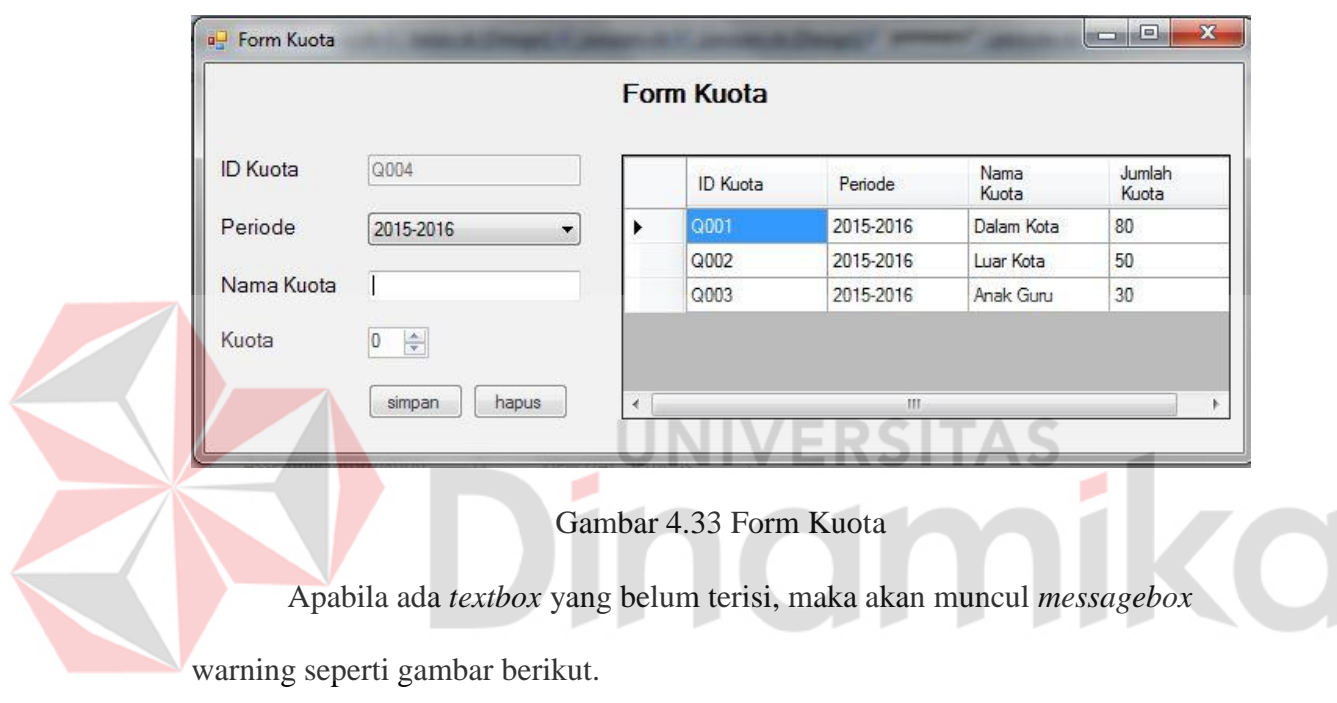

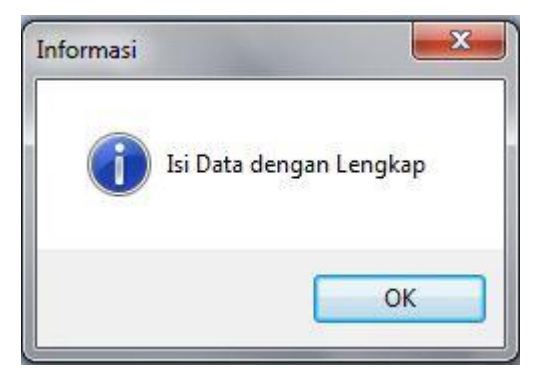

Gambar 4.34 Isi Kelengkapan Data Kuota

#### 7. Finalisasi Hasil

Form ini digunakan untuk menampilkan hasil siswa yang mendaftar. Admin tersebut memasukkan data-data siswa yang telah melakukan daftar ulang, selanjutnya hasil akan terlihat di data *gridview*. Kemudian data yang sudah masuk di data gridview akan di pilih, dan akan terhapus guna untuk proses penerimaan siswa baru dan masuk ke *form* siswa guna penyimpanan data siswa diterima.

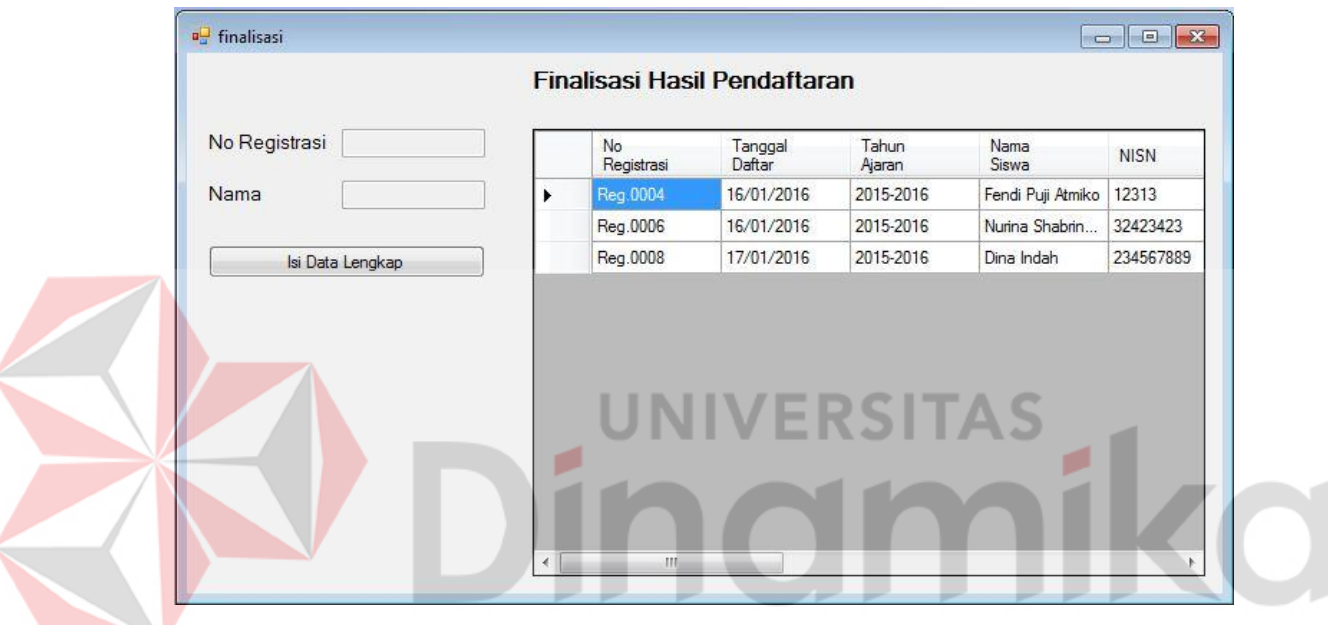

Gambar 4.35 Form Finalisasi Hasil

### 8. Siswa

Form Siswa merupakan form yang didesain guna untuk menyimpan dan melihat daftar siswa yang telah diterima di SMA Negeri 1 Puri, setelah melewati proses pendaftaran dan daftar ulang. Hasil *datagridview* di sebelah kanan menunjukkan hasil penerimaan, setelah melengkapi data-data siswa tersebut.

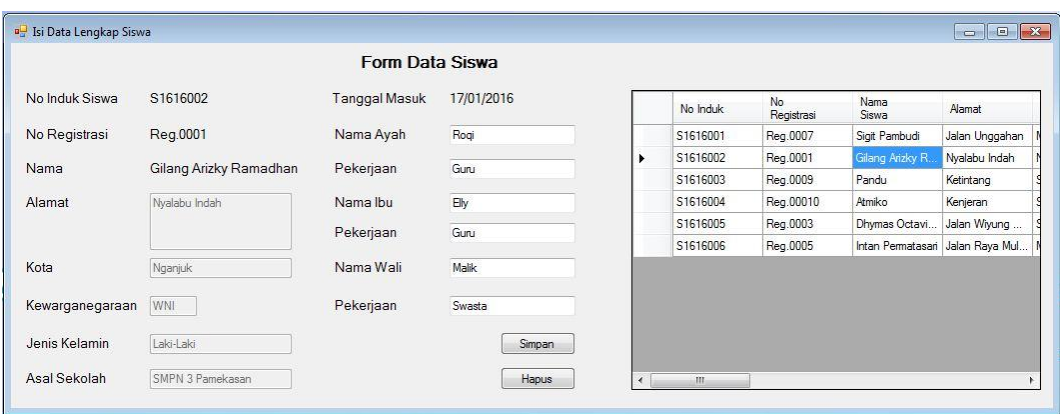

Gambar 4.36 Form Siswa

Apabila ada *textbox* yang belum terisi, maka akan muncul *messagebox*

warning seperti gambar berikut.

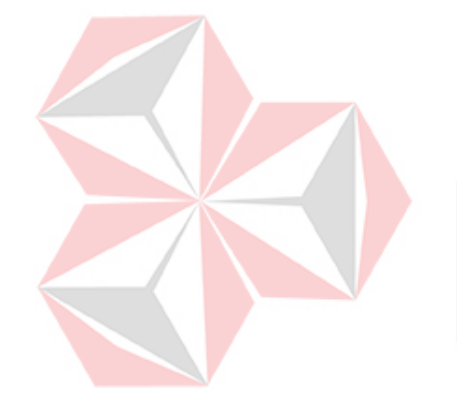

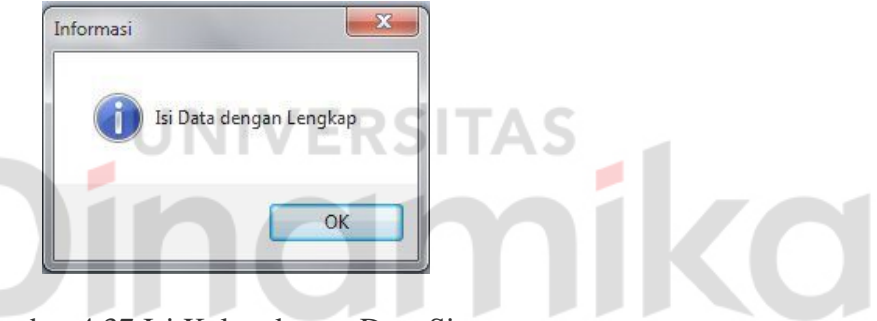

Gambar 4.37 Isi Kelengkapan Data Siswa

9. Periode

Form yang didesain hanya untuk periode atau tahun ajaran, setiap tahun ajaran baru.

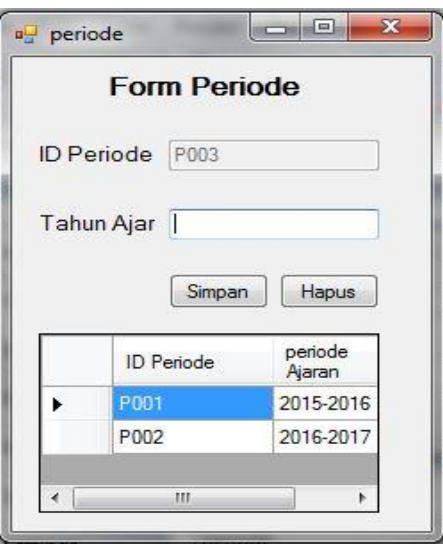

Gambar 4.38 Form Periode

## 10. Jurusan

Form Jurusan digunakan untuk menginputkan jurusan apa saja yang ada di SMA Negeri 1 Puri, di form jurusan juga terdapat nilai nominal beserta kuota jurusan. Form tersebut yang akan digunakan menentukan siswa masuk ke jurusan MIA, IIS dan IBB. Dalam jurusan tersebut juga ada data untuk nilai minimum yang menentukan siswa masuk ke jurusan masing-masing yang ada di sekolah.

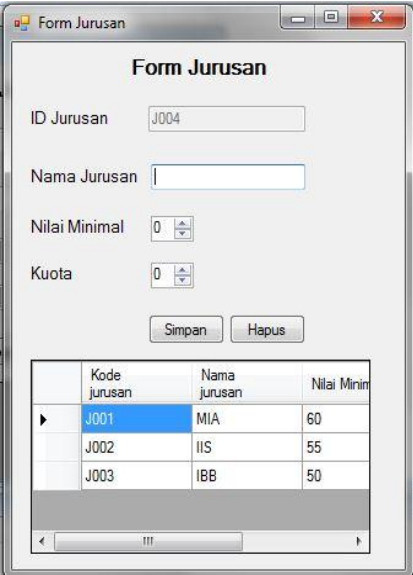

Gambar 4.39 Form Jurusan

Apabila ada *textbox* yang belum terisi, maka akan muncul *messagebox* warning seperti gambar berikut.

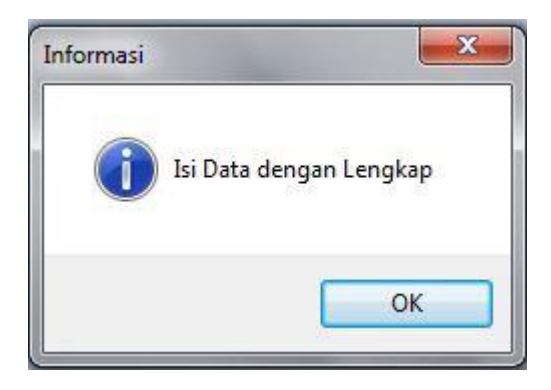

Gambar 4.40 Isi Kelengkapan Data Jurusan

# 11. Kelas

 $\mathcal{L}(\mathcal{A})$ 

|                 | jumlah siswa yang telah diterima. Masing-masing kelas tersebut mempunyai |   |                   |         |            |                                                                                                    |   |
|-----------------|--------------------------------------------------------------------------|---|-------------------|---------|------------|----------------------------------------------------------------------------------------------------|---|
|                 |                                                                          |   |                   |         |            |                                                                                                    |   |
|                 | kuota untuk menampung beberapa siswa dalam satu kelas.                   |   |                   |         |            |                                                                                                    |   |
|                 |                                                                          |   |                   |         |            |                                                                                                    |   |
| <b>u</b> kelas  |                                                                          |   |                   |         |            | $\begin{array}{c c c c c c} \hline \multicolumn{3}{c }{\mathbf{C}} & \multicolumn{3}{c }{\mathbf{C}} & \multicolumn{3}{c }{\mathbf{R}} \end{array}$ |   |
|                 |                                                                          |   |                   |         |            |                                                                                                    |   |
|                 |                                                                          |   |                   |         |            |                                                                                                    |   |
|                 |                                                                          |   | <b>Form Kelas</b> |         |            |                                                                                                    |   |
| <b>ID</b> Kelas | <b>KLS007</b>                                                            |   | Kode Kelas        | Jurusan | Nama Kelas | Kuota                                                                                                    |   |
|                 |                                                                          | ▶ | <b>KLS001</b>     | J001    | X-MIA-1    | 20                                                                                                    |   |
| Jurusan         | <b>MIA</b>                                                               |   | <b>KLS002</b>     | J003    | X-IBB-1    | 40                                                                                                    |   |
|                 |                                                                          |   | <b>KLS003</b>     | J002    | $X-HS-1$   | 30                                                                                                    | Ξ |
| Nama Kelas      | $X-MIA-3$                                                                |   | <b>KLS004</b>     | J001    | X-MIA-2    | 20                                                                                                    |   |
| Kuota           | $15 \div$                                                                |   | <b>KLS005</b>     | J002    | $X-HS-2$   | 31                                                                                                    |   |

Gambar 4.41 Form Kelas

Apabila ada *textbox* yang belum terisi, maka akan muncul *messagebox*

warning seperti gambar berikut.

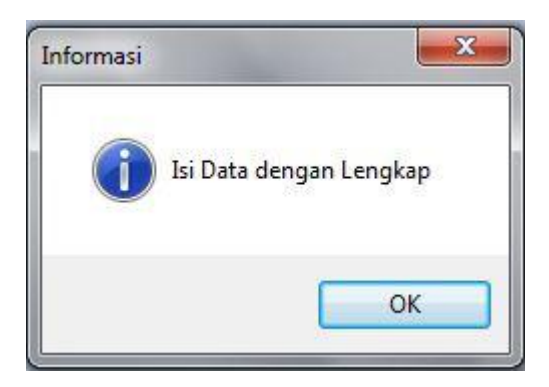

Gambar 4.42 Isi Kelengkapan Data Kelas

## 12. Pembagian Kelas

Form Pembagian digunakan untuk membagi siswa yang telah diterima, dan membagi sesuai jurusan masing-masing siswa. Pembagian kelas diambil dari *form* siswa dan *form* kelas. Kemudian panitia akan mengambil data siswa dari *form* siswa, kemudian ke data kelas yang masing-masing kelas berisi kuota untuk menginputkan data siswa. Setelah menginputkan data siswa dan kelas, panitia akan menambahkan ke dalam data *gridview* dengan menekan button masukkan.

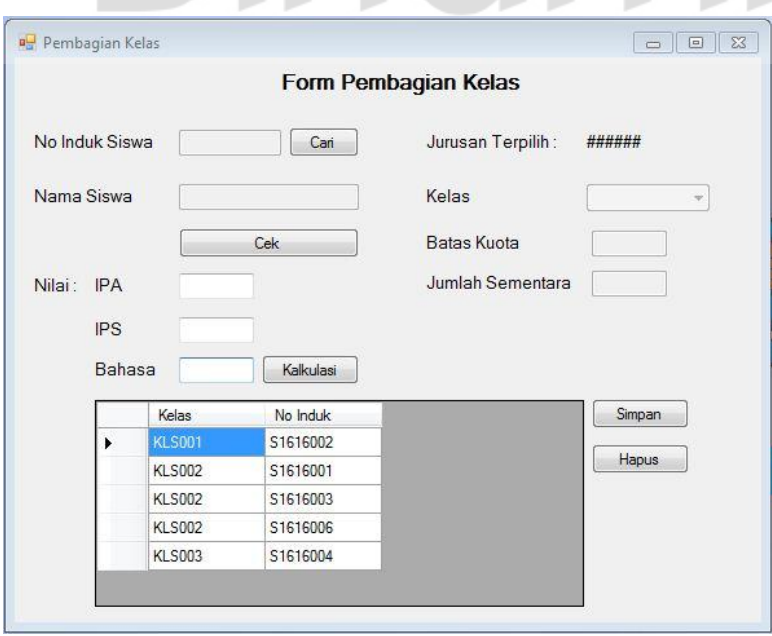

Gambar 4.43 Form Pembagian Kelas

Apabila ada *textbox* yang belum terisi, maka akan muncul *messagebox* warning seperti gambar berikut.

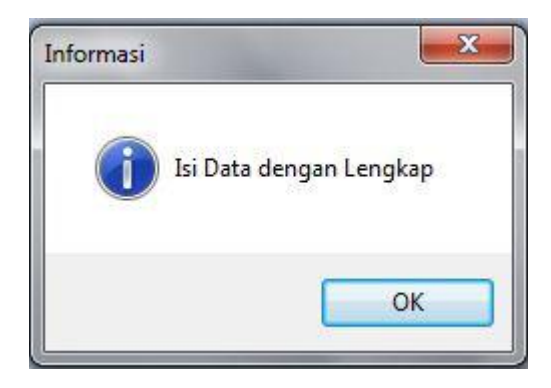

Gambar 4. 44 Isi Kelengkapan Data Pembagian Kelas

## 13. Laporan penerimaan

Laporan penerimaan menjelaskan hasil dari pendaftaran dan penerimaan siswa yang telah diterima di SMA Negeri 1 Puri Mojokerto dan telah melakukan daftar ulang. Dalam laporan penerimaan tersebut yang tersimpan adalah : no induk, nama siswa, asal sekolah, kota, dan ilai UN. Data dan tanggal yang muncul sesuai dengan periode yang sedang berjalan.

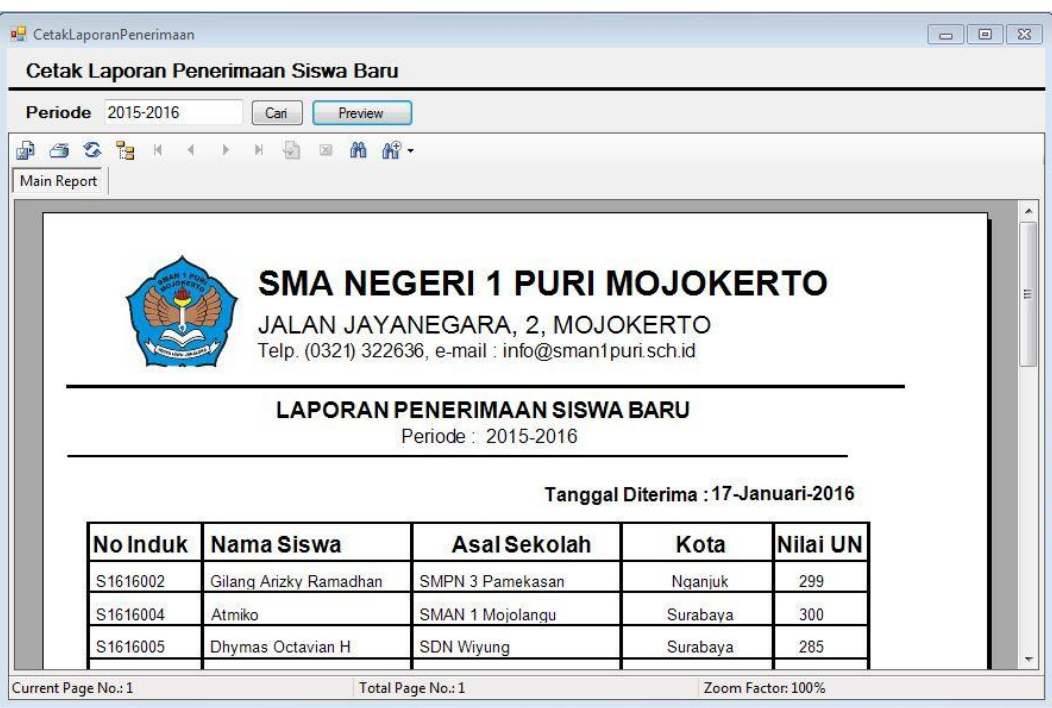

Gambar 4.45 Laporan Penerimaan

Untuk menampilkan hasil *report* maka periode harus terisi terlebih dahulu.

Jika periode belum terisi, maka akan muncul *messagebox* warning sebagai

berikut.

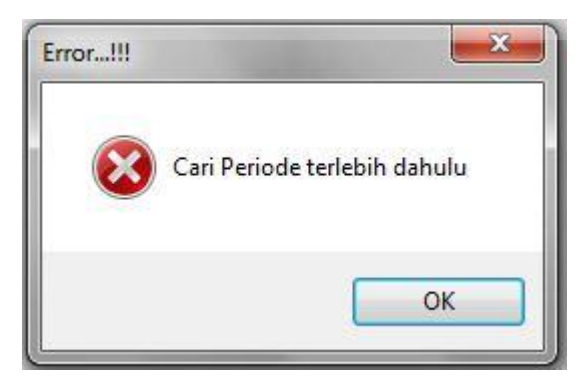

Gambar 4. 46 Isi Periode Laporan Penerimaan

#### 14. Laporan Pembagian Kelas

Laporan Pembagian kelas merupakan hasil dari pembagian siswa di tiaptiap kelas dengan jurusan yang telah ditentukan. Adapun dalam laporan pembagian kelas yang tersimpan adalah : kelas, no induk siswa, nama siswa, jumlah siswa. Jumlah siswa akan mengikuti secara otomatis ketika no induk siswa dan nama siswa bertambah.

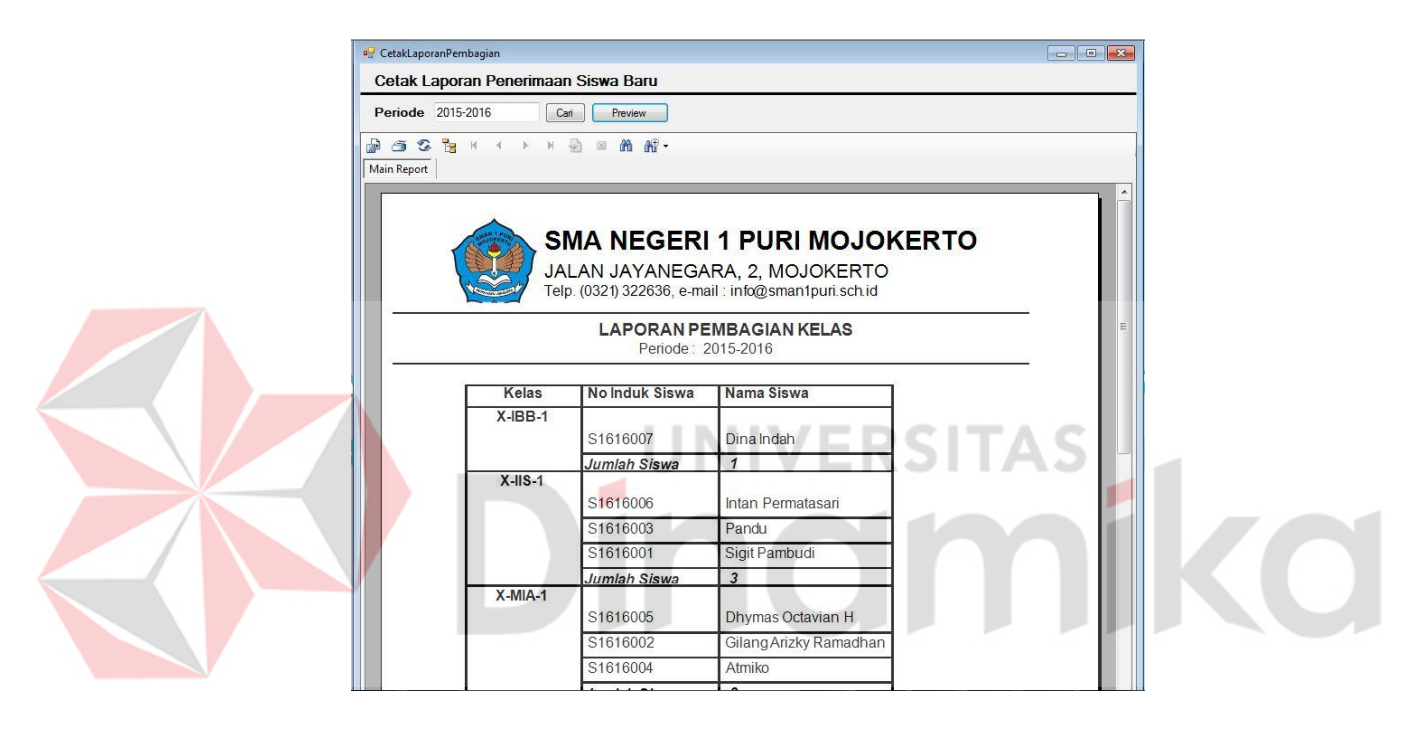

Gambar 4.47 Laporan Pembagian Kelas

Untuk menampilkan hasil *report* maka periode harus terisi terlebih dahulu. Jika periode belum terisi, maka akan muncul *messagebox* warning sebagai berikut.

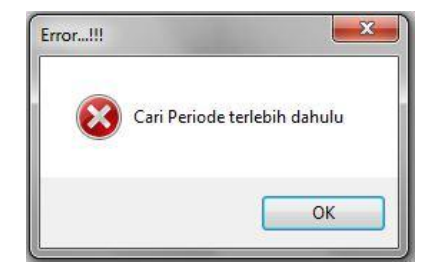

Gambar 4.48 Isi Periode Pembagian Kelas

### **BAB V**

#### **PENUTUP**

#### **5.1 Kesimpulan**

Setelah melakukan analisa dan perancangan, serta implementasi terhadap Rancang Bangun Aplikasi Penerimaan Siswa Baru SMA Negeri 1 Puri, maka dapat diperoleh kesimpulan sebagai berikut :

- 1. Aplikasi yang didesain pada saat kerja praktik ini sangat membantu bagian penerimaan siswa baru, dalam melakukan transaksi penerimaan siswa baru dan pembagian kelas.
- 2. Aplikasi dalam sistem ini, menghasilkan laporan-laporan seperti laporan penerimaan siswa baru dan pembagian kelas. Guna dari dua laporan tersebut adalah dapat membantu pihak sekolah untuk mengetahui jumlah siswa yang diterima setiap tahun, dan pihak sekolah dapat mengambil keputusan yang tepat dalam pembagian kelas.

### **5.2 Saran**

Dari pengguna sistem ini, masih terdapat banyak kekurangan yang ada. Demi pengembangan dan kemajuan yang lebih baik, maka hal-hal yang perlu diperhatikan antara lain :

1. Aplikasi yang akan datang disarankan terintegrasi dengan berbagai macam gadget agar pendaftaran lebih mudah misalkan dengan *web*, maka siswa tidak perlu mendaftar untuk datang ke sekolah. Cukup mendaftar online dan mengupload semua file-file atau berkas yang diperlukan untuk proses pendaftaran.

2. Laporan yang dihasilkan dapat lebih banyak dan akurat. Sehingga sekolah tidak hanya memutuskan dari segi kualitas dan nilai Ujian Nasional saja, tetapi juga dari bidang minat dan bakat siswa untuk dapat menjadi acuan siswa berprestasi

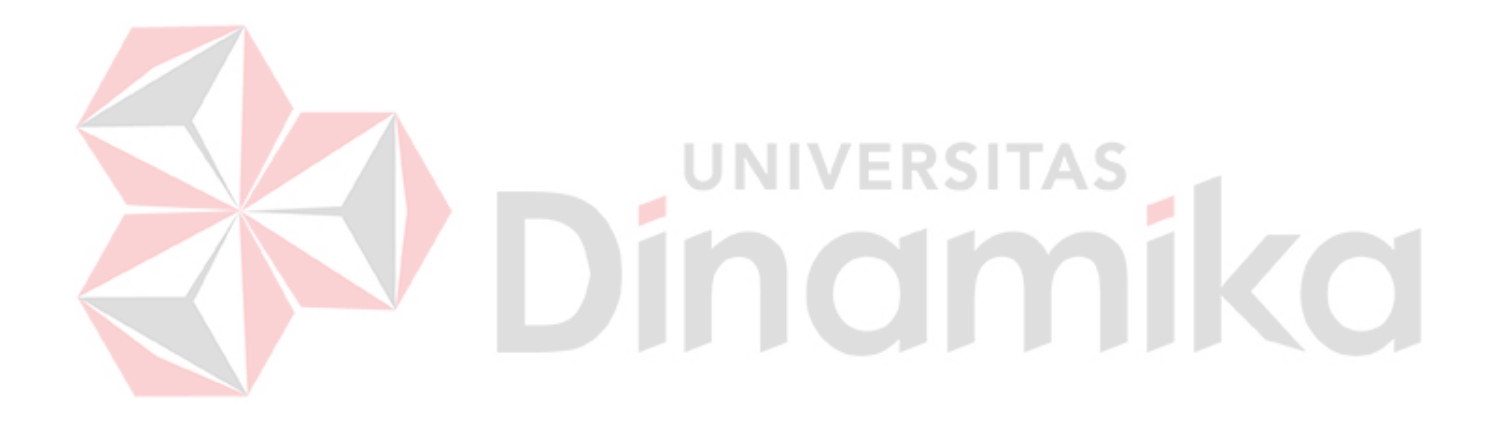

#### **DAFTAR PUSTAKA**

- Davis, B. G. 1991. *Kerangka Dasar Sistem Informasi Manajemen Bagian 1.* Jakarta: PT Pustaka Binamas Pressindo.
- Fadjar, R. 2002. *Metode Analisis dalam Pendidikan.* Jakarta: Datakom Lintas Batas.

Hartono, J. 1999. *Analisis & Disain Sistem Informasi : pendekatan terstruktur teori dan praktek aplikasi bisnis.* Yogyakarta: Andi.

Hartono, J. 2005. *Analisis & Desain Sistem Informasi.* Yogyakarta: Andi.

Indonesia, r. 2005. *Undang-Undang Republik Indonesia No. 14 Tahun 2005 tentang Guru dan Dosen.* Jakarta: Sekretariat Negara.

Jogiyanto. 1999. *Analisis dan Desain Sistem Informasi : Pendekatan Terstruktur Teori dan Praktek Sistem Informasi Bisnis.* Yogyakarta: Andi.

1 G.Z

١D

Kristanto, H. 1994. *Konsep dan Perancangan Database.* Yogyakarta: Andi Offset.

Kusrini, & Koniyo, A. 2007. *Tuntunan Praktis Membangun Sistem Informasi Akuntansi dengan Visual Basic dan Microsoft SQL Server.* Yogyakarta: Andi.

Ladjamudin, A. 2005. *Analisis dan Desain Sistem Informasi.* Yogyakarta: Graha Ilmu.

Leitch, R. K. 1983. *Accounting Information System.* New Delhi: Overseas Office.

Mulyana. 2010. *Rahasia Menjadi Guru Hebat.* Jakarta: Grasindo.

Nurkolis. 2006. *Manajemen Berbasis Sekolah : Teori, Model, dan Aplikasi.* 

Renia, Y., Arya, W., & M Havis, I. 2013. Sistem Informasi Akademik pada SMA Yanitas Palembang. *Jurnal Sistem Informasi*, 2.

Sidarta, L. 1995. *Teknologi.* Jakarta: PT. Elex Media Komputindo.

Wahana, K. 2010. *Shortcourse SQL Server 2008 Express.* Andi Offset: Yogyakarta.

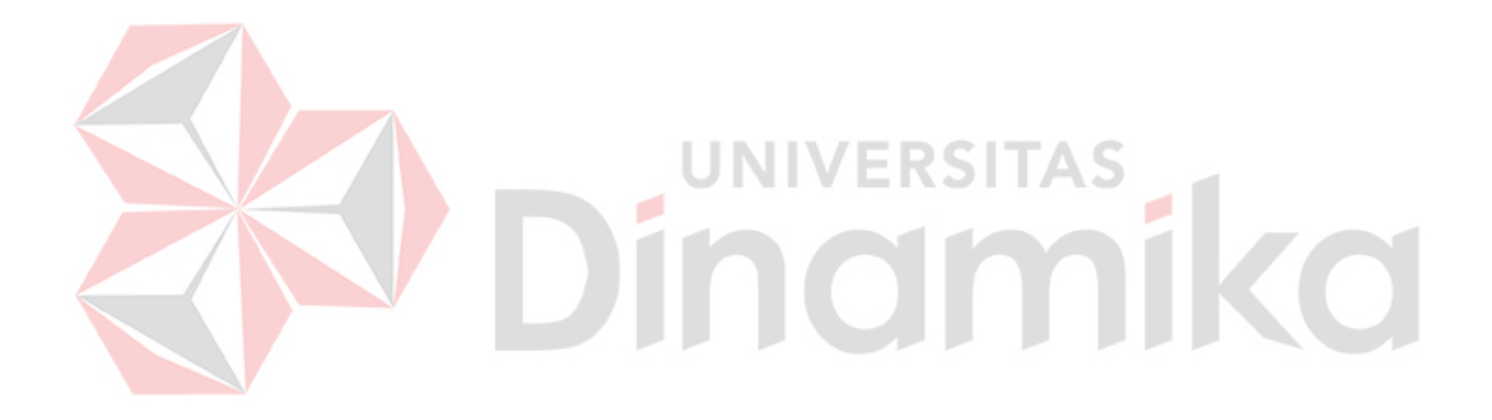